# **OLYMPUS**

# **DIGITÁLIS FÉNYKÉPEZŐGÉP E-M5**

# **Kezelési útmutató**

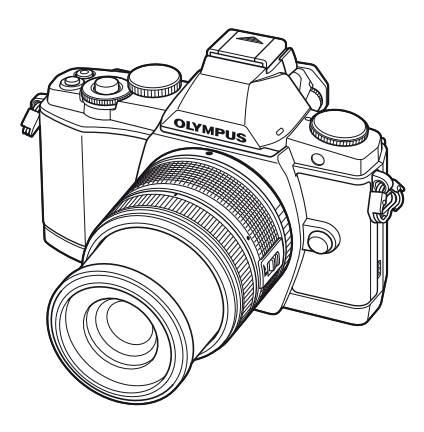

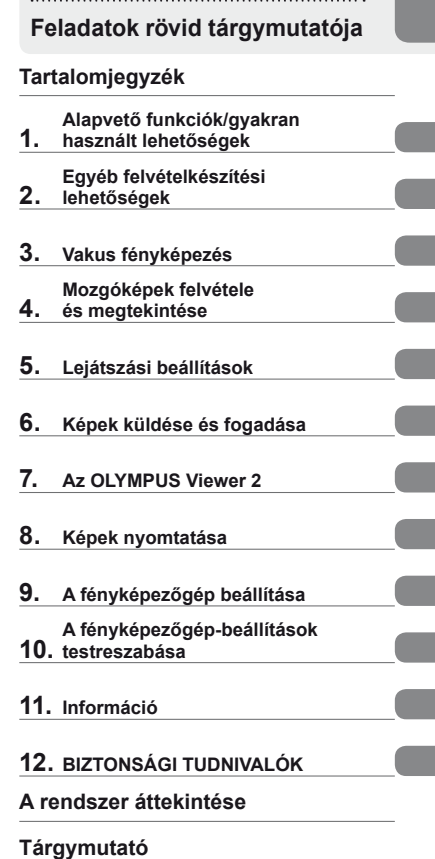

**Alapszintű útmutató**

- Köszönjük, hogy az Olympus digitális fényképezőgépet választotta. Kérjük, mielőtt elkezdené használni új fényképezőgépét, olvassa el figyelmesen ezt az útmutatót, mert ezzel optimális teljesítményt és hosszabb élettartamot biztosíthat készüléke számára. Jelen útmutatót őrizze meg biztonságos helyen, hogy az később tájékoztatásul szolgálhasson.
- Javasoljuk, hogy fontos fényképek készítése előtt készítsen néhány próbafelvételt, hogy megismerkedjen a fényképezőgéppel.
- Az útmutatóban található film- és fényképezőgép-illusztrációk a fejlesztés időszakában készültek, ezért eltérhetnek a jelenlegi terméktől.
- Jelen útmutató a fényképezőgép 1.0 fi rmware-verzióján alapul. Amennyiben a fényképezőgép újabb firmware-verzióval rendelkezík, a funkciók bővülhetnek és/vagy módosulhatnak, emiatt az útmutató<br>eltérő információkat tartalmazhat. A legfrissebb információk az Olympus weboldalán találhatók.

Regisztrálja termékét a **www.olympus.eu/register-product** honlapon és élvezze az Olympus-tól kapott további előnyöket!

**■ Ez a közlemény a mellékelt vakuval kapcsolatos, és elsősorban az északamerikai felhasználóknak szól.** 

**Information for Your Safety**

# **IMPORTANT SAFETY INSTRUCTIONS**

When using your photographic equipment, basic safety precautions should always be followed, including the following:

- Read and understand all instructions before using.
- Close supervision is necessary when any flash is used by or near children. Do not leave flash unattended while in use.
- Care must be taken as burns can occur from touching hot parts.
- Do not operate if the flash has been dropped or damaged until it has been examined by qualified service personnel.
- Let flash cool completely before putting away.
- To reduce the risk of electric shock, do not immerse this flash in water or other liquids.
- To reduce the risk of electric shock, do not disassemble this flash, but take it to qualified service personnel when service or repair work is required. Incorrect reassembly can cause electric shock when the flash is used subsequently.
- The use of an accessory attachment not recommended by the manufacturer may cause a risk of fire, electric shock, or injury to persons.

# **SAVE THESE INSTRUCTIONS**

#### **Az útmutatóban alkalmazott jelek**

Az útmutatóban az alábbi szimbólumokat használjuk.

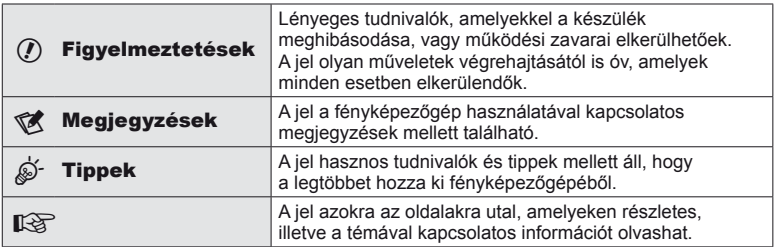

#### **A doboz tartalma**

A fényképezőgép tartozékai a következők.

Ha bármi hiányzik vagy sérült, értesítse a forgalmazót, akinél a fényképezőgépet vásárolta.

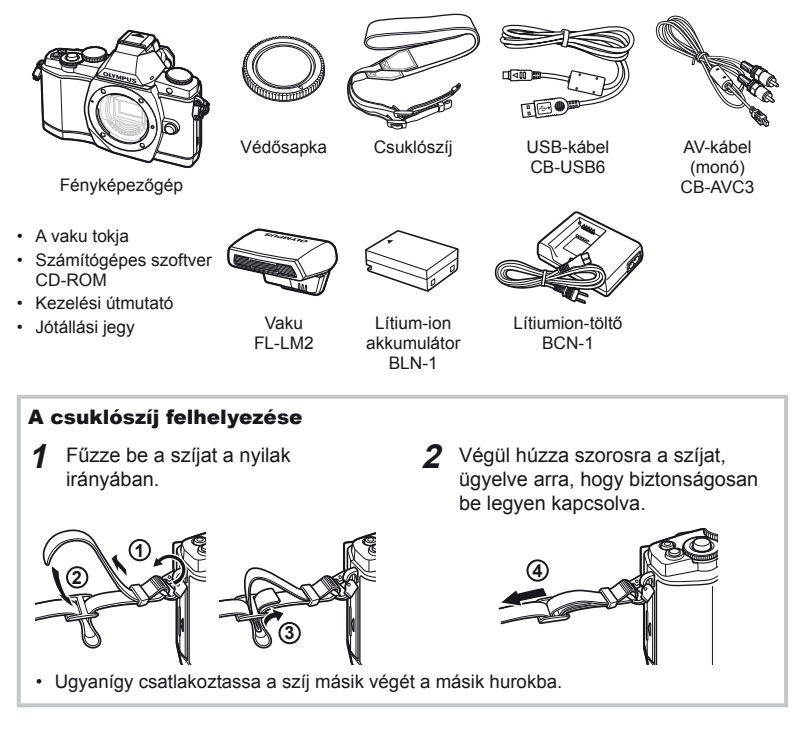

# **Az akkumulátor töltése és behelyezése**

#### **1** Az akkumulátor feltöltése.

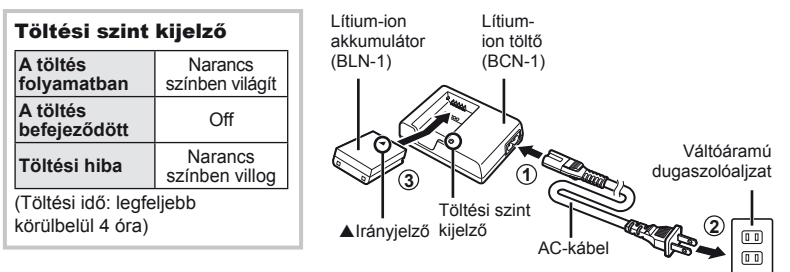

#### $\omega$  Figyelmeztetések

- Ha a töltés befejeződött, húzza ki a töltőt.
- **2** Az akkumulátor behelyezése.

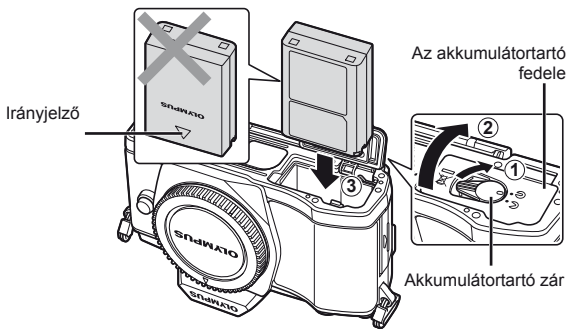

#### **3** Az akkumulátortartó fedelének lezárása.

#### **Az akkumulátor eltávolítása**

Az akkumulátortartó fedelének kinyitása vagy bezárása előtt kapcsolja ki a fényképezőgépet. Az akkumulátor eltávolításához először nyomja az akkumulátorrögzítő gombot a nyíl által mutatott irányba, majd távolítsa el azt.

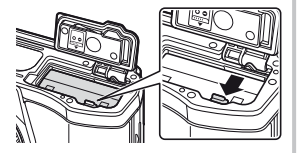

#### $\bm{\psi}$  Figyelmeztetések

• Ha nem tudja eltávolítani az akkumulátort, lépjen kapcsolatba egy hivatalos forgalmazóval vagy márkaszervizzel. Ne erőltesse.

#### \$ Megjegyzések

• Ajánlatos tartalék akkumulátorról gondoskodni arra az esetre, ha a használatban lévő akkumulátor lemerül.

# **Kártyák behelyezése és eltávolítása**

#### **1** A kártya behelyezése.

- Nyissa fel a kártyatartó fedelét.
- A kártyát kattanásig tolja be. **IG** "Alapvető tudnivalók a kártyáról" (103. oldal)

#### $\circledR$  Figyelmeztetések

• Kapcsolja ki a fényképezőgépet a kártya behelyezése vagy eltávolítása előtt.

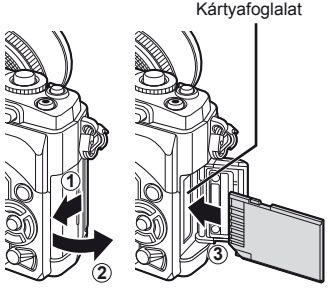

#### **2** A kártyatartó fedelének bezárása.

• Zárja be a fedelet, amíg egy kattanást nem hall.

#### $\bm{\mathcal{U}}$  Figyelmeztetések

• Győződjön meg róla, hogy a kártyatartó fedele be van zárva, mielőtt használatba venné a fényképezőgépet.

#### **A kártya eltávolítása**

Nyomja meg könnyedén a kártyát, és az ki fog ugrani. Vegye ki a kártyát.

#### $\left\langle \ell \right\rangle$  Figyelmeztetések

• Ne távolítsa el az akkumulátort vagy a kártyát, miközben megjelenik a kártyaírás jelzője (31. oldal).

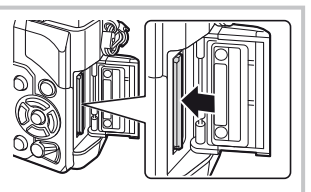

#### **Eye-Fi kártyák**

- Az Eye-Fi kártyát azon ország törvényeinek és szabályozásainak megfelelően használja, amelyben a fényképezőgépet használja.
- Vegye ki az Eye-Fi kártyát a fényképezőgépből, vagy válassza ki az [Eye-Fi] (93. oldal) számára az [Off] értéket a repülőgépek fedélzetén vagy más olyan helyeken, ahol a használata tilos.
- Az Eye-Fi kártyák használat közben felforrósodhatnak.
- Az Eye-Fi kártyák használata növeli az akkumulátor igénybevételét.
- Az Eye-Fi kártyák használata esetén csökkenhet a fényképezőgép reakcióideje.

# **Az objektív felszerelése a fényképezőgépre**

**1** Szerelje fel az objektívet a fényképezőgépre.

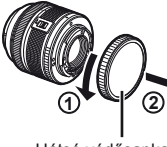

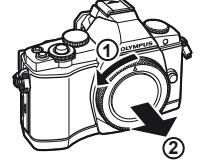

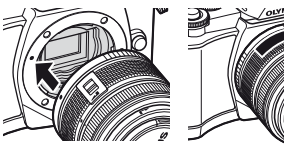

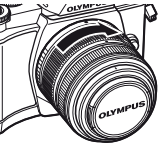

Hátsó védősapka

- Illessze a fényképezőgépen lévő csatlakoztatási jelhez (piros) az objektíven található illesztési jelet (piros), majd tolja be az objektívet a fényképezőgépbe.
- Kattanásig forgassa el az objektívet a nyíl irányába.

#### $\circledR$  Figyelmeztetések

- Győződjön meg arról, hogy a fényképezőgép kikapcsolt állapotban van.
- Ne nyomja meg az objektívkioldó gombot.
- Ne érjen a fényképezőgép belső részeihez.
- **2** Vegye le az objektívvédő sapkát.

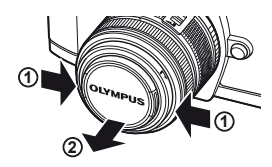

#### **UNLOCK kapcsolóval rendelkező objektívek használata**

Az UNLOCK kapcsolóval rendelkező visszahúzható objektívek nem használhatók visszahúzott állapotban. Fordítsa a zoom gyűrűt a nyíl irányába (1) az objektív kiemeléséhez (2).

A tároláshoz fordítsa a zoom gyűrűt a nyíl irányába  $((4))$ , és csúsztassa el az UNLOCK kapcsolót  $((3))$ .

#### **Az objektív eltávolítása a fényképezőgépről**

Az objektívkioldó gomb lenyomva tartása mellett fordítsa el az objektívet a nyíl irányába. **IG "Cserélhető objektívek" (104. oldal)** 

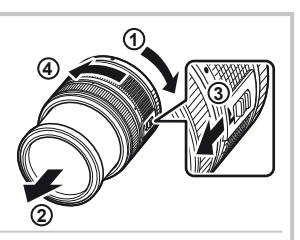

Objektívkioldó gomb

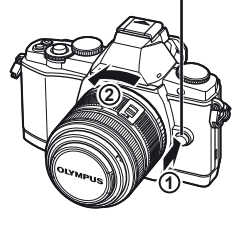

- **1** Vegye le a csatlakozófedelet a vakuról, és szerelje a vakut a fényképezőgépre.
	- Csúsztassa be teljesen a vakut, és akkor álljon meg, amikor a vaku eléri a papucs hátulját, és biztosan a helyén van.

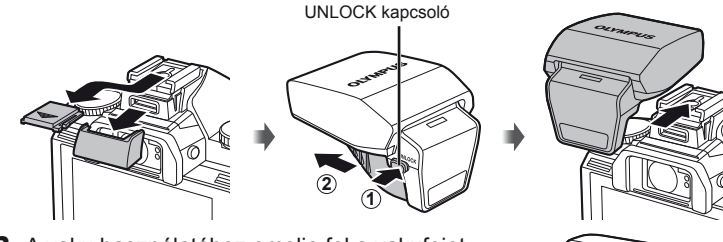

- **2** A vaku használatához emelje fel a vakufejet.
	- Amikor nem használja a vakut, engedje le a vakufejet.

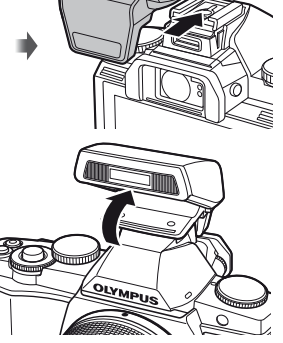

#### **A vakuegység eltávolítása**

A vakuegység eltávolításakor nyomja meg az UNLOCK kapcsolót. **<sup>2</sup>**

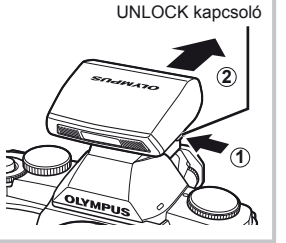

# **Bekapcsolás**

#### **1** Fordítsa az ON/OFF kapcsolót az ON állásba a fényképezőgép bekapcsolásához.

- Ha a fényképezőgépet bekapcsolja, bekapcsol a kijelző is.
- A fényképezőgép kikapcsolásához fordítsa az ON/OFF kapcsolót az OFF állásba.
- **2** Állítsa a módválasztó tárcsát **HAUTO** állásba.

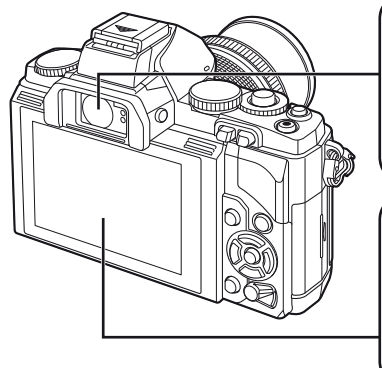

#### **Kereső (30.oldal)**

A kereső automatikusan bekapcsol, a kijelző pedig ki, ha a szemét a keresőhöz emeli.

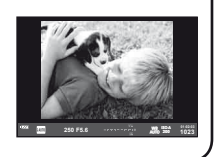

#### **A kijelzőn látható**

Megjelenik a részletes vezérlőpult (31. oldal).

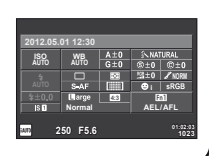

# **A kereső élességének beállítása** Nézzen bele a keresőbe, és forgassa el a tárcsát, amíg a kijelzőn éles nem lesz a kép. **A kijelző használata** Beállíthatja a kijelző dőlésszögét. **1 2**

**5sec**

**Set OK** 

# **A dátum és a pontos idő beállítása**

A dátum és az idő a képekkel együtt rögzítésre kerül a memóriakártyán. A dátumra és az időre vonatkozó információ a fájlnevet is tartalmazza. A fényképezőgép használata előtt ellenőrizze, hogy pontosan adta-e meg a dátumot és az időt.

**1** Jelenítse meg a menüket.

• A menük megjelenítéséhez nyomja meg a MENU gombot.

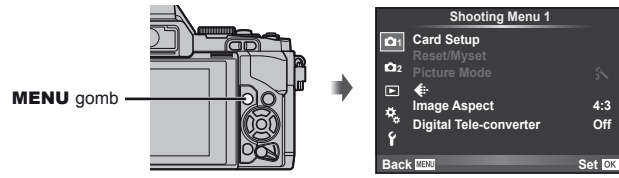

- **2** Válassza ki a [**4**] elemet a [**f**] (beállítás) lapon.
	- A  $\triangle \nabla$  gombokkal válassza ki a [ $\gamma$ ] elemet, majd nyomja meg a  $\triangleright$  gombot.
	- Válassza ki a [X] lehetőséget, és nyomja meg  $a \triangleright$  gombot.  $[f]$  fül ·
- **3** Állítsa be a dátumot és az időt.
	- A  $\triangleleft$  gombokkal jelölhet ki elemeket.
	- A  $\triangle \nabla$  gombokkal módosíthatja a kijelölt elemet.
	- A  $\wedge \nabla$  gombokkal választhatia ki a dátumformátumot.

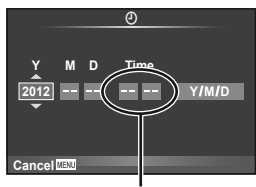

X **--.--.-- --:--**

j**±0** k**±0 <sup>2</sup> English Setup Menu**

c**/**# **Menu Display Firmware Rec View**

W

Ý

Az óra kijelzése 24 órás formátumban történik.

**4** Mentse a beállításokat, és lépjen ki.

- Nyomja meg a  $\circledast$  gombot a fényképezőgép órájának beállításához, és a kilépéshez a főmenübe.
- A menükből való kilépéshez nyomja meg a MENU gombot.

# **Az egyes részek elnevezése**

#### **Fényképezőgép**

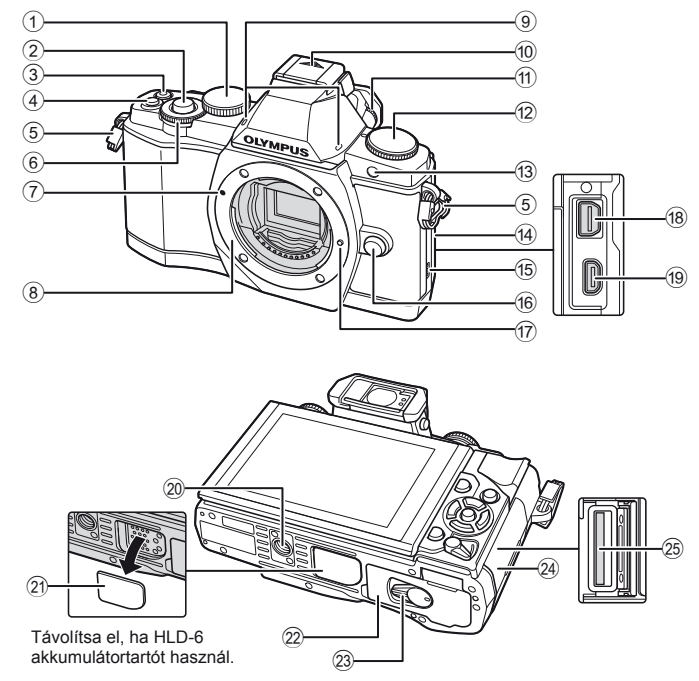

- $(1)$  Vezérlőtárcsa\*  $(2)$ ....16., 57. 59. oldal
- 2 Kioldó gomb .........13., 14., 44., 96. oldal
- 3 (B (Mozgókép) gomb .............13., 15., 67., 69., 93. oldal
- 4 **Fn2** gomb ...................25., 69., 93. oldal
- 5 Csuklószíjhurok ..........................3. oldal
- 6 Segédtárcsa\* (· )..........16., 57. 59. oldal
- 7 Az objektív csatlakoztatási jele ...6. oldal
- 8 Foglalat (Vegye le a védősapkát az objektív csatlakoztatása előtt.)
- 9 Sztereó mikrofon................68., 73. oldal
- 0 Vakupapucs-védőburkolat
- 11 Dioptriaállító gomb..........................8. oldal
- 12 Módválasztó tárcsa ..............8., 12. oldal
- 13 Az önkioldó lámpája/ AF-segédfény ...........................56. oldal
- (14) Csatlakozófedél
- (15) Hangszóró
- f Objektívkioldó gomb ...................6. oldal
- g Objektívrögzítő
- 18 Univerzális csatlakozóaljzat ..........74., 78., 82. oldal
- 19 HDMI-mikro csatlakozóaljzat (D típusú) ..................................74. oldal
- 20 Fényképezőgép-állvány foglalata
- 21 PBH fedél
- 22 Akkumulátortartó fedele ...............4. oldal
- 23 Akkumulátortartó zár..........................4. oldal
- 24 Kártyatartó fedele ............................5. oldal
- 25 Memóriakártya helye .........................5. oldal
- \* Az útmutatóban a  $\mathbb Q$  és  $\widehat{\otimes}$  ikonok jelölik a vezérlőtárcsa, illetve a segédtárcsa használatával elvégezhető műveleteket.

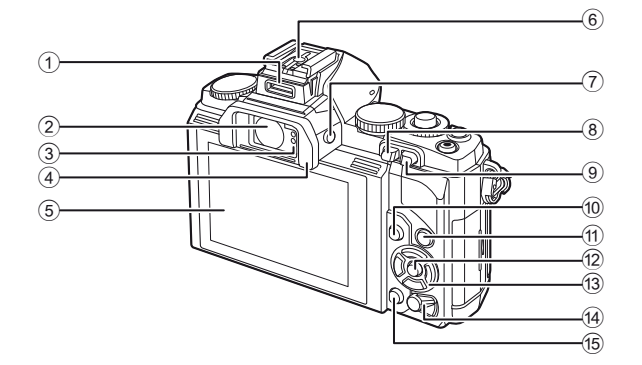

- 1 Tartozék-csatlakozó ..................76. oldal
- 2 Kereső .................................8., 30. oldal
- 3 Szemérzékelő
- 4 Szemkagyló
- 5 Kijelző (Érintőképernyő) .........27., 31., 32. oldal
- 6 Vakupapucs
- 7 |  $\Box$  (LV) gomb .................... 15., 92. oldal
- **9** ► (Lejátszás) gomb ......... 16., 69. oldal

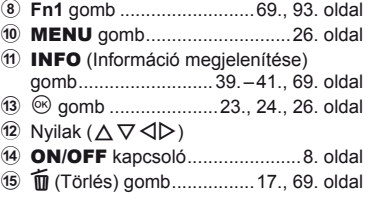

#### **Programtárcsa**

A módválasztó tárcsával választható ki a felvételi mód. A felvételi mód kiválasztása után a kioldó gombbal készíthet felvételt, és a <sup>®</sup> gombbal készíthet mozgóképet.

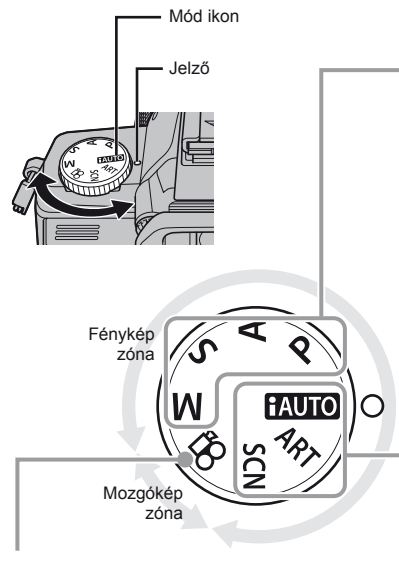

#### ■ Mozgókép mód

n Mozgókép (67. oldal)

#### ■ További felvételi módok

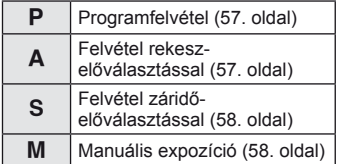

• A további fényképezési üzemmódokban megadott beállítások akkor is érvényben maradnak, ha kikapcsolja a fényképezőgépet.

#### Egyszerűsített üzemmód

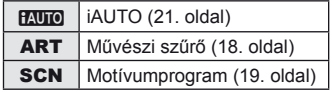

• A programtárcsa elforgatásakor vagy az egyszerűsített felvételi üzemmódban kikapcsolva a készüléket a módosított beállítású funkciók visszaállnak a gyári alapértelmezett beállításokra.

### **Tippek**

A fényképezőgép beállításainak visszaállítása.  $\mathbb{R}$  "Gyári vagy egyéni beállítások visszaállítása" (42. oldal)

# HU *13* **Gyors kezelési útmutató Alapszint Gyors kezelési útmutató**

#### A kioldó és a <sup>@</sup> gomb

A kioldó gombbal készíthet felvételt, és a @ gombbal készíthet mozgóképet.

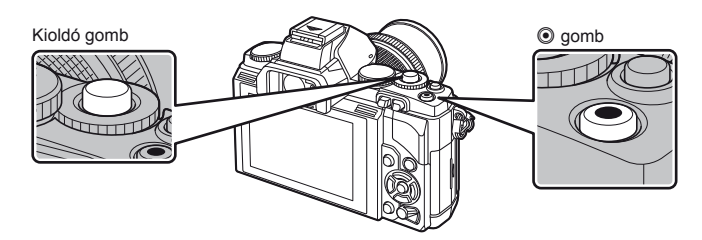

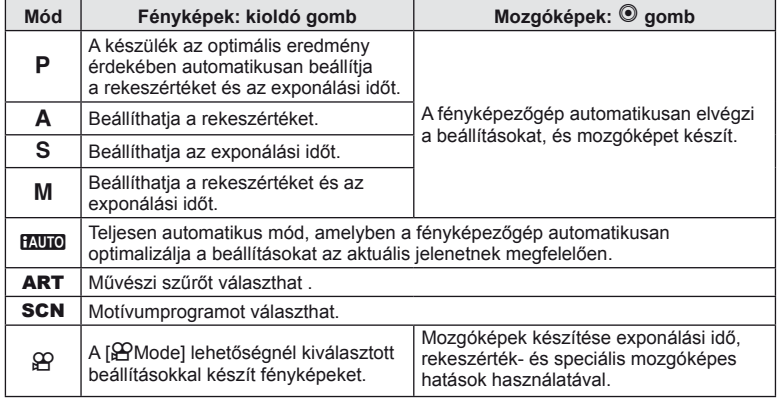

#### ■ Fényképek készítése mozgókép rögzítése közben

- Mozgókép rögzítése közben fénykép készítéséhez nyomja meg a kioldó gombot. Nyomja meg a  $\odot$  gombot a felvétel befejezéséhez. Három fájlt rögzít a memóriakártyán: a fénykép készítése előtti mozgóképet, magát a fényképet és a fénykép készítése utáni mozgóképet.
- Mozgókép rögzítése alatt csak egy fénykép készíthető, és nem használható az önkioldó és a vaku.

#### $\omega$  Figyelmeztetések

- A fényképek mérete és minősége független a mozgóképek képméretétől.
- A mozgókép módban használt autofókusz és fénymérés különbözhet a fényképek készítéséhez használtaktól.
- A  $\odot$  gomb nem használható mozgóképek rögzítéséhez a következő esetekben: ha a kioldó gomb félig lenyomva van/bulb vagy time fényképezéskor/sorozatfelvétel készítésekor/PANORAMA/3D/többszörös exponálás közben stb. (az állóképkészítés is befejeződik).

# **Fényképek készítése/mozgóképek készítése**

#### **1** Komponálja meg a képet keresőben.

A kijelző kikapcsol, és a kereső megjelenítője kivilágosodik.

• Ügyeljen arra, hogy az objektívet ne takarja el az ujjával vagy a szíjjal.

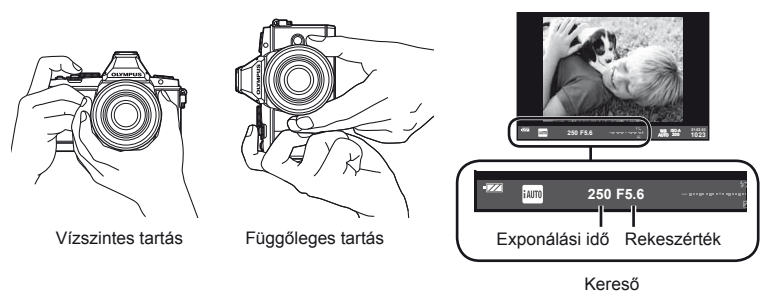

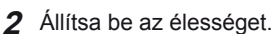

• Gyengén nyomja meg a kioldó gombot az első pozícióig (nyomja le félig a kioldó gombot).

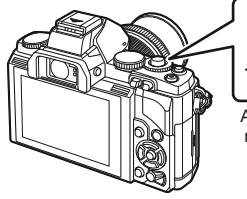

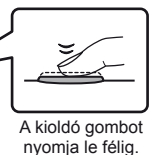

AF megerősítő jel AF-keret

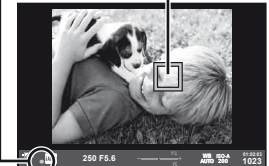

• Az AF megerősítő jel ( vagy **O**) világítani kezd, és a fókusz rögzül.

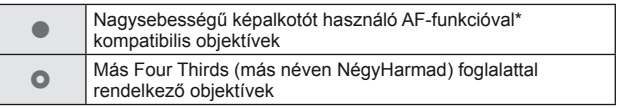

- További információkért látogasson el a webhelyünkre.
- Megjelenik a gép által automatikusan beállított exponálási idő és a rekeszérték.
- Ha a fókusz kijelzője villog, akkor a kép témája nincs fókuszban. (98. oldal)

#### **A kioldó gomb lenyomása félig és teljesen**

A kioldó gombnak két pozíciója van. Ha gyengén nyomja le a kioldó gombot az első pozícióig, és úgy tartja, akkor "félig nyomja le a kioldó gombot". Ha teljesen lenyomja a kioldó gombot

a második pozícióig, akkor "teljesen lenyomja a kioldó gombot".

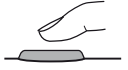

Félig lenyomva Teljesen lenyomva

# HU *15* **Gyors kezelési útmutató Alapszint**

#### **3** Oldja ki a zárat.

#### **Fényképek készítése**

Nyomja le teljesen a kioldó gombot.

• Megszólal a kioldógombhang és a kép elkészül.

#### **Mozgóképek készítése**

Engedje el a kioldó gombot, és a felvétel elindításához nyomja meg a  $\odot$  gombot.

A felvétel befejezéséhez nyomja meg újra a @ gombot.

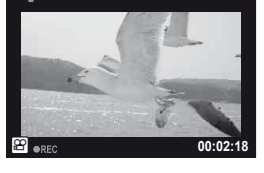

#### Képek megkomponálása a kijelzőn

Nyomia meg a  $\Box$  gombot a téma megielenítéséhez a kijelzőn. Nyomja meg újra a  $\Box$  gombot, ha vissza szeretne térni az eredeti megjelenítéshez.

#### \$ Megjegyzések

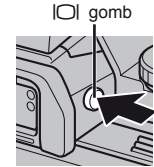

- A fényképezőgép konfigurálható a keresőben vagy a kijelzőn történő megjelenítés közötti automatikus vagy kézi váltásra. Nyomja le és tartsa lenyomva a  $\Box$  gombot, amíg meg nem jelenik az automatikus megjelenítés váltási menüje, majd válasszon egy lehetőséget a  $\Delta \nabla$  gomb használatával. A  $\Box$  gomb megnyomása a kijelzőn és a keresőben való megjelenítés között vált.
- Ha egy percen belül egyetlen kezelőszervet sem működtet, a fényképezőgép "alvó" (készenléti) üzemmódba kerül, a kijelző elsötétül, és minden művelet megszakad. Amint megérint egy gombot (a kioldó gombot, a ► gombot, stb.), a fényképezőgép aktiválódik. A fényképezőgép automatikusan kikapcsol, ha 4 órán keresztül alvó módban marad. A következő használat előtt kapcsolja be újra a fényképezőgépet.
- Az automatikus megjelenítésválasztás nem érhető el a következő esetekben. 3D fényképezés vagy live bulb fényképezés alatt

#### $\left( \mathbf{\prime}\right)$  Figyelmeztetések

• Ha hosszú ideig használja a fényképezőgépet, megnő a készülék hőmérséklete és a magas ISO-érzékenységű felvételeken képzaj és színes köd jelenhet meg. Válasszon alacsonyabb ISO-érzékenységet, vagy rövid időre kapcsolja ki a fényképezőgépet.

#### $\widehat{\mathcal{D}}$  Tippek

Annak módosítása, hogy mennyi idő után kapcsoljon a fényképezőgép készenléti állapotba.  $\mathbb{R}$  [Sleep] (88. oldal)/

A kereső kijelzi stílusának kiválasztása.  $\mathbb{R}$  [Built-in EVF Style] (92. oldal)

# **Lejátszás/Törlés**

#### **Felvételek lejátszása**

#### ■ Egyképes lejátszás

- $\cdot$  A  $\blacktriangleright$  aombot megnyomva megielenítheti a legutóbb készített fényképet vagy mozgóképet.
- Használja a segédtárcsát vagy a nyilakat más képek megtekintéséhez.

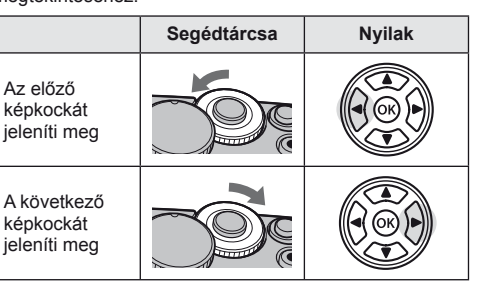

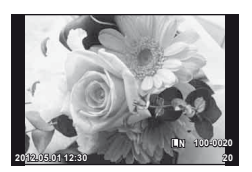

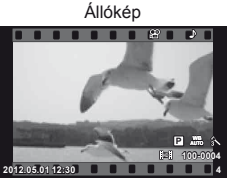

Movie

#### ■ A lejátszott kép nagyítása

Forgassa a vezérlőtárcsát az  $\mathbf Q$ irányba, ha egyképes lejátszás közben ki szeretne nagyítani egy képet, vagy a  $\blacksquare$  irányba, ha a képet teljes méretében szeretné megjeleníteni. **2x**

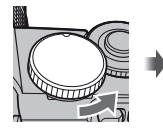

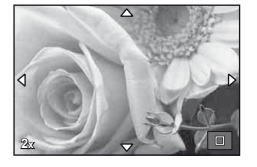

#### ■ Többképes megjelenítés/Naptár formátumú megjelenítés

- Mikor a kép teljes méretében jelenik meg, és elforgatja a vezérlőtárcsát a  $\blacksquare$  irányba, előnézeti képek jelennek meg. Ha a tárcsát többször forgatja el, a naptár formátumú lejátszás jelenik meg.
- Ha vissza szeretne térni a teljes méretű lejátszáshoz, forgassa a vezérlőtárcsát az Q irányba.

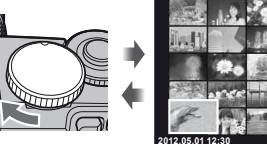

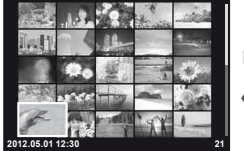

Többképes megjelenítés

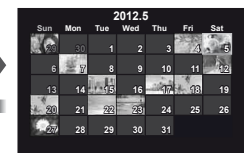

Naptár formátumú megjelenítés

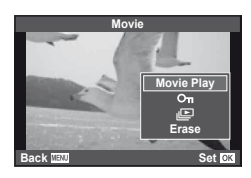

#### ■ Mozgókép lejátszása

Válasszon ki egy mozgóképet, és nyomja meg a ® gombot a lejátszás menü megjelenítéséhez. Válassza ki a [Movie Play] lehetőséget, és nyomja meg az @ gombot a lejátszás elindításához.A mozgókép lejátszásának megszakításához nyomja meg a MENU gombot.

#### **Volume**

A hangerőt a  $\triangle$  és  $\nabla$  gombok segítségével módosíthatja egyképes és mozgóképes lejátszás közben.

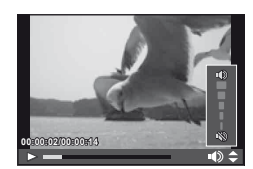

#### **Képek törlése**

Jelenítsen meg egy törölni kívánt képet, és nyomja meg a  $\overline{10}$  gombot. Válassza ki a [Yes] lehetőséget, és nyomja meg az  $\circledast$  gombot.

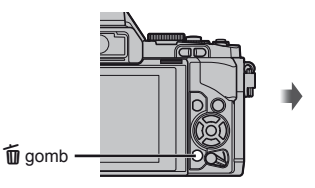

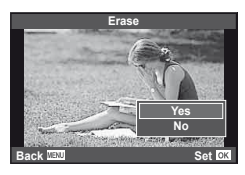

#### **Képek írásvédelme**

Védje képeit a véletlen törlés ellen. Jelenítsen meg egy képet, amelyet védeni szeretne, majd nyomja meg az Fn2 gombot. Egy O<sub>TT</sub> (védelem) ikon jelenik meg a képen. A védelem visszavonásához nyomja meg újra az **Fn2** gombot.

Egyszerre több kijelölt képet is elláthat védelemmel.

#### $\left( \prime \right)$  Figyelmeztetések

• A kártya megformázása töröl minden képet, még akkor is, ha azok írásvédettek.

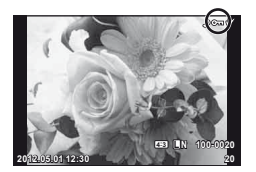

# **Művészi szűrők használata**

#### **1** Forgassa a módválasztó tárcsát ART állásba.

- Megjelenik a művészi szűrők menüje. A  $\triangle \nabla$  gombokkal válasszon ki egy szűrőt.
- Nyomja meg az @ gombot vagy félig a kioldó gombot a kiemelt elem kijelöléséhez, és a Művészi Szűrő menüből való kilépéshez.

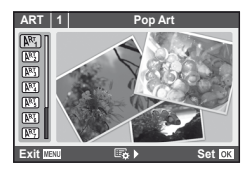

#### A művészi szűrők típusai

- **JAMER** Pop Art Service Contract and Art Service Contract Art Service Contract Art Diorama
- **图 Soft Focus** the Cross Process
- **RES** Pale&Light Color **RES** Gentle Sepia
- 
- $\boxed{\mathbb{N}^n}$  Grainy Film  $\boxed{\mathbb{N}^n}$  Key Line
- 

- 
- **MEX** Light Tone v Dramatic Tone
	-
- **NE Pin Hole** 2008 March 2009 March 2009 March 2009 March 2009 March 2009 March 2009 March 2009 March 2009 March 200

#### **2** Készítse el a felvételt.

• Más beállítás választásához jelenítse meg a művészi szűrők menüjét a  $\circledR$  gomb segítségével.

#### **ART (művészeti) expozíciósorozat**

A fényképezőgép a kioldó gomb minden lenyomásakor több képet készít a különböző művészi szűrők beállításaival. A [ $\mathbb{E}_k$  ) gomb segítségével választhat a szűrők közül.

#### **Művészi hatások**

A művészi szűrők, így a hatások is módosíthatók. A művészi szűrők menüjében az  $\triangleright$  gomb lenyomásával megjeleníthetők a további lehetőségek.

#### **Szűrők módosítása**

Az I lehetőség az eredeti szűrő, míg a II és további lehetőségek segítségével további hatásokkal módosítható az eredeti szűrő.

#### **Hatások hozzáadása\***

Lágy fókusz, lyukkamera, keretek, fehér szélek, éjszakai fények

\* Az elérhető hatások a kiválasztott szűrőnek megfelelően módosulnak.

#### $\omega$  Figyelmeztetések

- Ha a képminőség aktuális beállítása [RAW], a képminőség beállítása automatikusan a következőre módosul: [BN+RAW]. A művészi szűrő csak a JPEG formátumú kép megjelenését befolyásolja.
- A témától függően előfordulhat, hogy a tónusátmenetek nem lesznek egyenletesek, a hatás kevésbé lesz észrevehető, vagy a kép szemcsésebbé válik.
- Előfordulhat, hogy egyes hatások nem láthatók a téma megjelenítése módban vagy mozgókép rögzítése közben.
- A lejátszás az alkalmazott szűrőktől, hatásoktól és a mozgókép minőségének beállításaitól függően eltérő lehet.

## **Felvételkészítés motívumprogram módban**

#### **1** Állítsa a módválasztó tárcsát SCN állásba.

- Megielenik a motívumprogram menü.  $A \triangle \nabla$  gombokkal válasszon ki egy motívumprogramot.
- Nyomja meg az @ gombot vagy félig a kioldó gombot a kiemelt beállítás kijelöléséhez, és a jelenet menüből való kilépéshez.

#### ■ A motívumprogram módok típusai

- **O** Portrait **R** Nature Macro
- **P** e-Portrait **Candle P** Candle
- **A** Landscape **R** Sunset
- **A** Landscape+Portrait T **R** Documents
- 
- **图** Night Scene ( Fireworks
- U<sub>1</sub> Night+Portrait **g** Beach & Snow
- 
- 
- 
- 
- **JE** Makró
- 
- Sport Sport Sport Sport Sport Sport Sport Sport Sport Sport Sport Sport Sport Sport Sport Sport Sport Sport Sport Sport Sport Sport Sport Sport Sport Sport Sport Sport Sport Sport Sport Sport Sport Sport Sport Sport Sport
	-
	-
	-
	-
	-
	-

- **2** Készítse el a felvételt.
	- Más beállítás választásához jelenítse meg a motívumprogram menüt a  $\circledast$  gomb segítségével.

#### $\left\langle \ell \right\rangle$  Figyelmeztetések

- [e-Portrait] módban két kép készül: egy nem módosított kép és egy másik, amelyen megjelennek az [e-Portrait]-hatások. A nem módosított kép az aktuálisan kiválasztott képminőséggel készül, míg a módosított kép JPEG-minőségű lesz (M-minőség  $(2560 \times 1920)$
- A [ $\triangledown$  Fisheye Effect],  $\triangledown$  Wide-angle] és  $\triangledown$  Macro] funkciók opcionális előtétlencsékkel használatosak.
- [e-Portrait], [Panorama] vagy [3D Photo] módokban nem lehet mozgóképeket rögzíteni.
- 
- 
- G Children **Fisheye Effect**
- $\boxed{m}$  High Key w  $\boxed{m}$   $\boxed{m}$  Wide-angle
- I Low Key m n Macro **I** Macro
- $\boxed{3D}$  3D Photo (61. oldal)

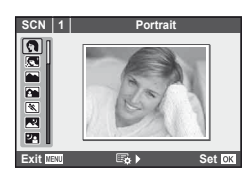

A mozgókép mód (n) mozgóképek különleges effektusokkal való rögzítésére használható.

**1** Állítsa a módválasztó tárcsát  $\Omega$  állásba.

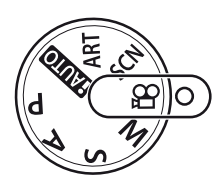

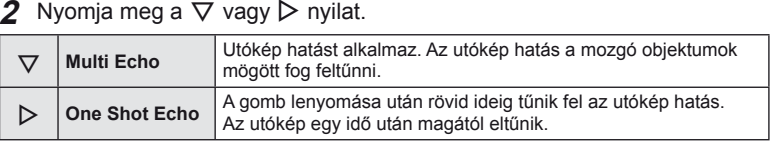

- A kijelzőn megjelennek a mozgóképes hatások.
- Ha újra megnyomja a gombot, miközben a [Multi Echo] ki van választva, kikapcsolja az effektust. Ha a [One shot Echo] van kiválasztva, akkor az effektus minden egyes gombnyomáskor frissül.
- **3** A mozgókép felvételének indításához nyomja le a kioldó gombot.
	- Nyomja meg a  $\nabla$  vagy  $\nabla$  nyilat a mozgóképes hatások engedélyezéséhez vagy letiltásához a felvétel rögzítése közben.

#### $\omega$  Figyelmeztetések

- Felvétel rögzítése közben a képsebesség kissé visszaesik.
- A két hatás egyszerre nem alkalmazható.
- A mozgóképek rögzítéséhez ajánlott 6-os vagy nagyobb sebességosztályú SD-kártyát választani. A mozgókép rögzítése félbeszakadhat, ha lassabb kártyát használ.
- Fénykép készítése mozgókép rögzítése közben kikapcsolja az effektust, így az nem jelenik meg a fényképen.

# **Felvételkészítési lehetőségek**

#### **Témaútmutatók használata**

A témaútmutatók iAUTO (**PAUTO**) módban érhetők el. Míg az iAUTO mód teljesen automatikus üzemmód, a témaútmutatók segítségével a felhasználó egyszerűen alkalmazhat haladó technikákat.

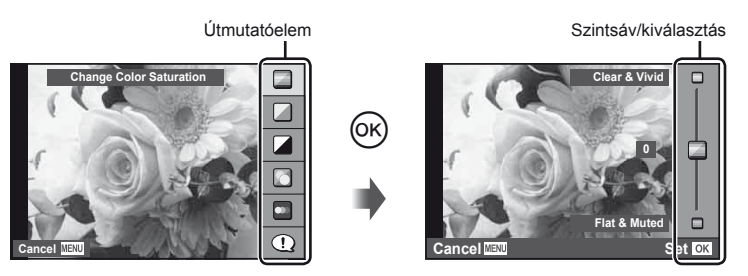

- **1** Állítsa a módválasztó tárcsát **HAUTO** állásba.
- **2** Miután megnyomta az <sup>oo</sup> gombot a témaútmutató megjelenítéséhez, a  $\Delta \nabla$  gombokkal jelöljön ki egy elemet, és nyomja meg az  $\otimes$  gombot a kiválasztásához.
- **3** A  $\triangle$   $\nabla$  gombok segítségével állítsa be a kívánt szintet.
	- Ha a [Shooting Tips] van kiválasztva, jelöljön ki egy elemet, és a leírás megtekintéséhez nyomja meg az @ gombot.
	- A kioldó gombot félig nyomja le a kiválasztáshoz.
	- A kiválasztott szintnek megfelelő hatás megjelenik a kijelzőn. Ha a [Blur Background] vagy az [Express Motions] lehetőség van kiválasztva, a kijelző visszatér normál megjelenítésre, de a végső képen érvényesülni fog a kiválasztott hatás.
- **4** Készítse el a felvételt.
	- Nyomja le a kioldó gombot a felvételkészítéshez.
	- A témaútmutató a kijelzőről történő törléséhez nyomja meg a MENU gombot.

#### $\Omega$  Figyelmeztetések

- Ha a képminőség aktuális beállítása [RAW], a képminőség beállítása automatikusan a következőre módosul: [IN+RAW].
- A témaútmutató beállításai nem érvényesek a RAW-másolatra.
- A témaútmutató néhány beállítási szintjén a képek szemcsésnek tűnhetnek.
- Előfordulhat, hogy a témaútmutató beállítási szintjeinek módosításai nem láthatók a kijelzőn.
- A képsebesség visszaesik, ha a [Blurred Motion] lehetőséget választotta.
- A témaútmutatóval nem használható a vaku.
- A témaútmutató beállításainak módosításai törlik a korábbi módosításokat.
- A fényképezőgép expozíciómérőit túllépő témaútmutató-beállítások túl- vagy alulexponált képeket eredményezhetnek.

**Gyors kezelési útmutató**

#### **A részletes vezérlőpult használata**

A részletes vezérlőpult felsorolja a felvételkészítési lehetőségeket, és azok állapotát. Az LV részletes vezérlőpult akkor jelenik meg, ha a kijelzőt használja a képek megkomponálásához.

#### **Részletes vezérlőpult**

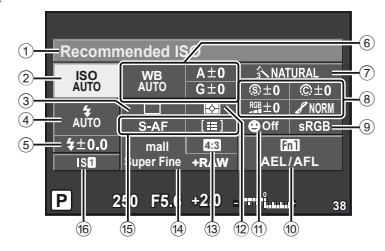

#### $\blacksquare$  A részletes vezérlőpulttal módosíth

- 1 Kiválasztott lehetőség
- 2 ISO-érzékenység ......................55. oldal
- 3 Sorozatfelvétel/önkioldó............56. oldal
- 4 Vaku mód ..................................65. oldal
- 5 Vakuerősség vezérlése .............66. oldal
- 6 Fehéregyensúly ........................50. oldal Fehéregyensúly-korrekció ........50. oldal
- 7 Kép mód ...................................52. oldal 8 Élesség N ................................53. oldal Kontraszt @..................................53. oldal
	- Színtelítettség RGB .......................53. oldal Gradáció (szürkelépcső) / .....53. oldal

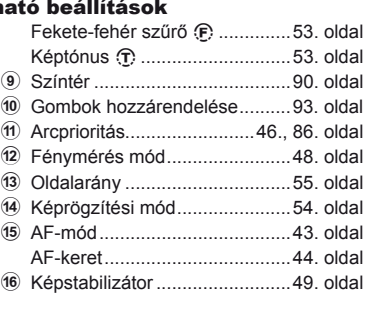

#### $\bm{\psi}$  Figyelmeztetések

• Nem jelenik meg a mozgókép-készítési módban.

#### ■ Képek megkomponálása a kijelzőben

Mikor a keresőt használja a képek megkomponálásához, a részletes vezérlőpult jelenik meg a kijelzőn. A pultot elrejtheti vagy megjelenítheti az INFO gomb lenyomásával.

- **1** Nyomia le az  $\circledcirc$  gombot.
- **2** Jelöliönki elemeket a  $\wedge \nabla \triangleleft \triangleright$ gombokkal vagy a vezérlőtárcsával, majd a segédtárcsa használatával válasszon ki egy beállítást.

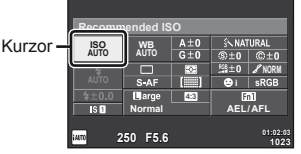

• Ha ki szeretne választani egy beállítást a menüből, jelölje ki az elemet, majd nyomja le az @ gombot.

#### ■ Képek megkomponálása a kijelzőn

Mikor a képeket a kijelzőn komponálja meg, a beállításokat a témavezérlő (24. oldal) vagy az LV részletes vezérlőpult használatával adhatja meg. Mielőtt használni kezdené az LV részletes vezérlőpultot, válassza ki a [ncontrol Settings] (87. oldal) > [Live SCP] [On] beállítását.

**1** Nyomia le az  $\circledcirc$  gombot.

• Megielenik a témavezérlő.

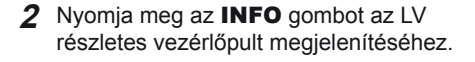

- **3** Használja a  $\triangle \nabla \triangleleft \triangleright$  nyilakat a kívánt elem kiemeléséhez, és használja a tárcsát valamelyik beállítás kiválasztásához.
	- Ha ki szeretne választani egy jojobeállítást a menüből, jelölje ki az elemet, majd nyomja le  $az \n\heartsuit$  gombot.

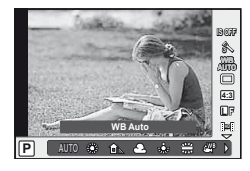

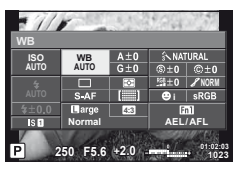

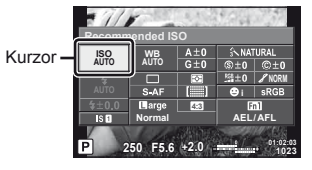

#### **Témavezérlő használata**

Mikor a képeket a kijelzőn komponálja meg, a beállításokat a témavezérlővel adhatja meg. A hatások megtekinthetők a kijelzőn. A témavezérlő használata előtt először meg kell adnia a beállításokat az egyéni menüben (86. oldal), ha nem  $P/S/A/M/gP$ módban van.

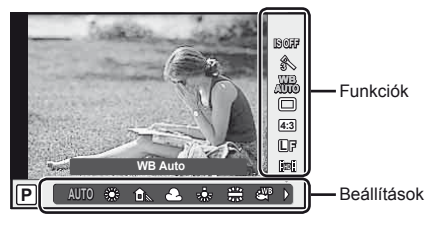

#### Elérhető beállítások

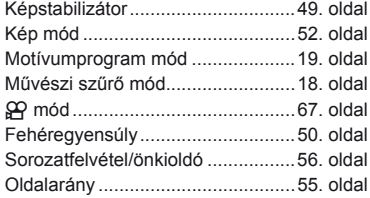

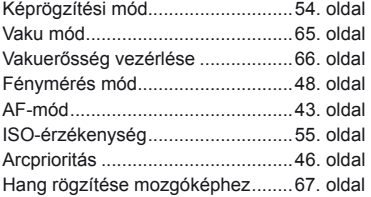

- **1** A témavezérlő megjelenítéséhez nyomja meg az @ gombot.
	- $\bullet$  A témavezérlő elrejtéséhez nyomja meg ismét a  $\circledast$  gombot.
- **2** Jelöljön ki elemeket
	- a  $\Delta \nabla$  gombokkal, jelöljön ki egy beállítást a  $\triangleleft$  gombok vagy a segédtárcsa használatával, majd nyomia meg az  $\circledcirc$  gombot
	- Ha körülbelül 8 másodpercig nem használja a fényképezőgépet, a készülék automatikusan a kiválasztott beállításokat alkalmazza.

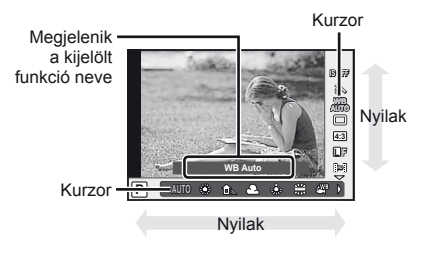

#### $\bm{\theta}$  Figyelmeztetések

• Néhány elem nem érhető el egyes felvétel módokban.

#### $\widetilde{\mathcal{D}}$  Tippek

További információk a témavezérlő megjelenítéséről vagy elrejtéséről. **IGF** [Control Settings] (87. oldal)

# Alapszintű útmutató | Gyors kezelési útmutató<br>Alapszintű útmutató | Gyors kezelési útmutató Gyors kezelési útmutató

#### **A multifunkciós gomb használata**

Amikor a keresőben komponálja meg a képeket, gyorsan adhatja meg a beállításokat a multifunkciós gomb segítségével. Alapértelmezett esetben az **Fn2** gombhoz van hozzárendelve a multifunkciós szerep.

#### **■ Funkció kiválasztása**

- **1** Nyomja meg és tartsa lenyomva az **Fn2** gombot, és forgassa el a tárcsát.
	- Megjelennek a menük.
- **2** Forgassa a tárcsát a kívánt funkció kiválasztásához.
	- Engedje el a gombot, amikor a kívánt elem van kijelölve.

#### Többfunkciós beállítások használata

Nyomja meg az **Fn2** gombot. Megjelenik egy beállításválasztási párbeszédpanel.

#### **A [**a**] az Fn2 gombhoz van rendelve**

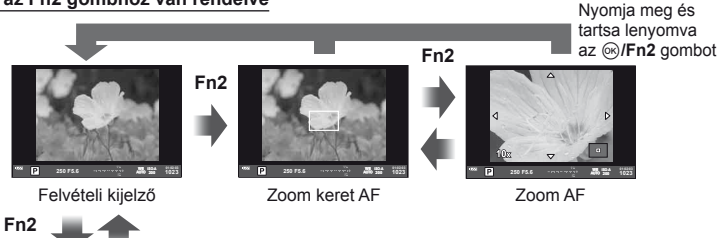

#### **Egyéb, az Fn2 gombhoz rendelt beállítás**

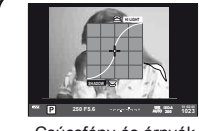

Csúcsfény és árnyék szabályozásának beállításai

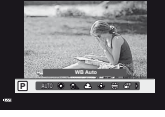

Fehéregyensúly beállításai

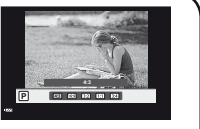

Oldalarány beállításai

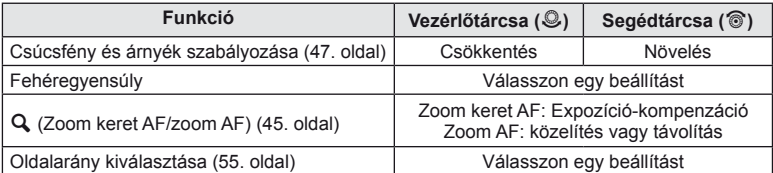

# **A menük használata**

#### **1** A menük megjelenítéséhez nyomja meg a MENU gombot.

#### **Menük**

- **E**lőzetes és alapvető felvételkészítési lehetőségek
- **B** További felvételkészítési lehetőségek
- $\blacktriangleright$  Lejátszási és utólagos szerkesztési lehetőségek
- $\frac{R}{6}$  Eqyéni menü
- **E** Tartozék-csatlakozó menü\*
- d A fényképezőgép beállítása (pl. dátum és nyelv)
- \* Alapbeállítás szerint nem jelenik meg.

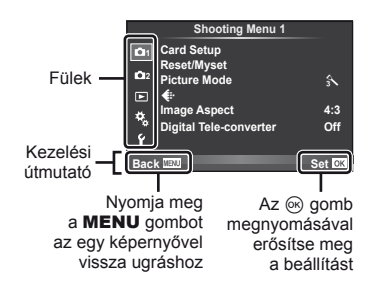

- **2** A  $\triangle$   $\triangledown$  gombokkal válasszon ki egy lapot, majd nyomja meg az  $\otimes$  gombot.
- 3 Válasszon ki egy elemet a △▽ gombokkal, és nyomja meg az Q gombot a kiválasztott elem beállításainak megjelenítéséhez.

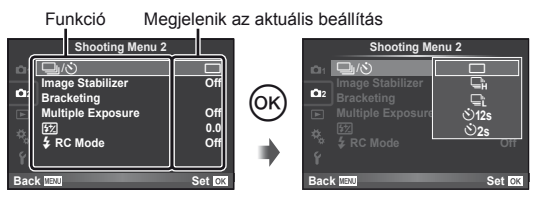

- 4 A △ ▽ gombokkal jelöljön ki egy lehetőséget, majd nyomja meg az Q gombot a kiválasztáshoz.
	- A menü bezárásához nyomja meg többször a MENU gombot

#### **18 Megjegyzések**

- A menüben beállítható funkciók részletes ismertetését a "Menütérkép" (111. oldal) című részben találja.
- Egy útmutató jelenik meg körülbelül 2 másodpercre egy lehetőség kiválasztását követően. Nyomja meg az INFO gombot az útmutatók megjelenítéséhez vagy elrejtéséhez.

## $\widetilde{\mathcal{D}}$  Tippek

- A fényképezőgép beállításai a felhasználó ízlésének és igényeinek megfelelően testreszabhatók az egyéni menük segítségével.  $\mathbb{R}$  "A fényképezőgép-beállítások testreszabása" (86. oldal)
- Tartozék-csatlakozó eszközök használata: az EVF és OLYMPUS PENPAL tartozékokhoz tartozó beállítások a tartozék-csatlakozó menüben érhetők el. Ez a menü nem jelenik meg alapbeállítás szerint. A további műveletek előtt a felhasználónak meg kell jelenítenie a menüt.  $\mathbb{R}$  "A fényképezőgép-beállítások testreszabása" (86. oldal)

**Cyors kezelési dtmutató** 

Fülek

Használja az érintőképernyőt a lejátszás közben, vagy amikor a kijelzőn komponál képeket. Arra is használhatja az érintőképernyőt, hogy beállításokat adjon meg a részletes és az LV részletes vezérlőpulton.

#### **Témaútmutatók**

Az érintőképernyő segítségével megjelenítheti a témaútmutatókat.

- **1** Érintse meg a lapot, és húzza az ujját balra a témaútmutatók megjelenítéséhez.
	- Az elemeket koppintással választhatja ki.
- **2** A csúszka helyzetét beállíthatja az ujjaival.
	- A témaútmutatóból való kilépéshez nyomja meg a **MENU** gombot.

#### **Felvétel mód**

A kijelzőre koppintva fókuszálhat és felvételeket készíthet.

Koppintson a  $\Box$  elemre az érintőképernyő beállításainak áttekintéséhez.

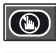

Az érintőképernyőn végezhető műveletek le vannak tiltva.

Koppintson a tárgyra a fókuszáláshoz és a zár automatikus kioldásához.

 $\sqrt{2}$ 

Koppintson a fókuszkeret megjelenítéséhez, majd fókuszáljon a témára a kijelölt területen. Az érintőképernyővel kiválaszthatja a fókuszkeret helyét és méretét. Felvételeket a kioldó gomb megnyomásával készíthet.

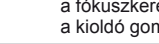

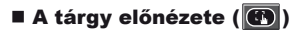

- **1** Koppintson a tárgyra a kijelzőn.
	- Megjelenik egy AF-keret.
	- A csúszka segítségével válassza ki a keret méretét.
- **2** Ezután koppintson a **C** elemre a fókuszkeretben látható tárgy nagyításához.
	- Az ujjaival görgethet a kijelzőn.

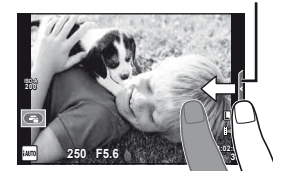

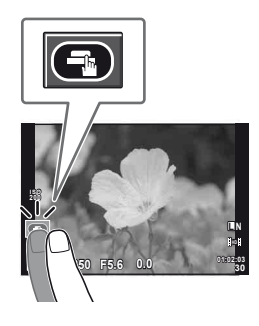

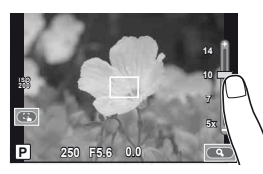

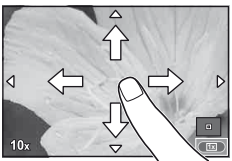

#### **Lejátszás mód**

Az érintőképernyő segítségével lapozhat a képek között, illetve nagyíthatja vagy kicsinyítheti a képeket.

#### ■ Teljes-keretes lejátszás

#### **További felvételek megtekintése**

- Húzza az ujiát balra a későbbi képek megtekintéséhez. illetve jobbra a korábbi képek megtekintéséhez.
- Tartsa az ujját a kijelző szélein, ha folyamatosan szeretne előre vagy hátra görgetni a képek között.

#### **Nagyítás és kicsinyítés lejátszás közben**

- Húzza a csúszkát felfele vagy lefele a nagyításhoz vagy kicsinyítéshez.
- Az ujjaival görgethet a kijelzőn, miközben a kép ki van nagyítva.
- Koppintson az  $\bigoplus$  elemre a többképes lejátszáshoz. A naptár formátumú lejátszáshoz koppintson a **C-D** elemre addig, amíg meg nem jelenik a naptár.

#### Többképes/Naptár formátumú lejátszás **Oldalléptetés előre/oldalléptetés hátra**

- Húzza az ujiát felfelé a következő oldal, illetve lefelé az előző oldal megtekintéséhez.
- $\cdot$  A  $\bigoplus$  vagy  $\bigoplus$  elemek segítségével kiválaszthatja a megjelenített képek számát.
- Az egyképes lejátszáshoz koppintson a  $\Box$  elemre, amíg meg nem jelenik az aktuális kép a teljes képernyőn.

#### **Felvételek lejátszása**

• Koppintson a felvételre a teljes-keretes megjelenítéshez.

#### **Beállítások megadása**

A beállítások a részletes és az LV részletes vezérlőpulton szerkeszthetők.

- **1** Nyissa meg a részletes vezérlő pultot.
	- Nyomja meg a  $\circledast$  gombot a kurzor megjelenítéséhez.

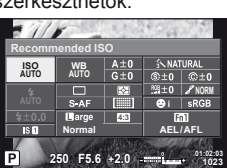

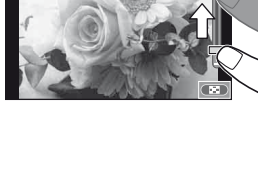

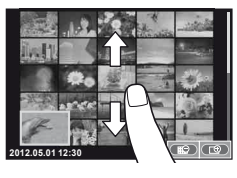

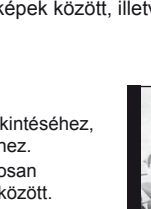

**Gyors kezelési útmutató**

**NORM**

**Normal WB Auto ISO AUTO WB 4:3 AEL/AFL 01:02:03 +2.0 <sup>1023</sup>**

**250 F5.6**

**2** Koppintson a kívánt elemre.

• Ezzel kijelöli az elemet.

**3** Forgassa el a tárcsát valamelyik beállítás kiválasztásához.

#### $\oslash$  Figyelmeztetések

- Az érintőképernyő műveletei a következő esetekben nem állnak rendelkezésre. Mozgóképek rögzítése/panoráma mód/3D mód/e-portrait mód/többszörös exponálás/ bulb vagy time módban készített felvételek/fehéregyensúly gyorsbeállítása párbeszédpanel/amikor a gombok és a tárcsák használatban vannak.
- Önkioldó módban az időzítést elindíthatja a kijelzőre történő koppintással. Az időzítés leállításához koppintson ismét a kijelzőre.
- Ne érintse meg a kijelzőt a körmével vagy más éles tárggyal.
- Kesztyű vagy kijelzővédő használata akadályozhatja az érintőképernyő használatát.

#### $\hat{\mathcal{P}}$  Tippek

Az érintőképernyő letiltása.  $\mathbb{R}$  [Touch Screen Settings] (93. oldal)

# **A kijelzőn megjelenített információk**

#### **Felvétel**

#### ■ Képek megkomponálása a keresőben

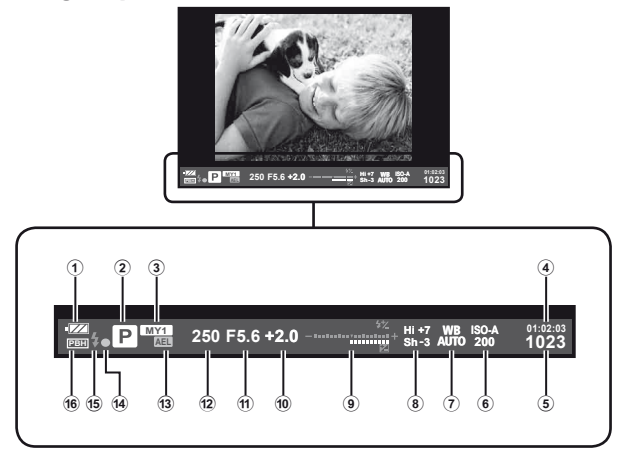

- 1 Az akkumulátor töltési szintje
	- **TZA** Világít: Használatra kész
	- **8 Világít: Majdnem lemerült az** akkumulátor
	- Villog (vörös): Töltés szükséges
- 2 Felvételkészítési mód...12., 57. 61. oldal
- 3 Myset ........................................42. oldal
- 4 Felhasználható felvételi idő
- 5 Tárolható állóképek száma ..... 110. oldal
- 6 ISO-érzékenység ......................55. oldal
- 7 Fehéregyensúly ........................50. oldal
- 8 Csúcsfény és árnyék szabályozása ............................47. oldal
- 9 Felső: Vakuerősség vezérlése ....................66. oldal
	- Alsó: Expozíciókorrekció jelzője .........................47. oldal
- 0 Expozíció korrekció értéke........47. oldal
- (1) Rekeszérték ........................... 57. 58. oldal
- b Exponálási idő ..................57. 58. oldal
- c AE-zár u ...............................48. oldal
- d AF megerősítő jel......................14. oldal
- e Vaku ..........................................65. oldal (villog: töltés folyamatban)
- 16 PBH (akkor jelenik meg, ha a fényképezőgép az akkumulátortartótól kap áramot)...............................92. oldal

Az INFO gombot lenyomva bekapcsolhatja a kijelzőt.

g .A kijelzőn megjelenített információk kiválasztása" (39. oldal) Megválaszthatja vele a kereső kijelzőjének stílusát.  $\mathbb{I}\mathfrak{F}$  [Built-in EVF Style] (92. oldal)

#### ■ Képek megkomponálása a kijelzőn

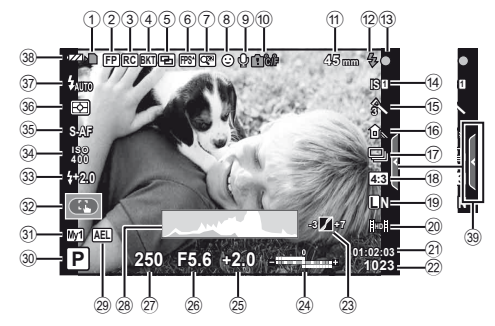

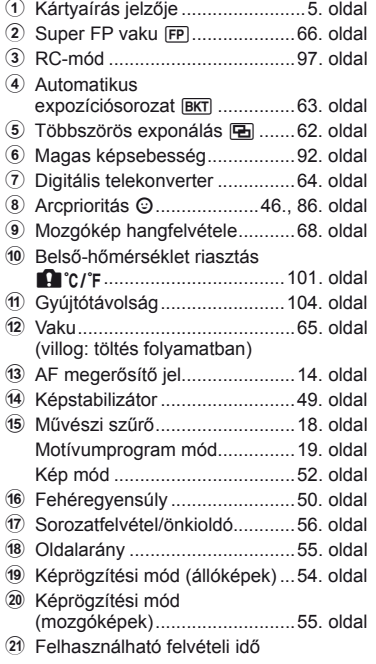

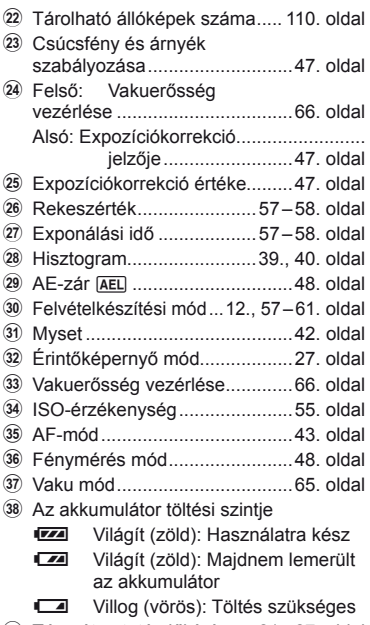

39 Témaútmutató előhívása ... 21., 27. oldal

Az INFO gombot lenyomva bekapcsolhatja a kijelzőt.

**IG** "A kijelzőn megjelenített információk kiválasztása" (39. oldal)

#### **Lejátszás**

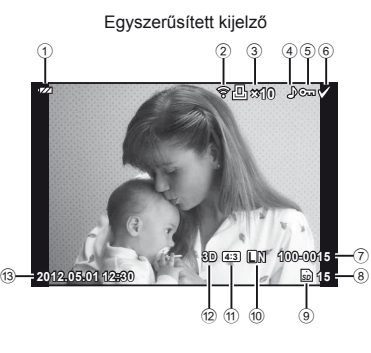

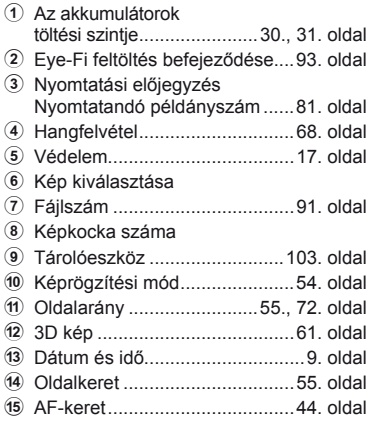

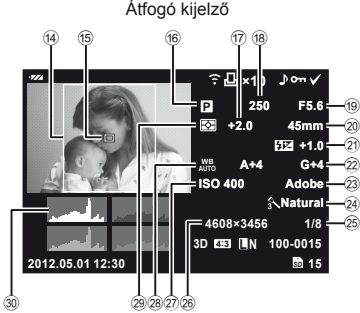

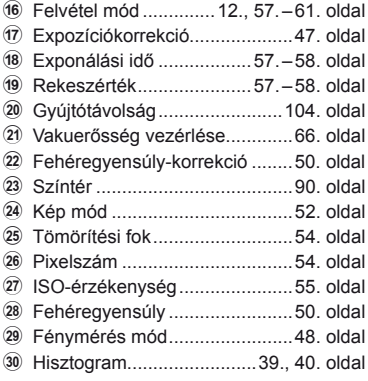

Az INFO gombot lenyomva bekapcsolhatja a kijelzőt. **IG** "Információ megjelenítése lejátszás közben" (40. oldal)

# **Feladatok rövid tárgymutatója**

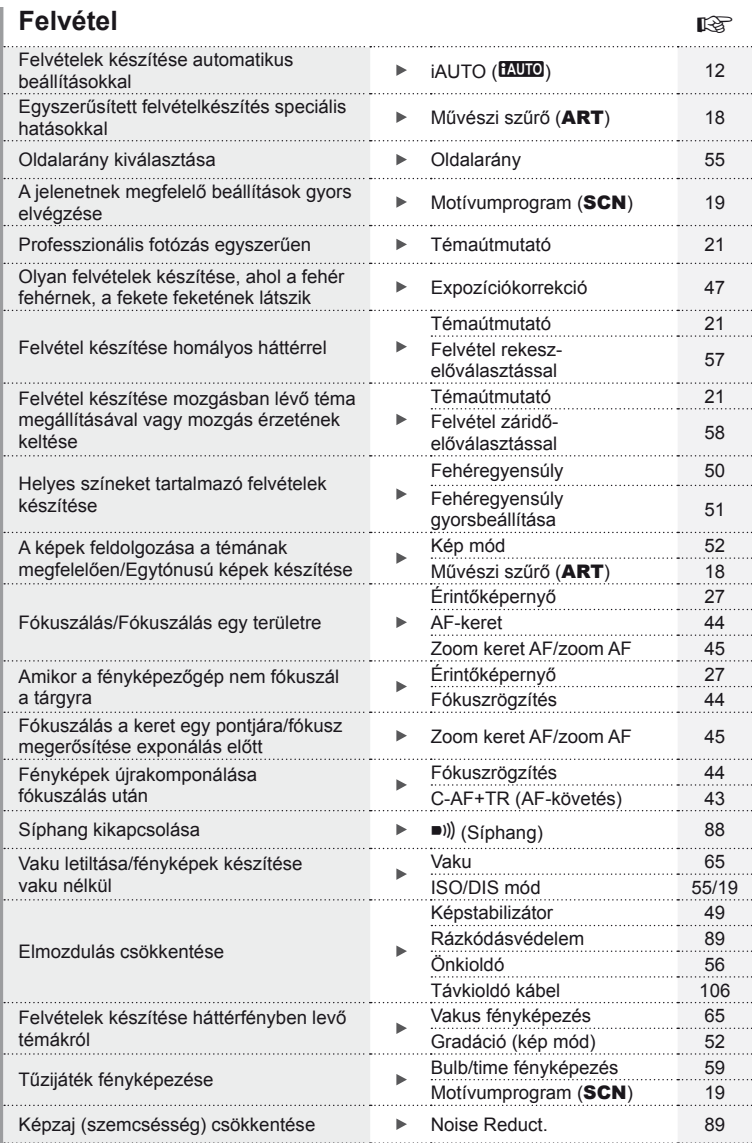

#### **Feladatok rövid tárgymutatója**

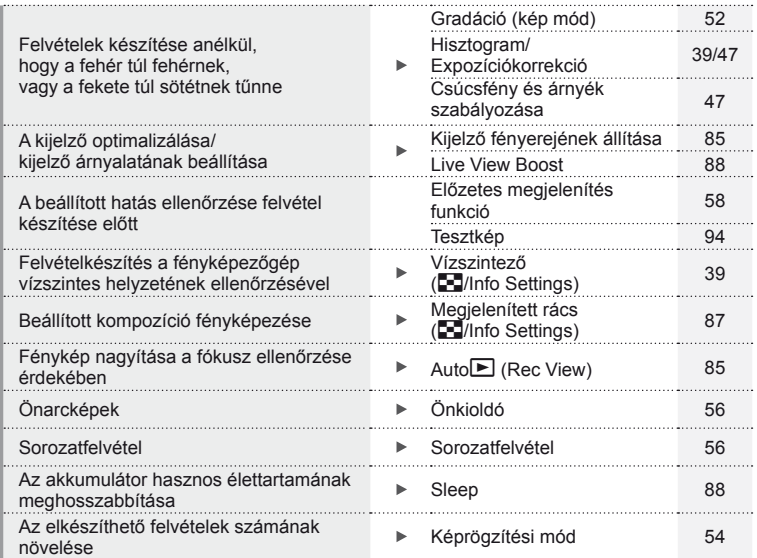

#### **Lejátszás/utólagos szerkesztés** gyakortás gyakortás

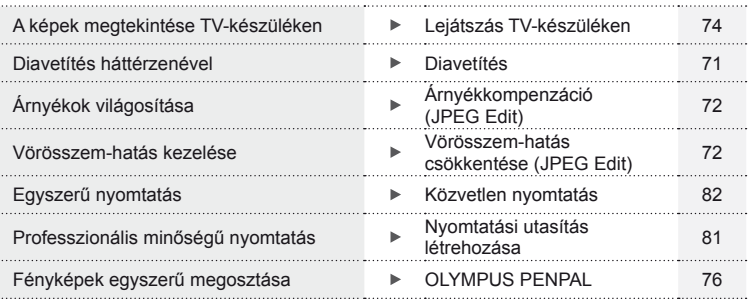

#### **Fényképezőgép-beállítások** g

. . . . . . Gyári beállítások visszaállítása Visszaállítás 42 Beállítások mentése Myset 42 A menükijelző nyelvének megváltoztatása 85<br>megváltoztatása W 85

34 HU

# **Tartalomjegyzék**

#### **Alapszintű útmutató 4**

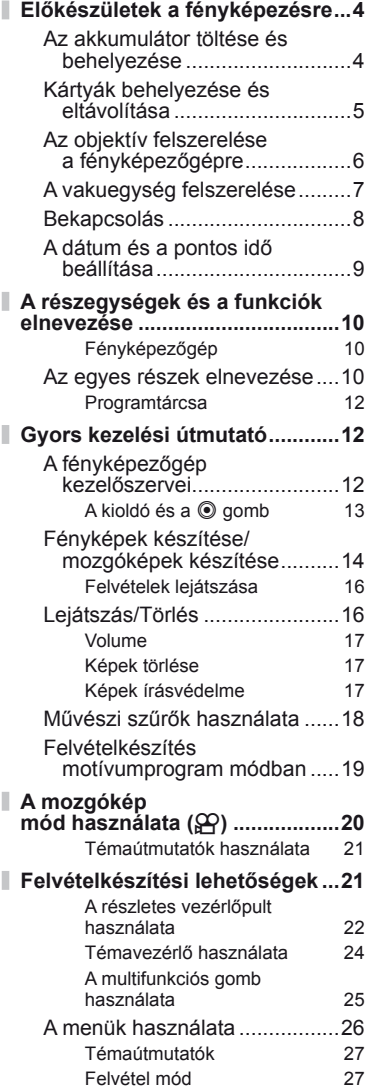

#### **Az érintőképernyő használata ...27** Lejátszás mód 28 Beállítások megadása 28 **A kijelzőn megjelenített információk .................................27** Felvétel .....................................30 Lejátszás ..................................32

#### **Feladatok rövid tárgymutatója 33**

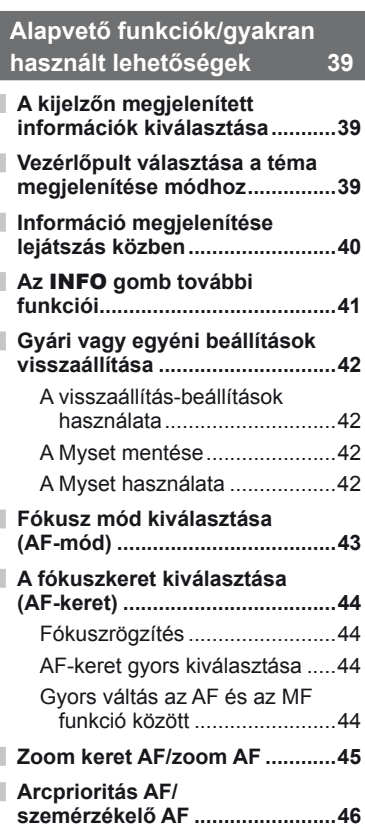

#### **Tartalomjegyzék**

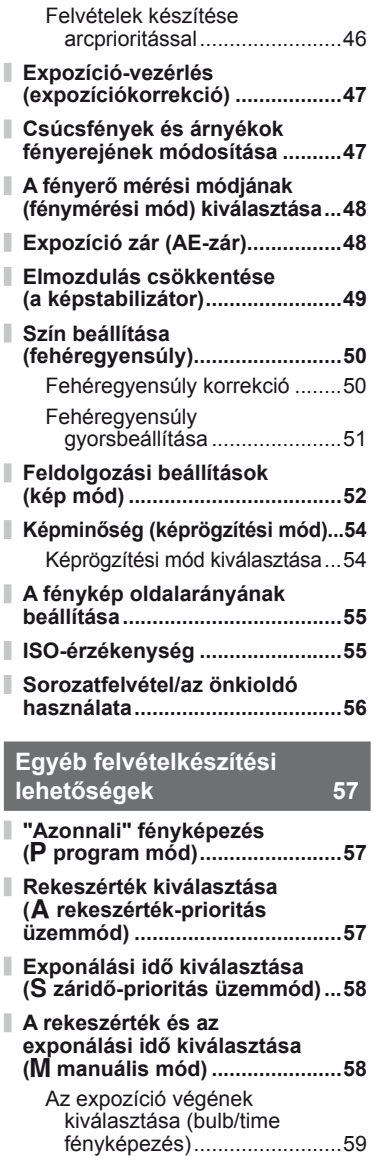

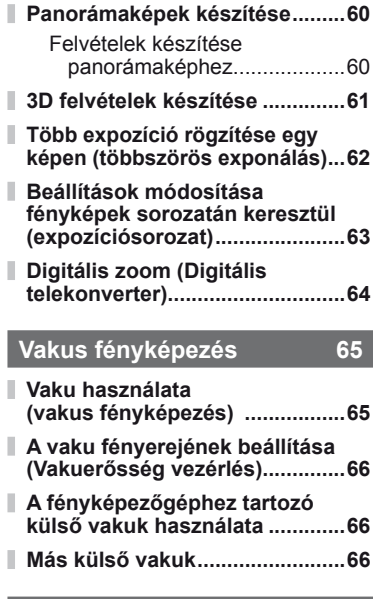

#### **Mozgóképek felvétele és megtekintése 67**

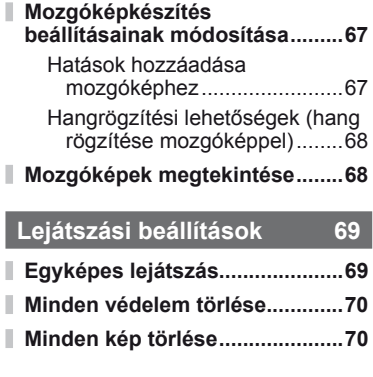
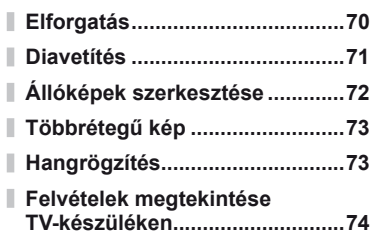

# **Képek küldése és fogadása 76**

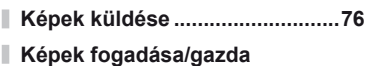

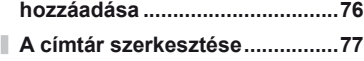

**Albumok létrehozása .................77**

## **Az OLYMPUS Viewer 2 78**

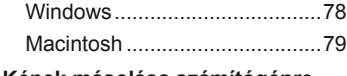

**Képek másolása számítógépre az OLYMPUS Viewer 2 ................79**

#### **Képek nyomtatása 81**

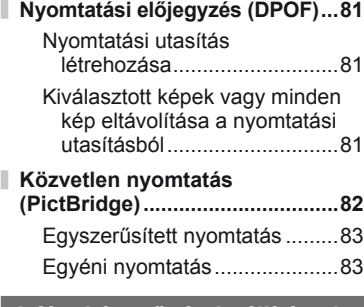

#### **A fényképezőgép beállítása 85**

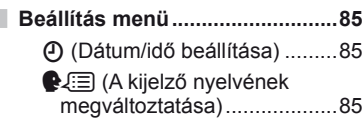

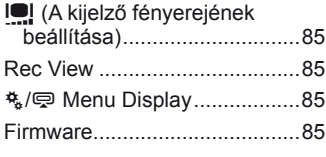

### **A fényképezőgép-beállítások testreszabása 86**

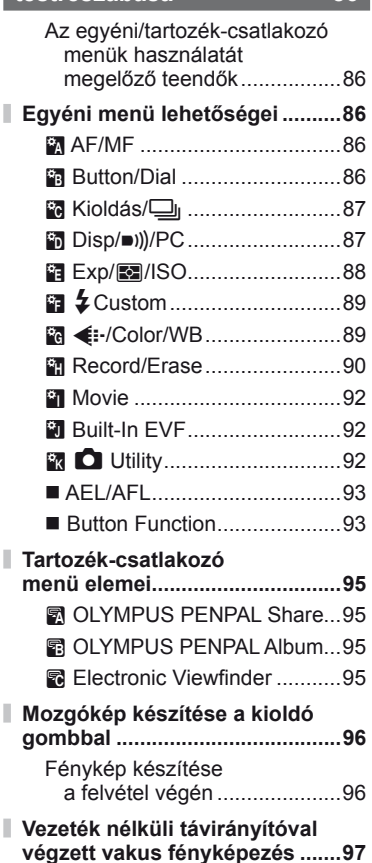

### **Tartalomjegyzék**

# **Információ 98**

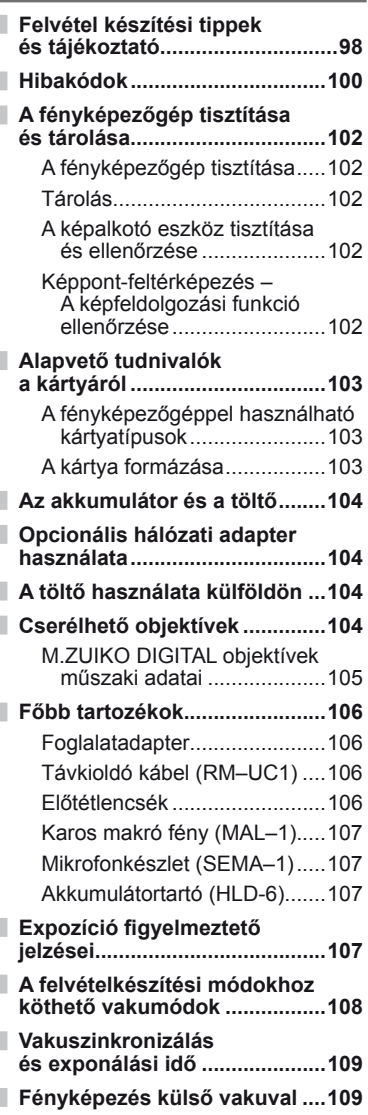

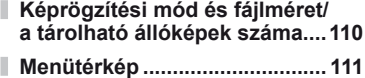

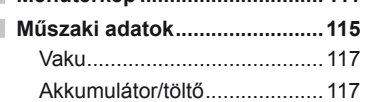

# **BIZTONSÁGI TUDNIVALÓK 118**

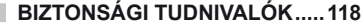

**A rendszer áttekintése 126**

## **Tárgymutató 128**

### *1* **Alapvető funkciók/gyakran használt lehetőségek**

Az INFO gombbal jelenítheti meg a fénykép-információkat vagy a vezérlőpultot a felvételkészítési lehetőségek kiválasztásához.

# **A kijelzőn megjelenített információk kiválasztása**

Az INFO gomb segítségével választható ki, hogy milyen információk jelenjenek meg a kijelzőn felvételkészítés közben.

#### Képek beállítása a keresőben

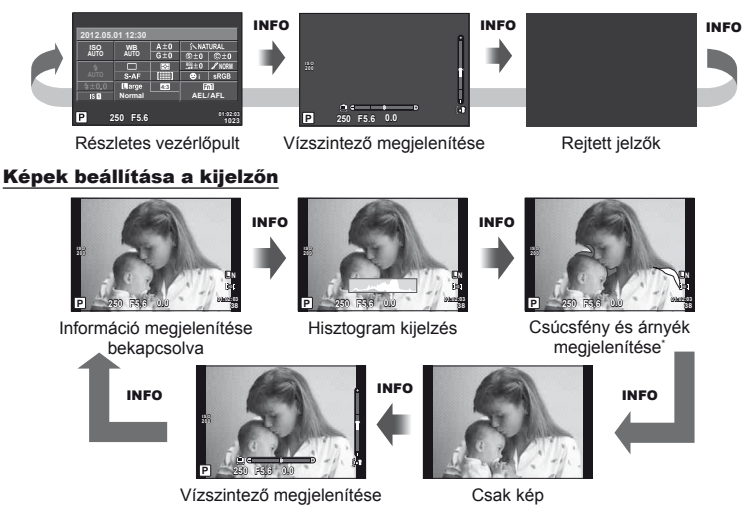

Megjeleníthet egy képbeállító rácsot, vagy kiválaszthatja a megjelenített rács típusát a [G/Info Settings] > [LV-Info] beállítás használatával. (87. oldal)

### **Vezérlőpult választása a téma megjelenítése módhoz**

A különböző lehetőségeket az <sup>@</sup> megnyomásával jelenítheti meg. Az elérhető megjelenítési módok közül az egyéni menükben lévő [Control Settings] lehetőség segítségével választhat (87. oldal).

**IS OFF**

Művészi Szűrő menü\*1

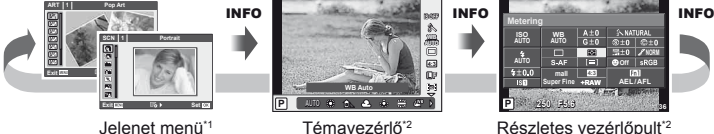

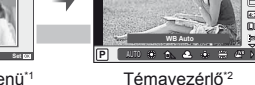

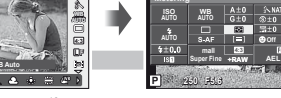

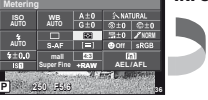

Részletes vezérlőpult\*2

- \*1 **ART** vagy **SCN** módban
- \*2 Akkor jelenik meg, ha az [On] beállítást választotta a [K/Control Settings] menüben (87. oldal).

### **Információ megjelenítése lejátszás közben**

Az INFO gomb segítségével választható ki, hogy milyen információk jelenjenek meg lejátszás közben.

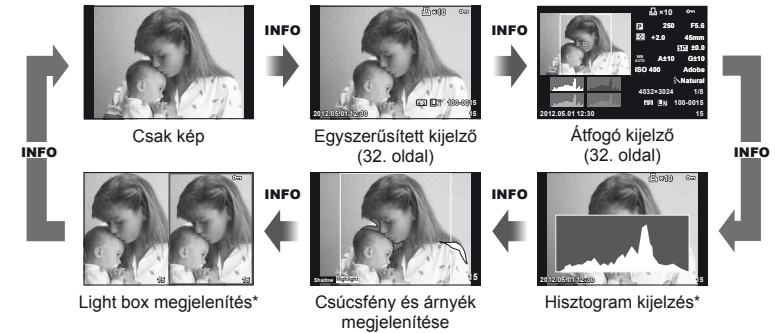

\* Akkor jelenik meg, ha a [[-Info Settings] > [D Info] beállítás értéke [On]. (87. oldal)

#### **Hisztogram kijelzés**

Egy hisztogramot jelenít meg, amely a kép fényerejének eloszlását mutatja. A vízszintes tengelyen a fényerő, a függőleges tengelyen pedig a képen lévő egyes fényerők pixelszáma jelenik meg. Azok a területek, amelyek fényereje felvételkészítés közben meghaladja a felső határértéket, piros, azok, amelyek fényereje az alsó határérték alatt van, kék, azok a területek pedig, amelyek mérése spot fényméréssel történik, zöld színben jelennek meg.

#### **Csúcsfény és árnyék megjelenítése**

Azok a területek, amelyek fényereje a felső határérték fölött van, piros, azok pedig, amelyek fényereje az alsó határérték alatt van, kék színnel jelennek meg. [Histogram Settings] (88. oldal)

#### **Light box megjelenítés**

Két kép egymás melletti összehasonlítása. A  $\otimes$  gomb lenyomásával válassza ki a kijelző másik oldalán lévő képet.

- A kiinduló kép a jobb oldalon jelenik meg. Használja a  $\triangle$  hyilakat vagy a segédtárcsát egy kép kiemeléséhez, majd az  $\circledast$  megnyomásával vigye a képet balra. Azt a képet, amelyet a bal oldalon lévő képpel szeretne összehasonlítani, a jobb oldalon választhatja ki. Másik kiinduló kép választásához jelölje ki a jobb oldali képkockát, és nyomja meg  $az \n\infty$  gombot.
- Nyomja le az **Fn1** lehetőséget, hogy ráközelítsen a képekre. Forgassa el a vezérlőtárcsát a zoom arány kiválasztásához. Ha ráközelített a képekre, görgessen az  $\Delta \nabla \langle \mathbf{P} \rangle$  nyilak, és válasszon képet a segédtárcsa segítségével.

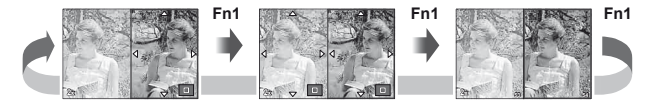

# **Az** INFO **gomb további funkciói**

#### ■ Fehéregyensúly gyorsbeállítása

Válassza ki a [ $\triangleq$ ] vagy [ $\triangleq$ ] lehetőséget a fehéregyensúly gyorsbeállításához.

#### Színhőmérséklet

Válassza a [**CWB**] lehetőséget a színhőmérséklet kiválasztásához. (50. oldal)

#### ■ Nagyítás és kicsinyítés lejátszás közben

Nyomja le az INFO gombot a zoom arány kiválasztásához a zoomkeret megjelenítésekor.

### Csúcsfény és árnyék szabályozása

A csúcsfények és árnyékok az expozíciókorrekciós képernyő segítségével állíthatók be. (47. oldal)

#### Gyújtótávolság

Válasza az IS-módot, és válasszon egy gyújtótávolságot a képstabilizáláshoz. (49. oldal)

#### ■ Súgó

Egy elem kiválasztását követően kb. két másodperc múlva automatikusan megjelenik a súgó. A súgó kikapcsolásához nyomja meg az INFO gombot. Nyomja meg újra az INFO gombot a súgó újbóli engedélyezéséhez.

#### Kézi vakukorrekció

A vaku fényereje kiválasztható a vakumód kézi vakuszint-beállításainál. (65. oldal)

#### ■ Kézi expozíciókorrekció a nagyított megjelenítéshez

Nyomja le az INFO gombot, hogy előzetesen megtekinthesse, hogyan befolyásolja a kiválasztott exponálási idő és rekeszérték az expozíciót, amikor ráközelít a fényképezendő témára az **M** módban (kivéve BULB/TIME módok). Ezek a beállítások a nyilakkal vagy a tárcsával módosíthatók. (45. oldal)

#### ■ Arcprioritás AF/AF-keret mód

Nyomia le az **INFO** gombot az AF keret kiválasztási kijelzőjén, hogy kiválaszthassa az arcprioritási vagy AF-keret módot. (44. oldal)

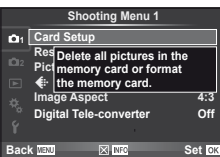

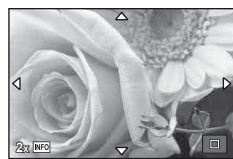

### **Gyári vagy egyéni beállítások visszaállítása**

A fényképezőgép beállításai egyszerűen visszaállíthatók három, előzőleg meghatározott beállítás valamelyikére.

**Reset:** Gyári beállítások visszaállítása.

**Myset:** Előzőleg megadott beállítások visszaállítása P, A, S, vagy M módhoz. A felvételi mód beállításai nem változnak. Legfeljebb négy előzőleg meghatározott beállítás tárolható.

**Quick Myset:** A tárolt beállítások csak addig érvényesek, amíg az **Fn1** vagy a <sup>@</sup> gombot nyomva tartja. A felvételi mód beállításai az előre beállított értékekre módosulnak.

#### **A visszaállítás-beállítások használata**

- **1** Válassza ki a [Reset/Myset] lehetőséget a felvétel menüben  $\blacksquare$  (111. oldal).
- **2** Válassza ki a [Reset] lehetőséget, és nyomja meg az  $\circledcirc$  gombot.
	- Jelölje ki a [Reset] lehetőséget, és a  $\triangleright$  gomb lenyomásával válassza ki a visszaállítás típusát. Az összes beállítás visszaállításához (az idő és dátum beállítások kivételével) jelölje ki a [Full] lehetőséget, és nyomja meg az @ gombot.  $\mathbb{R}$  "Menütérkép" (111. oldal)
- **3** Válassza ki a [Yes] lehetőséget, és nyomja meg az  $\circledcirc$  gombot.

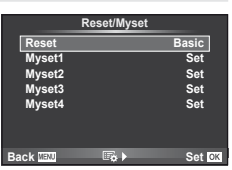

### **A Myset mentése**

- **1** Mentés előtt módosítsa a beállításokat.
- 2 Válassza ki a [Reset/Myset] lehetőséget a felvétel menüben **[**4] (111. oldal).
- **3** Válassza ki a kívánt helyet ([Myset1]–[Myset4]), és nyomja meg  $a \triangleright$  gombot.
	- A [Set] lehetőség azon helyek mellett jelenik meg ([Myset1]–[Myset4]), ahová már mentett korábban beállításokat. A [Set] ismételt kiválasztása felülírja a korábban regisztrált beállításokat.
	- A regisztráció megszakításához válassza ki a [Reset] lehetőséget.
- **4** Válassza ki a [Set] lehetőséget, és nyomja meg az  $\otimes$  gombot. ■图 "Menütérkép" (111. oldal)

### **A Myset használata**

- **1** Válassza ki a [Reset/Myset] lehetőséget a felvétel menüben  $\blacksquare$  (111. oldal).
- **2** Válassza ki a kívánt beállításokat ([Myset1]– [Myset4]), és nyomja meg az <sup>@</sup> gombot.
- **3** Válassza ki a [Set] lehetőséget, és nyomja meg az  $\circledcirc$  gombot.

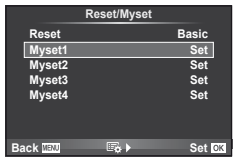

*1*

**i SRGB** 

**AEL/AFL 01:01:07**

**Normal**

 $\overline{1}$ 

**AF Mode ISO AUTO WB AUTO**

 $\overline{181}$ 

### **Fókusz mód kiválasztása (AF-mód)**

Válasszon ki egy élességállítási eljárást (fókusz/AF módot).

- **1** Jelenítse meg a részletes vagy a témavezérlő vezérlőpultot, és válassza az AF mód elemet.
- **2** Használja a segédtárcsát egy beállítás kiválasztásához.
	- A kiválasztott AF-mód megjelenik a kijelzőn. **<sup>250</sup> F5.6 <sup>4080</sup>**

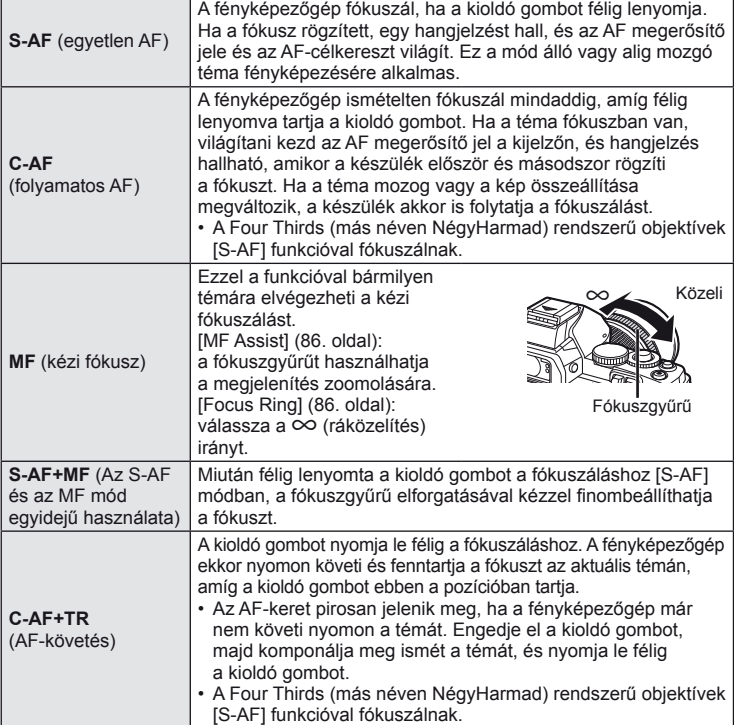

# $\hat{\mathcal{D}}$  Tippek

• Az [Rls Priority S] (87. oldal) és [Rls Priority C] (87. oldal) beállításokkal kiválasztható, hogy a zár kioldható-e, amikor a fényképezőgép nem tud fókuszálni.

### **<sup><sup>***M***</sup>** Megjegyzések</sup>

• "Témák, amelyekre nehéz fókuszálni" (98. oldal)

### **A fókuszkeret kiválasztása (AF-keret)**

#### A  $\triangle \nabla \triangle \triangleright$  gombokkal válassza ki az AF-mód céljait.

- Ha a kurzort elmozgatja a képernyőről, visszaáll az "All targets" mód.
- Az alábbi három kerettípusból választhat. Nyomja meg az INFO gombot, és használja az  $\Delta \nabla$  gombot.

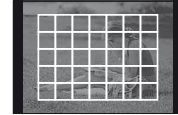

A fényképezőgép automatikusan választ a fókuszkeretek teljes készletéből.

#### **All Targets Single Target Group Target**

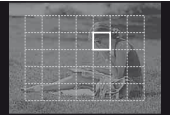

A fókuszkeret manuális kiválasztása.

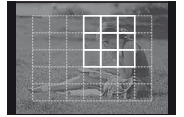

A fényképezőgép automatikusan választ keretet a kijelölt csoportból.

### **Fókuszrögzítés**

Ha a fényképezőgép nem tud a kiválasztott témára fókuszálni, válassza az egyedi keret módot, és a fókuszrögzítés segítségével fókuszáljon egy másik, hasonló távolságra lévő témára.

- **1** [S-AF] módban irányítsa az AF-keretet a témára, majd nyomja le félig a kioldó gombot.
	- Győződjön meg arról, hogy az AF megerősítő jele világít.
	- A fókusz rögzül, miközben a kioldó gomb félig lenyomott helyzetben van.
- **2** Továbbra is tartsa félig lenyomva a kioldó gombot, komponálja újra a képet, majd nyomja le teljesen a kioldó gombot.
	- Mialatt félig lenyomja a kioldó gombot, ne módosítsa a fényképezőgép és a téma közötti távolságot.

### **AF-keret gyors kiválasztása**

Az Fn1/Fn2 vagy a <sup>@</sup> gombokkal elmentheti a kijelölt AF-keretet, hogy azt később gyorsan újra lehessen használni.

- Válassza ki az AF-keretet a [[w] Set Home] gombbal (86. oldal).
- Rendelje a [[ $\blacksquare$ ] Home] funkciót a gombhoz a [Button Function] beállítás használatával (86. oldal).

### **Gyors váltás az AF és az MF funkció között**

Az Fn1/Fn2 vagy a **@** gombbal válthat [MF] funkcióra.

• Rendelje az [MF] funkciót a gombhoz a [Button Function] beállítás használatával (86. oldal).

*1*

### **Zoom keret AF/zoom AF**

A kijelzőn megjelenő képnek egy adott részére is rázoomolhat, és hozzáigazíthatja az fókuszt. A nagy zoom arány lehetőséget nyújt arra, hogy az autofókusz jóval kisebb területre fókuszáljon, mint amekkorát normál esetben az AF-keret lefed. A fókuszkeretet pontosabban is elhelyezheti.

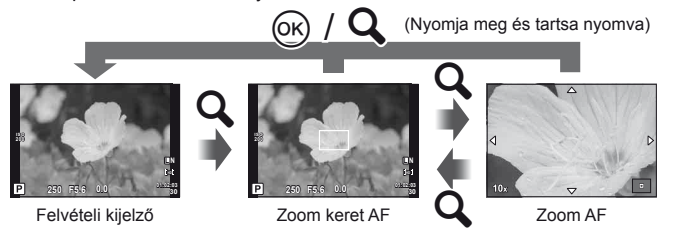

- **1** Mielőtt továbblépne, használja a [Button Function] lehetőséget (86. oldal) ahhoz, hogy a  $[{\mathbf Q}]$  funkciót egy gombhoz rendelje.
- **2** Nyomja meg az **Q** gombot a zoom keret megjelenítéséhez.
	- Ha a fényképezőgép közvetlenül a gomb megnyomása előtt fókuszált egy témára, a zoom keret az aktuális fókuszpozíció körül jelenik meg.
	- A  $\wedge \nabla \triangleleft \triangleright$  gombokkal pozícionália a zoom keretet.
	- Nyomja meg az INFO gombot, és az  $\Delta \nabla$  gombbal válassza ki a zoom arányt.

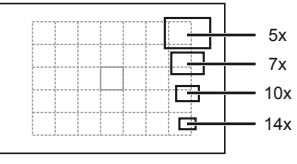

AF és zoom keretek összehasonlítása

- **3** Nyomja meg ismét a Q gombot a zoom keret nagyításához.
	- A  $\triangle \nabla \triangle \triangleright$  gombokkal pozícionálja a zoom keretet.
	- Forgassa el a tárcsát a zoom mértékének kiválasztásához.
- **4** A kioldó gombot félig nyomja le az autofókusz elindításához.
	- A zoom törlődik.
	- Ha a [mode2] van beállítva az [LV Close Up Mode] módban (88. oldal), a kioldó gomb lenyomása nem szünteti meg a zoom működését, és a fényképezőgép továbbra is folyamatosan fókuszálni fog, míg a kioldó gomb félig le van nyomva.

#### $\left\langle \ell \right\rangle$  Figyelmeztetések

• A nagyítás csak a kijelzőn megjelenő képet befolyásolja, az elkészült fényképet nem.

### **Arcprioritás AF/szemérzékelő AF**

A fényképezőgép felismeri az arcokat, majd beállítja a fókuszt és a digitális ESP fénymérést.

#### **Felvételek készítése arcprioritással**

- **1** Jelenítse meg a részletes vagy a témavezérlő vezérlőpultot, és válassza ki az arcprioritás elemet.
- **2** Használja a segédtárcsát egy beállítás kiválasztásához. **<sup>250</sup> F5.6**

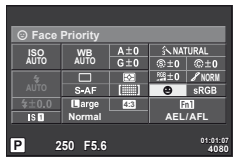

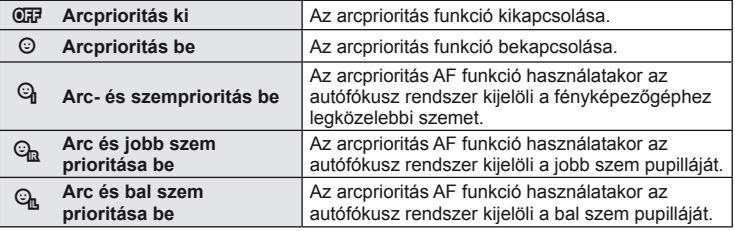

#### **3** Irányítsa a fényképezőgépet a témára.

• Ha a fényképezőgép arcot érzékel, azt fehér kerettel jeleníti meg.

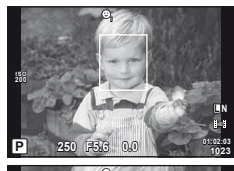

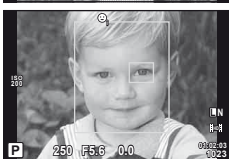

#### **4** A kioldó gombot félig nyomja le a fókuszáláshoz.

- Amikor a fényképezőgép a fehér kerettel jelzett arcra fókuszál, a keret színe zöldre vált.
- Ha a fényképezőgép felismeri a személy szemét, zöld kerettel jelzi a kijelölt szemet. (szemérzékelő AF)
- **5** Teljesen nyomja le a kioldó gombot a felvételkészítéshez.

#### $\omega$  Figyelmeztetések

- Sorozatfelvétel esetén az arcprioritás egy sorozaton belül csak az első felvételnél érvényesül.
- A témától függően a fényképezőgép esetenként nem képes pontosan felismerni az arcot.
- A [se] (Digital ESP metering)] módtól eltérő fénymérési módokban a készülék a kiválasztott pozíció expozícióját méri.

### **<b>8 Megjegyzések**

• Az arcprioritás [MF] módban is elérhető. A fényképezőgép által felismert arcokat fehér keret jelzi.

**ő**

*1*

### **Expozíció-vezérlés (expozíciókorrekció)**

Forgassa el a segédtárcsát az expozíciókorrekció kiválasztásához. Válasszon pozitív ("+") értékeket, ha világosítani akar a képen, és negatív ("–") értékeket, ha sötétíteni akarja a képet. Az expozíció ±3 Fé értékkel állítható.

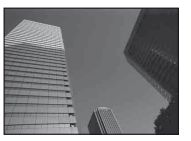

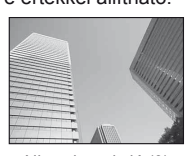

Negatív (–) Nincs korrekció (0) Pozitív (+)

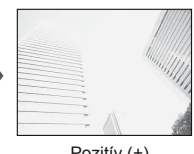

# $\overline{\mathscr{D}}$  Tippek

Az expozíciófinomítási intervallum módosítása.  $\mathbb{R}$  [EV Step] (88. oldal) A tárcsa forgatási irányának megváltoztatása.  $\mathbb{R}$  [Dial Direction] (87. oldal)/ Ha a [Button Function] (86. oldal) segítségével a [[4] (expozíciókorrekció) funkciót egy gombhoz rendelte, akkor igazíthat az expozíciókorrekción az [[2] lenyomása után.

### $\left( \prime \right)$  Figyelmeztetések

• Az expozíciókorrekció **FAUTO. M** és **SCN** módban nem használható.

# **Csúcsfények és árnyékok fényerejének módosítása**

Mielőtt fényképezni kezdene, a [Button Function] (86. oldal) segítségével rendelje a [[4] (expozíciókorrekció) funkciót egy gombhoz. Nyomja meg a  $\mathbb H$  gombot, majd az INFO gombot az expozíciókorrekciós beállítások megjelenítéséhez. A  $\triangleleft$  gombokkal állítsa be az expozíciókorrekciót. Állítsa az expozíciókorrekciót lefelé az árnyékok sötétítéséhez, illetve felfelé a csúcsfények világosabbá tételéhez.

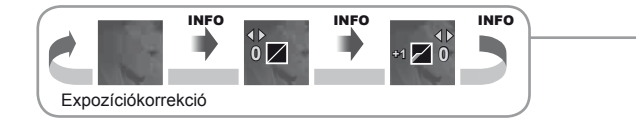

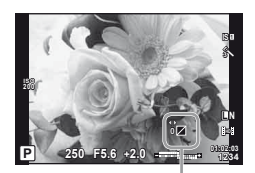

# **A fényerő mérési módjának (fénymérési mód) kiválasztása**

Kiválaszthatja, hogyan mérje a fényképezőgép a téma fényerejét.

- **1** Jelenítse meg a részletes vagy a témavezérlő vezérlőpultot, és válassza ki a fénymérés elemet.
- **2** Használja a segédtárcsát egy beállítás kiválasztásához. **<sup>250</sup> F5.6 <sup>4080</sup>**

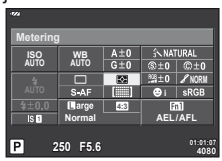

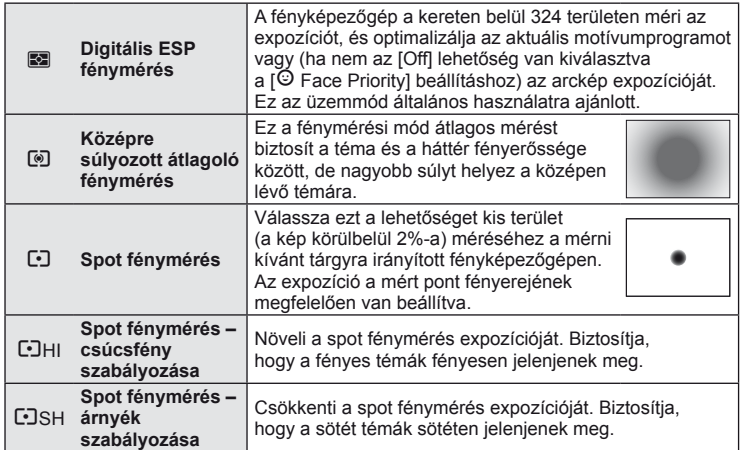

#### **3** A kioldó gombot nyomja le félig.

• A fényképezőgép általában akkor kezdi a mérést, ha félig lenyomja a kioldó gombot, és a kioldó gombot ebben a helyzetben tartva rögzíti az expozíciót.

# **Expozíció zár (AE-zár)**

Nyomja le az **Fn1** gombot csak az expozíció rögzítéséhez. Az expozíció rögzítésére akkor lehet szükség, ha fényképek újrakomponálása közben egymástól függetlenül szeretne fókuszálni és exponálni, vagy több képet szeretne készíteni egy expozícióval.

• A [Button Function] segítségével az expozíciót és a fókuszrögzítést más gombokhoz is rendelheti.

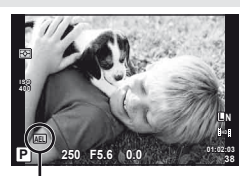

AE-zár

Az expozíció rögzül, és a **[AEL]** ikon jelenik meg, ha egyszer megnyomja a gombot. A felvétel elkészítéséhez nyomja le a kioldó gombot.

• Az AE-zár feloldásához nyomja le újra a gombot.

# $\mathbb{D}^{\cdot}$  Tippek

Az AE-zár aktiválása egy meghatározott mérési módban.  $\mathbb{R}$  [AEL Metering] (88. oldal)

*1*

### **Elmozdulás csökkentése (a képstabilizátor)**

Csökkenthető a fényképezőgép rossz fényviszonyok között vagy nagyfokú nagyítással történő fényképezés mellett előforduló elmozdulása.

**1** Jelenítse meg a részletes vagy a témavezérlő vezérlőpultot, és válassza ki a kép stabilizátor elemet.

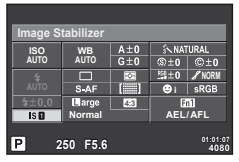

**2** Használja a segédtárcsát egy beállítás kiválasztásához.

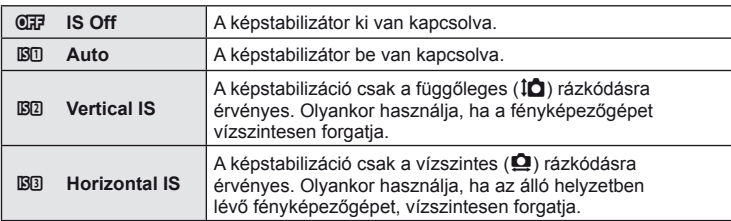

#### **Gyújtótávolság kiválasztása (kivéve Micro Four Thirds/Four Thirds rendszerű objektívek esetén)**

A gyújtótávolság adataival csökkentheti a fényképezőgép rázkódását, amikor nem Micro Four Thirds (más néven Mikro-NégyHarmad) vagy Four Thirds (más néven NégyHarmad) rendszerű objektívekkel készít felvételt.

- **1** Válassza ki a kép stabilizátor elemet a részletes vagy a témavezérlő vezérlőpulton, majd nyomja meg az INFO gombot.
- **2** A ⊲D gombokkal válasszon ki egy gyújtótávolságot, és nyomja meg az @ gombot.
	- Válasszon 8 mm és 1 000 mm közötti gyújtótávolságot.
	- Válasszon ki egy olyan értéket, amelyik a leginkább megfelel az objektíven feltüntetettnek.

### $\left( \prime \right)$  Figyelmeztetések

- A képstabilizátor nem képes a fényképezőgép erőteljes elmozdulása vagy a leghosszabb exponálási idő beállítása miatt fellépő elmozdulás korrigálására. Ilyen esetekben ajánlott a fényképezőgépet fényképezőgép állványra helyezni.
- Fényképezőgép-állvány használatakor az [Image Stabilizer] (képstabilizátor) funkciót állítsa [OFF] értékűre.
- Ha az objektívben van beépített képstabilizáló funkció, akkor vagy az objektíven vagy a fényképezőgépen kapcsolja ki e funkciót.
- A képstabilizátor aktiválásakor működési hang vagy rezgés érzékelhető.

# **Tippek**

Ha félig lenyomja a kioldó gombot, azzal aktiválja a képstabilizátort.  $\mathbb{R}$  [Half Way RIs With IS] (87. oldal)

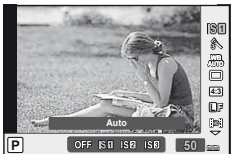

### **Szín beállítása (fehéregyensúly)**

A fehéregyensúly (WB) biztosítja, hogy a fényképezőgéppel felvett képeken a fehér tárgyak fehéren jelenjenek meg. Az [AUTO] beállítás a legtöbb esetben megfelelő, de a fényforrástól függően más értékek is kiválaszthatók, amikor az [AUTO] nem éri el a kívánt eredményt vagy más színeket szeretne alkalmazni képekre.

**1** Jelenítse meg a részletes vagy a témavezérlő vezérlőpultot, és válassza ki a fehéregyensúly elemet.

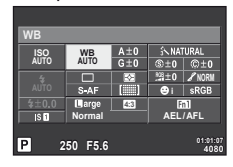

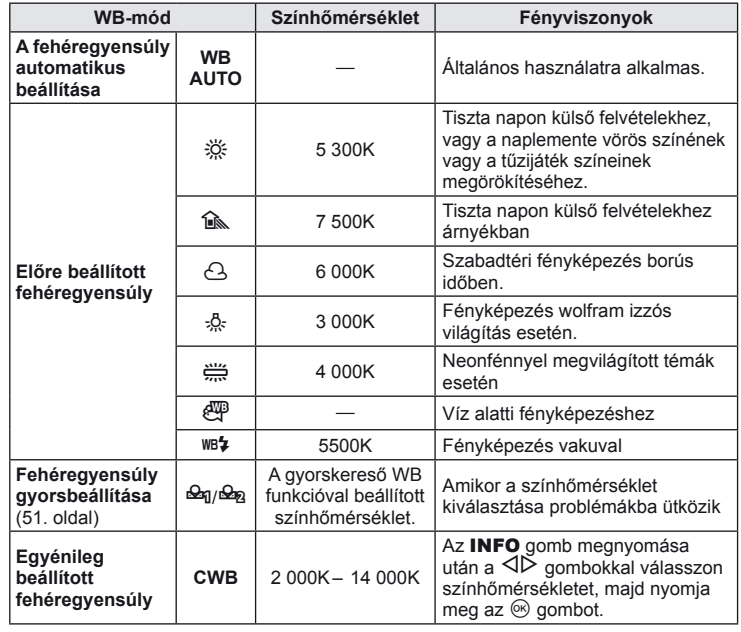

**2** Használja a segédtárcsát egy beállítás kiválasztásához.

### **Fehéregyensúly korrekció**

Ezzel a funkcióval az automatikus WB és az előre beprogramozott WB beállítások finombeállítására van lehetőség.

- **1** Válassza a [WB] lehetőséget a  $x$  Egyéni menü (86. oldal) **X** lapján.
- **2** Válassza ki a módosítani kívánt beállítást, és nyomja meg a  $\triangleright$  gombot.
- **3** A  $\triangle$  gombokkal válasszon ki egy csúszkát, és a  $\triangle$   $\nabla$  gombokkal válassza ki a mennyiséget.

*1*

#### **A fehéregyensúly A irányú fi nomítása (sárga-kék)**

A magasabb értékek "melegebb" (vörösebb) árnyalatú színeket, míg az alacsonyabb értékek "hidegebb" (kékesebb) árnyalatú színeket eredményeznek.

#### **A fehéregyensúly G irányú fi nomítása (zöld-vörös)**

A magasabb értéket zöldesebb, az alacsonyabb értékek pedig lilás színhatást eredményeznek.

**4** A beállítások mentéséhez és a kilépéshez nyomja meg az <sup>@</sup> gombot.

# $\circledast$  Tippek

- A kiválasztott fehéregyensúly-értéknek megfelelő tesztkép megjelenítéséhez nyomja meg a  $\odot$  gombot.
- Minden WB-mód beállítása egyszerre.  $\mathbb{R}$  [All  $\overline{\text{WBE}}$ ]: (89. oldal)

## **Fehéregyensúly gyorsbeállítása**

Mérje meg a fehéregyensúlyt úgy, hogy a végső fényképhez használt fény alatt készítsen felvételt egy papírlapról vagy más fehér tárgyról. Természetes fénynél, valamint különböző színhőmérsékletű egyéb fényforrásoknál történő fényképezésnél ajánlott.

**1** Válassza ki a [ $\bigcirc$ <sub>1</sub>] vagy [ $\bigcirc$ <sub>2</sub>] (fehéregyensúly gyorsbeállítása 1 vagy 2) lehetőséget, majd nyomja meg az INFO gombot.

**2** Készítsen fényképet egy nem színes (fehér vagy szürke) papírlapról.

- Úgy komponálja meg a képet, hogy kitöltse a kijelzőt és ne essen rá árnyék.
- Megjelenik a gyorskereső fehéregyensúly beállításainak kijelzője.

**3** Válassza ki a [Yes] lehetőséget, és nyomja meg az <sup>@</sup> gombot.

- Az új értéket a készülék az előre beállított fehéregyensúlyként menti.
- A fényképezőgép addig tárolja az új értéket, amíg meg nem méri ismét a gyorskereső fehéregyensúlyt. A gép kikapcsolása nem vezet adatvesztéshez.

# $\widehat{\mathcal{D}}$  Tippek

Ha a felvétel túl világos vagy túl sötét, vagy láthatóan színezett, a "WB NG Retry" üzenet jelenik meg, és a készülék nem rögzít értéket. Javítsa ki a problémát, és ismételje meg a folyamatot az 1. lépéstől.

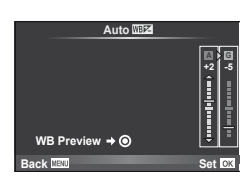

### **Feldolgozási beállítások (kép mód)**

Válasszon egy felvétel módot, és állítsa be a kontrasztot, az élességet és más paramétereket. Az egyes felvétel módok változásai külön kerülnek mentésre.

- **1** Válassza ki a [Picture Mode] lehetőséget a felvétel menüben <sup>2</sup>1 (111. oldal).
- 2 Válasszon ki egy beállítást a  $\Delta \nabla$  gombokkal, és nyomja meg az @ gombot.

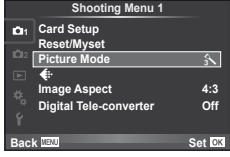

#### **Kép módok**

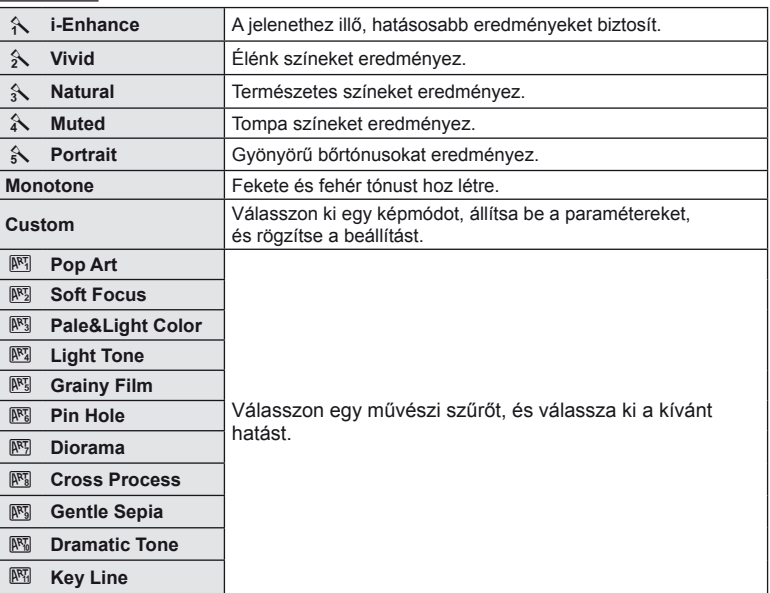

**3** A kiválasztott lehetőség beállításainak megjelenítéséhez nyomja meg  $a \triangleright g$ ombot.

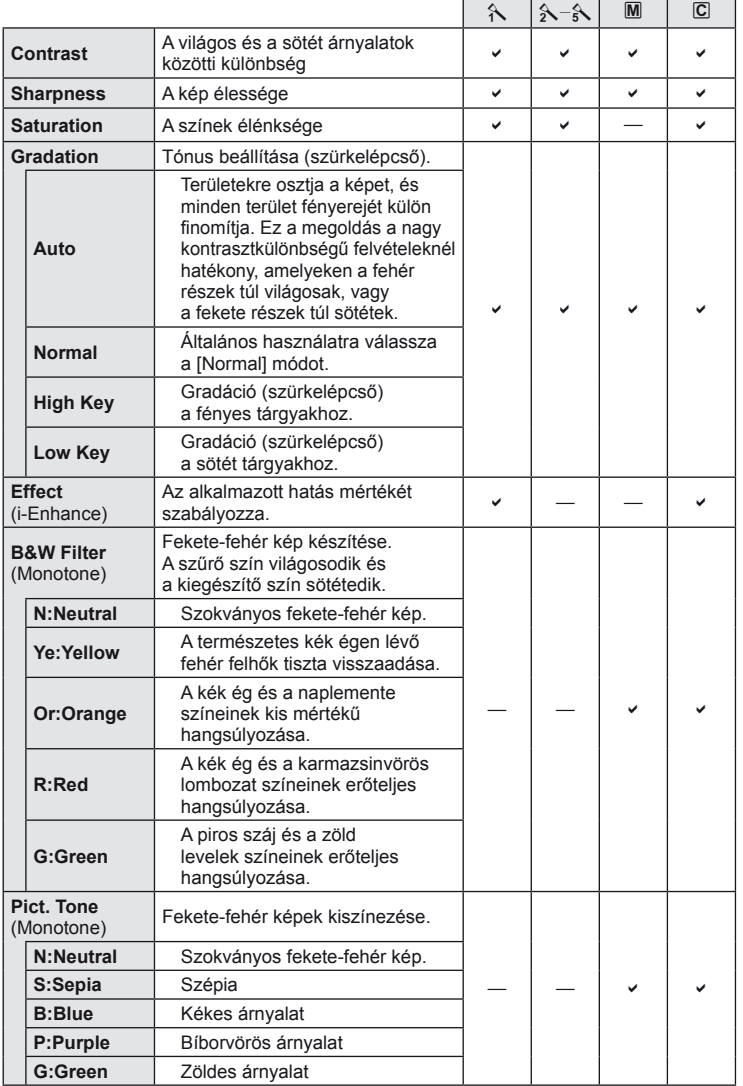

• A kontraszt módosításai nincsenek hatással a [Normal] típustól eltérő beállításokra.

## **Képminőség (képrögzítési mód)**

Válasszon képminőséget a fényképekhez és a mozgóképekhez annak megfelelően, hogy milyen célra szánja őket (például utólagos szerkesztés számítógépen vagy megjelenítés az interneten).

#### **Képrögzítési mód kiválasztása**

- **1** Jelenítse meg a témavezérlőt, és emelje ki a fényképezőgépek vagy mozgóképek jelenlegi képrögzítési módját.
	- A fényképek minőségét a részletes vezérlőpultból is beállíthatia.
- **2** Használja a segédtárcsát egy beállítás kiválasztásához.

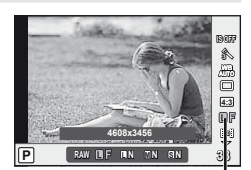

Képrögzítési mód

#### ■ Képrögzítési módok (állóképek)

Válasszon a RAW és JPEG (**UF, UN, MN, és SN**) módok közül. RAW+JPEG beállítással RAW- és JPEG-képet is rögzíthet mindegyik felvétellel. A JPEG-módok kombinálják a képméretet ( $\blacksquare$ ,  $\blacksquare$  és  $\blacksquare$ ) és a tömörítési arányt (SF, F, N és B). Az elérhető lehetőségeket az egyéni menük [ $\blacktriangleleft$ :- Set] (90. oldal) lehetőségének segítségével választhatja ki.

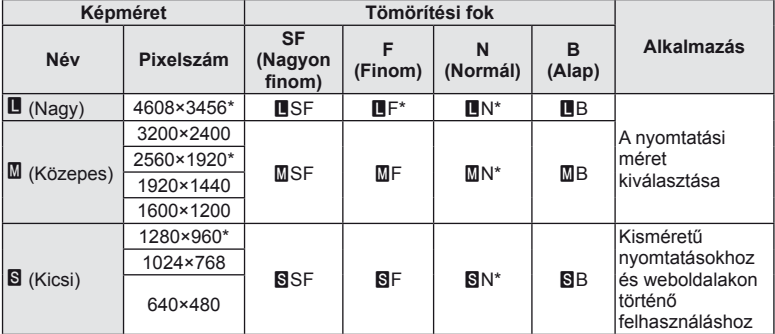

Alapértelmezett.

• Az [M] és [S] képek mérete az egyéni menüben lévő [Pixel Count] (90. oldal) lehetőség segítségével választható ki.

#### **RAW-képadatok**

Ez a formátum (".ORF" kiterjesztés) feldolgozatlan képadatokat tárol későbbi feldolgozásra. A RAW képadatok nem jeleníthetők meg más fényképezőgéppel vagy szoftverrel, és a RAW képek nem választhatók ki nyomtatásra. A RAW képekből JPEG példányok hozhatók létre ezzel a fényképezőgéppel.  $\mathbb{R}$  "Állóképek szerkesztése" (72. oldal)

*1*

#### Képrögzítés módok (mozgóképek)

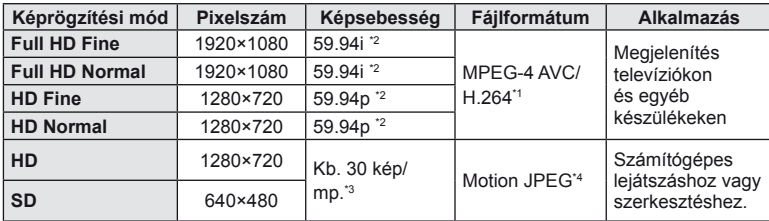

• A használt kártya típusától függően a felvétel a maximális hossz elérése előtt leállhat.

\*1 Az egyes mozgóképek maximális hossza 29 perc lehet.

\*2 A képérzékelő teljesítménye körülbelül 30 kép/mp.

\*3 Művészi szűrő használata esetén a képsebesség csökkenhet.

\*4 A fájlok mérete legfeljebb 2 GB lehet.

# **A fénykép oldalarányának beállítása**

Módosíthatja az oldalarányt (vízszintes-függőleges arányt) felvételkészítés közben a téma megjelenítése használatával. Igény szerint [4:3] (szabványos), valamint [16:9], [3:2], [1:1] vagy [3:4] értékre állíthatja be az oldalarányt.

- **1** Jelenítse meg a részletes vagy a témavezérlő vezérlőpultot, és válassza ki az oldalarány elemet.
- **2** Használja a segédtárcsát egy beállítás kiválasztásához.

### $\left\langle \ell \right\rangle$  Figyelmeztetések

- A JPEG-képek a kiválasztott oldalaránynak megfelelően vannak kivágva, de a RAWképek esetében nem történik kivágás, hanem a készülék azokat a kiválasztott oldalarány információival menti.
- RAW-képek lejátszásakor a kiválasztott oldalarányt keret jelzi.

# $\circledR^{\cdot}$  Tippek

További információk a meglévő képek vágásáról vagy az oldalarányuk módosításáról: "Állóképek szerkesztése" (72. oldal).

# **ISO-érzékenység**

Az ISO-érzékenység növelése növeli a képzajt (szemcsésséget), de lehetővé teszi a fényképezést gyenge megvilágítás mellett. A legtöbb esetben az [AUTO] beállítás ajánlott, amely ISO 200 értéken indul (amely kiegyensúlyozza a zajt és a dinamikus tartományt), majd a felvétel körülményei alapján állítja be az ISO-érzékenységet.

- **1** Jelenítse meg a részletes vagy a témavezérlő vezérlőpultot, és válassza ki az ISO-érzékenység elemet.
- **2** Használja a segédtárcsát egy beállítás kiválasztásához.

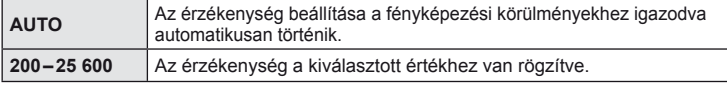

# $\widetilde{\mathcal{D}}$  Tippek

A szabvány és a maximális ISO-érzékenységek használata.  $\mathbb{I}\mathbb{R}\widehat{\mathbb{F}}$  [ISO-Auto Set] (88. oldal) / Az ISO lépési növekmény kiválasztása.  $\mathbb{R}$  [ISO Step] (88. oldal) /

Az automatikus ISO-érzékenység használata az **M** módban.  $\mathbb{I}\mathcal{F}$  [ISO-Auto] (89. oldal)

### **Sorozatfelvétel/az önkioldó használata**

A felvételsorozat elkészítéséhez tartsa teljesen lenyomva a kioldógombot. Az önkioldó használatával is készíthet képeket.

- **1** Jelenítse meg a részletes vagy a témavezérlő vezérlőpultot, és válassza ki a  $[\Box]$  elemet.
- **2** Használja a segédtárcsát egy beállítás kiválasztásához.

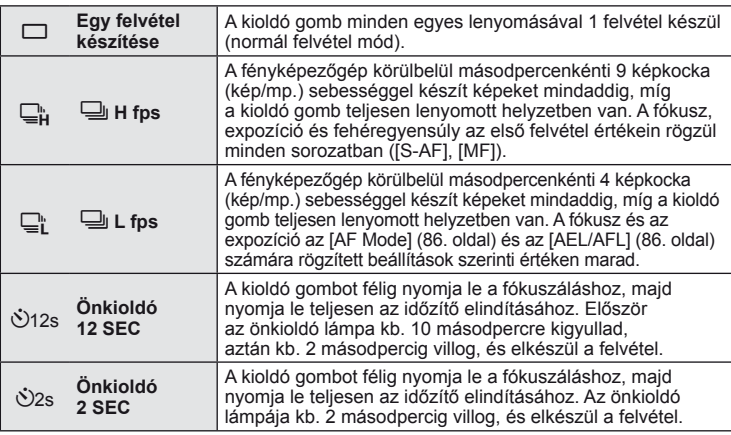

### **<b>8** Megjegyzések

• Az önkioldó megállításához egy felvétel készítése előtt nyomja meg az  $\mathfrak{G}, \nabla$  vagy  $\triangleright$  gombokat, vagy a **MENU** gombot.

#### $( \ell )$  Figyelmeztetések

- A jóváhagyási kijelző nem érhető el az 5 kép/mp. alatti képsebességű sorozatfelvételkészítés közben. A téma megjelenítése mód akkor tér vissza, ha a felvétel elkészült. 5 kép/mp. vagy magasabb képsebességnél a felvétel készítése közben a legutóbb készített kép fog megjelenni.
- A sorozatfelvétel alatt, ha az akkumulátor kijelzője az alacsony töltöttség miatt világít, a fényképezőgép nem készít több felvételt, hanem elmenti az elkészült képeket a memóriakártyára. Attól függően, hogy mennyire merült le az akkumulátor, a fényképezőgép esetleg nem tud minden képet elmenteni.
- Sorozatfeltével-készítés közben a megjelenítés minősége romolhat. A szűrőeffektusok nem jelennek meg a kijelzőn.
- Ha önkioldóval szeretne felvételt készíteni, rögzítse jól a fényképezőgépet fényképezőgép-állványra.
- Ha a fényképezőgép elé áll, amikor az önkioldó használatához félig lenyomja a kioldó gombot, a fénykép életlen lehet.

# **"Azonnali" fényképezés (**P **program mód)**

P módban a fényképezőgép automatikusan beállítja az exponálási időt és a rekeszértéket a téma fényerejének megfelelően. Állítsa a módválasztó tárcsát a P állásba.

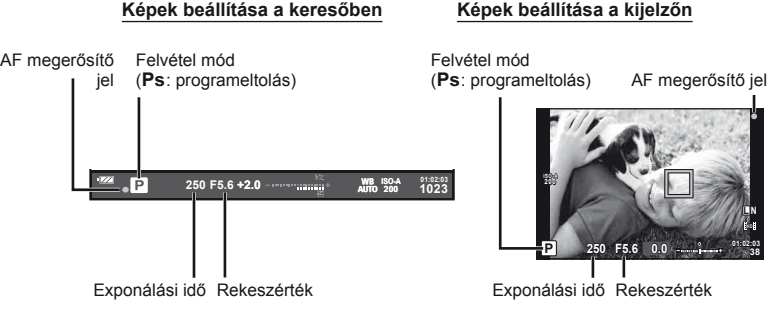

- Megjelenik a fényképezőgép által kiválasztott exponálási idő és rekeszérték.
- Forgassa el a vezérlőtárcsát a programeltoláshoz.
- Forgassa el a segédtárcsát az expozíciókorrekció kiválasztásához.

### $\omega$  Figyelmeztetések

*2*

• Ha a fényképezőgép nem tud optimális expozíciót elérni, az exponálási idő és a rekeszérték kijelzői villognak. Lásd: "Expozíció figyelmeztető jelzései" (107. oldal).

#### **Programeltolás (Ps)**

P és ART módban anélkül választhat a rekeszértékek és az exponálási idők különböző kombinációi között, hogy módosítaná az expozíciókorrekciót. "**s**" ikon jelenik meg a felvételi mód jelzése mellett programeltolás közben. A programeltolás törléséhez forgassa el a tárcsát, amíg az "**s**" el nem tűnik.

### $\omega$  Figyelmeztetések

• Vaku használatakor a programeltolás nem működik.

# $\overline{\mathscr{D}}$  Tippek

A tárcsához rendelt funkció megváltoztatása.  $\mathbb{R}$  [Dial Function] (87. oldal)

## **Rekeszérték kiválasztása (**A **rekeszérték-prioritás üzemmód)**

A módban kiválaszthatja a rekeszértéket, és az optimális exponáláshoz szükséges exponálási idő automatikus beállítását rábízhatja a fényképezőgépre. Miután elforgatta a módválasztó tárcsát A állásba, forgassa el a vezérlőtárcsát a rekeszérték kiválasztásához.

- Forgassa el a segédtárcsát az expozíciókorrekció kiválasztásához.
- A nagyobb rekeszérték (alacsonyabb f-számok) csökkentik a mélységélességet (az élesnek tűnő fókuszpont előtti vagy mögötti területet), elmosva a háttér részleteit. A kisebb rekeszérték (nagyobb f-számok) növelik a mélységélességet.

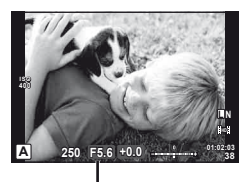

Rekeszérték

#### **Előzetes megjelenítés funkció**

Előzetesen megtekintheti a mélységélességet (az élesnek tűnő fókuszpont előtti vagy mögötti területet). A fényképezőgép a rekeszértéket a kiválasztott értékre állítja be, ha lenyomja azt a gombot, amelyhez a [Preview] funkció hozzá lett rendelve. [Button Function] (93. oldal)

### $\widetilde{\mathcal{D}}$  Tippek

A tárcsához rendelt funkció megváltoztatása. [Dial Function] (87. oldal)

# **Exponálási idő kiválasztása (**S **záridő-prioritás üzemmód)**

S módban kiválaszthatja az exponálási időt, és az optimális exponáláshoz szükséges rekeszérték automatikus beállítását rábízhatja a fényképezőgépre. Miután elforgatta a módválasztó tárcsát S állásba, forgassa el a vezérlőtárcsát az exponálási idő kiválasztásához.

- Forgassa el a segédtárcsát az expozíciókorrekció kiválasztásához.
- A rövid exponálási idő befagyaszthatja a mozgást, de elmosódás nélkül. A hosszabb exponálási idővel fényképezett gyors jelenet elmosódottá válik. Az elmosódottság dinamikus mozgás benyomását kelti.

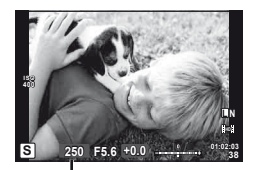

Exponálási idő

# $\circledR$  Tippek

A tárcsához rendelt funkció megváltoztatása. [Dial Function] (87. oldal)

### **A rekeszérték és az exponálási idő kiválasztása (**M **manuális mód)**

M módban kiválaszthatja mind a rekeszértéket, mind az exponálási időt. A BULB sebességen a zár addig marad nyitva, amíg lenyomva tartja a kioldó gombot. Miután elforgatta a módválasztó tárcsát M állásba, forgassa el a vezérlőtárcsát a rekeszérték, és a segédtárcsát az exponálási idő kiválasztásához.

• Az exponálási idő 1/4000 és 60 mp. közötti, valamint [BULB] vagy [LIVE TIME] értékre állítható be.

#### $( \ell )$  Figyelmeztetések

• Az expozíciókorrekció M módban nem érhető el.

#### **Az expozíció végének kiválasztása (bulb/time fényképezés)**

Ezt éjszakai tájképekhez és tűzijátékokhoz használja. A [BULB] és [LIVE TIME] exponálási sebességek az M módban érhetők el.

**Bulb fényképezés (BULB):** A zár addig marad nyitva, amíg lenyomva tartja a kioldó gombot. Az expozíció a kioldó gomb elengedésekor ér véget. **Time fényképezés (TIME):** Az expozíció akkor kezdődik, amikor a kioldó gombot teljesen lenyomva tartja. Az expozíció befejezéséhez nyomja le ismét teljesen a kioldó gombot.

#### **Folyamat megjelenítése a kijelzőn**

Ahhoz, hogy megtekinthesse az expozíció alakulását felvétel készítése közben, adjon meg egy megjelenítési időközt a [Live BULB] (89. oldal) vagy a [Live TIME] (89. oldal) funkcióhoz. Így könnyebben eldöntheti, mikor érjen véget az expozíció. Ha a [Live TIME] van kiválasztva, frissítheti a kijelzőt, ha a kioldó gombot félig lenyomja Time fényképezés közben.

# $\overline{\mathscr{D}}$  Tippek

A tárcsához rendelt funkció megváltoztatása.  $\mathbb{R}$  [Dial Function] (87. oldal) A bulb expozíció automatikus kikapcsolása meghatározott idő elteltével. [GFG] [BULB/TIME Timer] (89. oldal) / A fókusz rögzítése kézi fókuszálással történő felvételkészítéskor.  $\mathbb{R}$  [BULB/TIME Focusing] (86. oldal)

#### $\Omega$  Figyelmeztetések

- Live bulb és live time fényképezés esetén az ISO-érzékenység ISO 200 és 1600 közötti értékre állítható be.
- Annak érdekében, hogy a fénykép ne legyen annyira elmosódott a hosszú expozíciók során, célszerű állványról, távkioldó kábel segítségével elkészíteni a képet (106. oldal).
- A hosszú expozíciók alatt az alább funkciók nem érhetők el: Sorozatfelvétel/önkioldóval történő felvételkészítés/AE-expozíciósorozat/képstabilizálás expozíciósorozat vakuval/többszörös exponálás.
	- \* A [Live BULB] vagy a [Live TIME] beállítása nem [Off].

#### **Zajos kép**

Hosszú exponálási idő esetén a kijelzőn látható kép zajossá válhat. Ez a jelenség akkor tapasztalható, ha áram kerül a képalkotó egység azon részeibe, amelyeket rendszerint nem ér fény. Ennek következtében megemelkedik a képalkotó eszköz vagy az ahhoz tartozó meghajtó áramkör hőmérséklete. Ez akkor is előfordulhat, ha a kép hőnek kitett környezetben magas ISO-beállítással készül. A zajhatás mérséklésére a fényképezőgép aktiválja a zajcsökkentő funkciót. [Noise Reduct.] (89. oldal)

### **Panorámaképek készítése**

Ha telepítette a mellékelt számítógépes szoftvert, azzal panorámaképpé egyesítheti a fényképeket. A fényképek megjelennek a kijelzőn.  $\mathbb{R}$  Az OLYMPUS Viewer 2 szoftver használata" (78. oldal)

#### **Felvételek készítése panorámaképhez**

**1** Állítsa a módválasztó tárcsát SCN állásba.

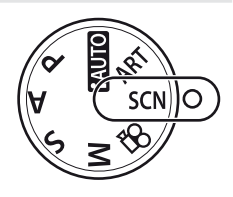

- **2** Válassza ki a [Panorama] lehetőséget, és nyomja meg az <sup>@</sup> gombot.
- **3** Használja a  $\triangle \nabla \triangle \triangleright$  gombokat a pásztázási irány kiválasztásához.
- **4** Készítsen felvételt, az útmutatást használva a kép megkomponálásához.
	- A fókusz, expozíció és más beállítások az első felvétel értékein rögzítettek.

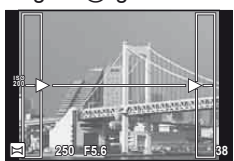

**5** Készítse el a többi képet olyan módon, hogy a szélek mindegyik képen fedjék az előző képet.

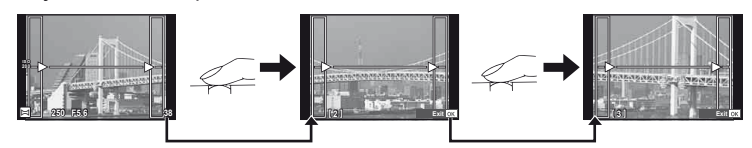

- A panorámaképek maximum 10 felvételt tartalmazhatnak. Egy figyelmeztető jel ([116]) jelenik meg a tizedik fénykép után.
- **6** Az utolsó felvétel elkészítése után nyomja meg az <sup>@</sup> gombot a sorozat befejezéséhez.

#### $( \ell )$  Figyelmeztetések

• A panoráma-fényképezés során a korábban összeillesztés céljából készített képek nem jelennek meg. A jobb összeillesztést szolgáló keretek vagy egyéb jelzések segítségével szerkessze meg a képet úgy, hogy a megegyező szélek fedjék egymást a képkockákon belül.

#### **<b>8 Megjegyzések**

• Ha az első felvétel elkészítése előtt lenyomja az ® gombot, a készülék visszatér a motívumprogram mód kiválasztási menüjébe. Az @ gomb felvételkészítés közben történő lenyomásával a fényképezőgép befejezi a panorámafelvétel-sorozatot, és készen áll egy új sorozat készítésére.

**Cancel**

### **3D felvételek készítése**

Készítsen 3D felvételeket. A felvételek eredményét megtekintheti a 3D megjelenítést támogató eszközökön. A fényképek megjelennek a kijelzőn. A fényképezőgép kijelzője nem alkalmas 3D felvételek megjelenítésére.

**1** Állítsa a módválasztó tárcsát SCN állásba.

- **2** Válassza ki a [3D Photo] lehetőséget, és nyomia meg az  $(\infty)$  gombot.
	- A fénykép tárgya megjelenik a kijelzőn.
- **3** Az első kép elkészítéséhez nyomja le a kioldó gombot, és tartsa azt ebben a pozícióban.
	- A fókusz és az expozíció az első felvétel értékein rögzítettek.
	- Amennyiben 3D objektívet használ, a felvétel elkészül, amikor először nyomja le a kioldó gombot.
- **4** Mozgassa a fényképezőgépet vízszintesen elforgatás nélkül, amíg a készülék a tárgy fölé nem helyezi az első felvételt. A fényképezőgép automatikusan elkészíti a második felvételt.
	- Ne állítsa be a fókuszt vagy a zoomot.
	- Ha a fényképezőgép nem készíti el automatikusan a második felvételt, vagy ha a második felvétel elkészítése előtt felengedi a kioldó gombot, nyomja le ismét teljesen a kioldó gombot.

**5** A két felvétel összeillesztése automatikusan megtörténik.

• Ha a fényképezőgépen a [3D photo was not created.] üzenet jelenik meg, készítse el ismét a felvételt. A két felvétel két különálló fájlként lesz mentve.

#### $\left( \prime \right)$  Figyelmeztetések

- A kijelző megjelenítési minősége kissé rosszabb lehet.
- Ha az első felvétel elkészítése után beállítja a zoomot, törli az első felvételt.
- A fényképezőgép a tárgynak csak a középső fókuszpontjára fókuszál.
- A képméret 1920 × 1080 értéken rögzül.
- A képméret 1824 × 1024 SF értéken rögzül, ha 3D objektívet használ.
- Kézi fókusz objektívek nem használhatók.
- Az objektív és a fényképezőgép beállításaitól függően előfordulhat, hogy a 3D hatás nem látható.
- 3D felvételkészítés módban a fényképezőgép nem lép alvó üzemmódba.
- RAW képek nem készíthetők.
- A keret általi lefedettség nem 100%.

#### **<b>8 Megjegyzések**

• Az első felvétel ismételt elkészítéséhez nyomia meg a  $\overline{m}$  gombot. Amennyiben az első felvételt menteni kívánja, és 3D felvétel rögzítése nélkül kíván kilépni a módból, nyomja meg az  $\circledcirc$  gombot.

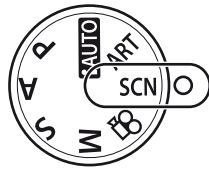

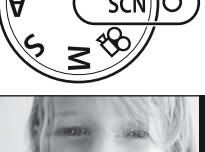

**Line up the image.**

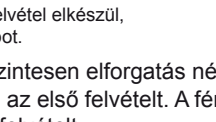

### **Több expozíció rögzítése egy képen (többszörös exponálás)**

Készítsen képet többszörös expozícióval a képminőségre aktuálisan kiválasztott beállítással.

- **1** Válassza ki a [Multiple Exposure] lehetőséget a felvétel menüben  $\blacksquare$ (111. oldal).
- **2** Adja meg a beállításokat.

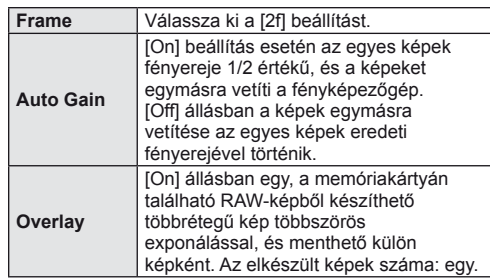

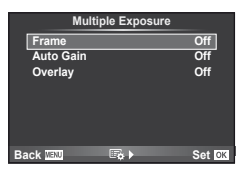

**250 F5.6**

**0.0 01:02:03 P <sup>38</sup>**

**L N**

**ISO 400**

• A többszörös expozíció közben a **iel** ikon látható a kijelzőn.

#### **3** Készítsen felvételt.

- A felvételkészítés kezdetekor a **ia i**kon zöld színben jelenik meg a kijelzőn.
- Az utolsó fénykép törléséhez nyomja meg a  $\overline{w}$  gombot.
- Az előző felvétel az objektív nézetére van helyezve, ami útmutatással szolgál a következő fénykép elkészítéséhez.

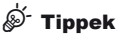

- Többrétegű kép készítése 3 vagy több képből: válassza a RAW értéket a  $\left[\blacktriangleleft\right]$  lehetőségnél (54. oldal), és az [Overlay] funkcióval ismételje a többszörös exponálást.
- További információk a többrétegű RAW-képekről:  $\mathbb{R}$  "Többrétegű kép" (73. oldal)

#### $\Omega$  Figyelmeztetések

- A többszörös expozíció közben a fényképezőgép nem lép alvó üzemmódba.
- Más fényképezőgéppel készített képek nem használhatók fel többszörös exponálás során.
- Ha az [Overlay] funkció [On] értékű, a RAW-kép kijelölésekor megjelenő képek kidolgozása a felvétel pillanatában érvényes beállításokkal történik.
- A fényképezési funkciók beállításához először szakítsa meg a többszörös exponálást. Néhány funkció nem állítható be.
- A készülék automatikusan kikapcsolja a többszörös exponálást az első képen a következő esetekben.

Ha kikapcsolja a fényképezőgépet/megnyomja a pombot/megnyomja a MENU gombot/a felvétel mód nem P, A, S vagy M beállításban van/lemerül az akkumulátor/ valamilyen kábelt csatlakoztat a fényképezőgéphez.

- Amikor az [Overlay] használatával kijelöl egy RAW-képet, a JPEG+RAW formátumban rögzített kép JPEG-formátumú verziója jelenik meg.
- Többszörös expozíció expozíciósorozattal történő készítése esetén a többszörös exponálás részesül előnyben. A többrétegű kép mentése közben az expozíciósorozat a gyári alapbeállításokra tér vissza.

*2*

### **Beállítások módosítása fényképek sorozatán keresztül (expozíciósorozat)**

Az "expozíciósorozat" azt jelenti, hogy az aktuális beállításról a felvételek illetve képek sorozatán keresztül automatikusan módosulnak a beállítások.

- **1** Válassza ki a [Bracketing] lehetőséget a felvétel menüben **C**<sub>2</sub> (111. oldal). **Official Act Contains Container C**<sub>2</sub> (111. oldal). **Of**
- **2** Válassza ki az expozíciósorozat típusát.
	- A kijelzőn megjelenik a **BKT** jel. **ALE BKT** is a series we between the series we between the series we between the series we between the series we between the series we between the series we between the series we betwe

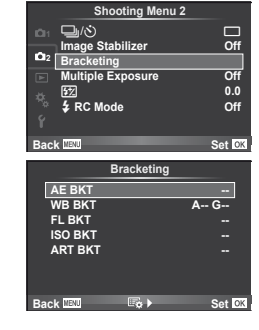

#### **AE BKT (AE-expozíciósorozat)**

A fényképezőgép az expozíciót 0.3 Fé, 0.7 Fé, vagy 1.0 Fé mértékkel módosítja három fényképen keresztül. Egy felvétel készítésénél valahányszor a kioldó gombot teljesen benyomja, a fényképezőgép egy felvételt készít. Sorozatfelvétel esetén a fényképezőgép folyamatosan készít felvételeket a következő sorrendben mindaddig, míg a kioldó gomb teljesen lenyomott helyzetben van: módosítás nélküli kép, negatív, pozitív. Felvételek száma: 2, 3, 5 vagy 7

- A **EKT** jel zöldre vált az expozíciósorozat alatt.
- A fényképezőgép úgy módosítja az expozíciót, hogy változtatja a rekeszértéket és a záridőt (P mód), a záridőt (A és M mód) vagy a rekeszértéket (S mód).
- A fényképezőgép az expozíciókorrekcióhoz aktuálisan kiválasztott értéket alkalmazza.
- Az expozíciósorozat növekményének mérete az [EV STEP] értékével együtt változik. (88. oldal)

#### **WB BKT (WB-expozíciósorozat)**

Egy felvétel készítésével automatikusan három kép készül a (megadott színirányokra beállított) különböző fehéregyensúllyal, a fehéregyensúlyhoz aktuálisan kiválasztott értékkel kezdve.

- A fehéregyensúly az A B (Sárga Kék) és G M (Zöld – Bíborvörös) tengelyeken, 2, 4 vagy 6 lépésben változtatható.
- A fényképezőgép a fehéregyensúly-korrekcióhoz aktuálisan kiválasztott értéket alkalmazza.
- A készülék nem készít felvételt WB expozíciósorozat alatt, ha nincs elég memória a kártyán a kijelölt számú képhez.

#### **FL BKT (FL-expozíciósorozat)**

A fényképezőgép három kép készítése alatt változtatja a vaku szintjét (az elsőnél módosítás nélkül, negatívval a másodikon és pozitívval a harmadikon). Egy felvétel készítésekor a kioldó gomb minden egyes megnyomásával egy képet készít. Sorozatfelvétel alatt mindegyik képet a kioldó gomb nyomva tartása alatt készíti.

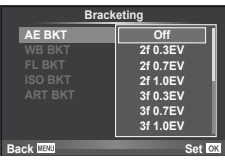

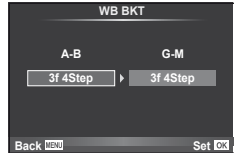

*2*

- $\cdot$  A  $\overline{\mathbf{B}}$  iel zöldre vált az expozíciósorozat alatt.
- Az expozíciósorozat növekményének mérete az [EV STEP] értékével együtt változik. (88. oldal)

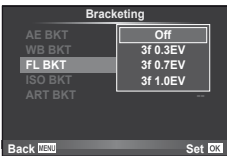

#### **ISO BKT (ISO-expozíciósorozat)**

A fényképezőgép az érzékenységet 0.3 Fé, 0.7 Fé vagy 1.0 Fé mértékkel módosítja három fényképen keresztül (az elsőnél módosítás nélkül, negatívval a másodikon és pozitívval a harmadikon), expozíciósorozatot készítve az aktuális érzékenységi beállítással (vagy ha az automatikus érzékenység van kiválasztva, az optimális érzékenységi beállítással), mialatt az exponálási idő és a rekeszérték rögzített. Egy felvétel készítésekor a kioldó gomb minden egyes megnyomásával egy képet készít. Sorozatfelvétel alatt mindegyik képet a kioldó gomb nyomva tartása alatt készíti.

- Az expozíciósorozat növekményének mérete nem változik az [ISO Step] értékével együtt. (88. oldal)
- [ISO-Auto SET] beállításnál az expozíciósorozat a felső határtól függetlenül történik. (88. oldal)

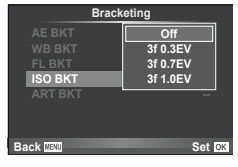

#### **ART BKT (Művészeti expozíciósorozat)**

A fényképezőgép a kioldó gomb minden lenyomásakor több képet készít, valamennyit különböző művészeti szűrő beállításával. Az egyes képmódokhoz külön-külön be- vagy kikapcsolhatja az művészeti szűrős expozíciósorozatot.

- A képek elkészítése némi időt vesz igénybe.
- Az ART BKT funkció nem kombinálható a WB BKT és az ISO BKT funkciókkal.

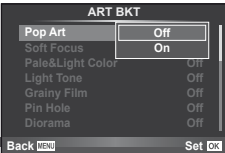

### **Digitális zoom (Digitális telekonverter)**

A digitális telekonverter az aktuális zoom arányon felüli nagyításhoz használható. A fényképezőgép menti a középső kivágást. A nagyítást kb. kétszeres mértékre lehet növelni.

- **1** Válassza ki a [Digital Tele-converter] beállítás [On] értékét a felvétel menüben  $\Box$  (111. oldal).
- **2** A kijelző megjelenítése kétszeres nagyságúra nő.
	- A tárgy úgy lesz rögzítve, ahogy megjelenik a kijelzőn.

#### $\left\langle \right\rangle$  Figyelmeztetések

- A digitális zoom nem érhető el többszörös exponáláskor, vagy amikor a  $\boxed{30}$ ,  $\boxed{\Xi}$ , 国, 阿 illetve  $\Box$  lehetőségek vannak kiválasztva az **SCN** módban.
- RAW-kép megjelenítésekor a kijelzőn látható területet egy keret jelöli.

A beépített vaku manuálisan is beállítható. A beépített vaku sokféle felvételi körülmény között használható vakus fényképezéshez.

### **Vaku használata (vakus fényképezés)**

- **1** Szerelje fel a vakut, és emelje fel a vakufejet.
	- $\mathbb{R}$  "A vakuegység felszerelése" (7. oldal)
- **2** Jelenítse meg a részletes vagy a témavezérlő vezérlőpultot, és jelölje ki a vaku módot.

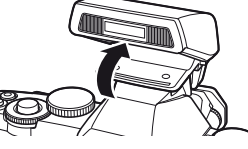

- **3** Használja a segédtárcsát egy beállítás kiválasztásához.
	- Az elérhető beállítások és a megjelenítésük sorrendje a felvételi módtól függően változnak.  $\mathbb{R}$  "A felvételkészítési módokhoz köthető vakumódok" (108. oldal)

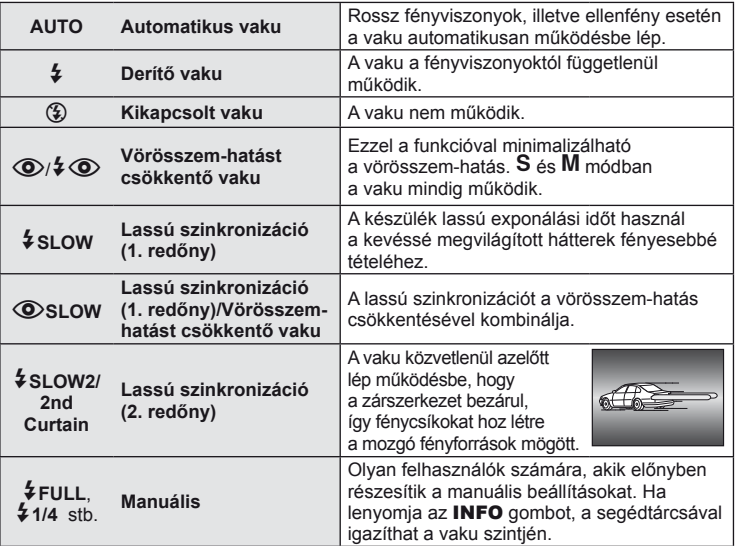

**4** Nyomja le teljesen a kioldó gombot.

### $\omega$  Figyelmeztetések

- $\overline{[Q]}$   $\overline{[Q]}$  (Vörösszem-hatást csökkentő vaku)] módban az előzetes villanófényt követően kb. 1 másodperc telik el a kioldó működésbe lépéséig. Ne mozdítsa el a fényképezőgépet, amíg el nem készül a kép.
- Néhány felvételi körülmény között esetleg a  $[①$ / $\frac{1}{4}$  (O)(Vörösszem-hatást csökkentő vaku)] funkció nem működik hatékonyan.
- Ha a vaku villan, az exponálási idő 1/250 vagy kevesebb mp.-re van állítva. Ha a kép világos háttér előtt derítő vakuval készül, a háttér túlexponált lehet.

### **A vaku fényerejének beállítása (Vakuerősség vezérlés)**

Ha úgy érzi, hogy a téma túlexponált, vagy alulexponált, bár a kép többi része megfelelően exponált, állíthat a vaku fényerején.

- **1** Jelenítse meg a részletes vagy a témavezérlő vezérlőpultot, és válassza ki a vakuerősség vezérlése elemet.
- **2** Használja a segédtárcsát egy beállítás kiválasztásához.

### $\widetilde{\mathscr{D}}$  Tippek

További információk a vakuval végzett expozíciósorozatról: **IS "FL BKT (FL-expozíciósorozat)" (63. oldal)** 

#### $\circledR$  Figyelmeztetések

- Ez nem működik, ha az elektronikus vakun lévő vakuvezérlő mód MANUAL értékre van állítva.
- Az elektronikus vaku beállított erőssége és a fényképezőgép vakuerősség-beállítása egyaránt érvényesül.
- Ha a  $\left[\frac{1}{2}x\right]+1$  beállítása [On], a vakuerősség értéke és az expozíció korrekció értéke összeadódik. (89. oldal)

### **A fényképezőgéphez tartozó külső vakuk használata**

A fényképezőgéphez tartozó külön megvásárolható külső vaku a vakuval történő fényképezés beállításainak széles skáláját támogatja, beleértve az automatikus vakuvezérlést, a super FP módot és a vezeték nélküli vakuvezérlést (97. oldal).

### **Más külső vakuk**

Tartsa szem előtt a következő óvintézkedéseket, amikor nem az ehhez a fényképezőgéphez tartozó külső vakut szereli a fényképezőgép vakupapucsára:

- A fényképezőgép vakupapucsán 24 V-nál több feszültséget használó idejétmúlt vakuk károsítják a készüléket.
- Az Olympus műszaki adatainak nem megfelelő jelkapcsolatot használó vakuk károsíthatiák a készüléket.
- Csak M felvétel módban használja ezeket, 1/180 mp.-nél lassabb exponálási idővel és az [AUTO] értéktől eltérő ISO-beállítások mellett.
- A vakuvezérlés csak úgy végezhető el, ha kézileg állítja be a vakut a fényképezőgéppel kiválasztott ISO-érzékenységre és rekeszértékre. A vaku fényereje az ISO-érzékenység vagy a rekeszérték beállításával adható meg.
- Az objektívnek megfelelő megvilágítási szöggel használja a vakut. A megvilágítási szög általában 35 mm-es formátumnak megfelelő gyújtótávolságban van megadva.

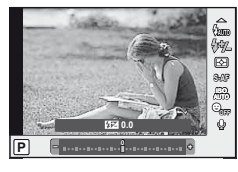

### *4* **Mozgóképek felvétele és megtekintése**

A @ gombbal rögzíthet nagyfelbontású (HD) mozgóképeket hanggal. Mozgókép módban az A és M módok hatásait kihasználó mozgóképeket készíthet.

### **Mozgóképkészítés beállításainak módosítása**

### **Hatások hozzáadása mozgóképhez**

- 1 Az  $\Omega$  mód kiválasztása után jelenítse meg a témavezérlőt (24. oldal), és  $a \Delta \nabla$  gombokkal jelölje ki a felvételi módot.
- **2** A √ pombokkal válasszon ki egy módot, és nyomja meg az  $\circledcirc$  gombot.

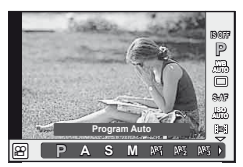

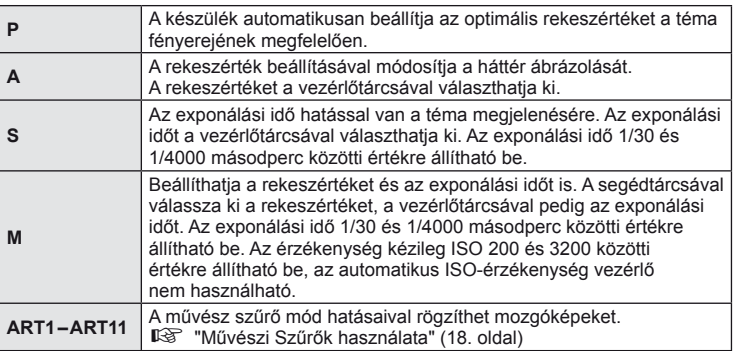

#### $\omega$  Figyelmeztetések

- Mozgókép készítésekor nem módosíthatja az expozíciókorrekció és a rekeszérték, valamint az exponálási idő beállításait.
- Ha mozgókép rögzítése alatt az [Image Stabilizer] be van kapcsolva, az kissé nagyítja a rögzített képet. Akkor is az [Auto] beállítás lesz érvényben, ha a [Vertical IS] vagy a [Horizontal IS] beállítást választja.
- A stabilizáció nem alkalmazható, ha túlságosan rázkódik a fényképezőgép.
- Ha az objektívben van beépített képstabilizáló funkció, akkor vagy az objektíven vagy a fényképezőgépen kapcsolja ki ezt a funkciót.
- Ha a fényképezőgép belseje felmelegszik, a készülék a védelme érdekében automatikusan leállítja a felvételt.
- Néhány művészi szűrő esetében korlátozva van a [C-AF] művelet.
- A mozgóképek rögzítéséhez ajánlott 6-os vagy nagyobb sebességosztályú SD-kártyát választani.

### **Hangrögzítési lehetőségek (hang rögzítése mozgóképpel)**

- **1** Jelenítse meg a témavezérlőt (24. oldal), és válassza ki a Movie  $\bullet$  elemet az  $\triangle \nabla$  gombokkal.
- 2 A √ pombokkal kapcsolja be/ki a beállítást, és nyomia meg az <sup>oo</sup> gombot.

#### $\omega$  Figyelmeztetések

- Amikor hangot rögzít mozgókép készítésekor, előfordulhat, hogy az objektív és a fényképezőgép működtetésének hangjai is hallhatók a felvételen. Szükség esetén úgy csökkentheti az ilyen hangokat, hogy az [AF Mode] [S-AF] beállítását használja, vagy a lehető legkevesebbet használja a gombokat.
- A felvétel nem tartalmaz hangot [ART7] (Diorama) módban.

### **Mozgóképek megtekintése**

- **1** Jelenítsen meg egy mozgóképet egyképes lejátszás módban, majd nyomja meg az  $(x)$  gombot.
- **2** Válassza ki a [Movie Play] lehetőséget a  $\Delta \nabla$  gombokkal, és nyomja meg az @ gombot a lejátszás elindításához.
	- A következő műveleteket végezheti mozgókép lejátszása alatt:

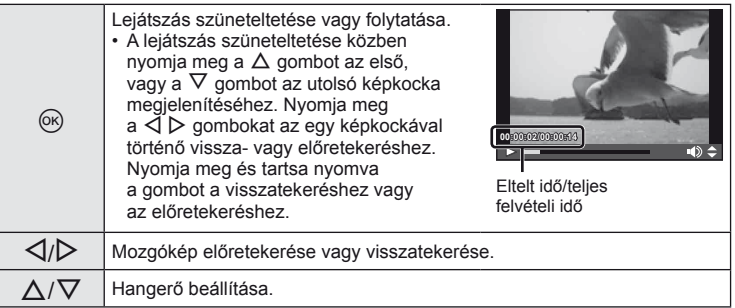

### $\circledR$  Figyelmeztetések

• A mozgóképek számítógépen történő lejátszásához a mellékelt PC számítógépes szoftver használata ajánlott. A szoftver első használata előtt csatlakoztassa a fényképezőgépet a számítógéphez.

### $\circledR$  Tippek

Mozgókép készítése a kioldó gombbal  $\mathbb{R}$  "Mozgókép készítése a kioldó gombbal" (96. oldal) A szélzaj csökkentése.  $\mathbb{R}$  [Wind Noise Reduction] (92. oldal)/ Felvételi szint kiválasztása.  $\mathbb{I}\mathcal{F}$  [Recording Volume] (92. oldal)

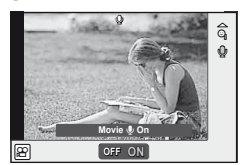

**Movie**

**Back**

e

**Movie Play Erase Set**

# **Egyképes lejátszás**

A képek teljes keretben való megjelenítéséhez nyomja meg a ► gombot. A felvételi módhoz való visszatéréshez nyomja le félig a kioldó gombot.

#### **Többképes megjelenítés/naptár formátumú megjelenítés**

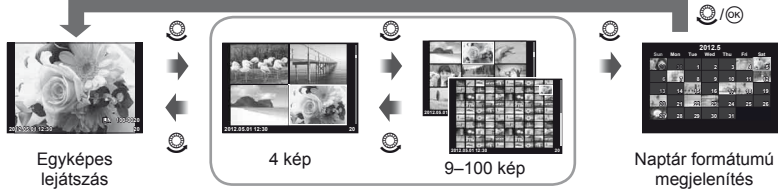

Többképes megjelenítés

Csak azok az elemek jelennek meg, amelyekhez [On] kiválasztás van érvényben. [GD/Info Settings] (87. oldal)

#### **Nagyítás és kicsinyítés lejátszás közben (nagyított lejátszás)**

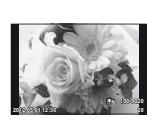

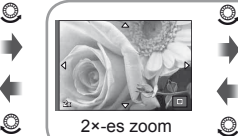

**2x 14x 14x 14x 14x**  $\circledcirc$  $Q \mid 2x$ -es zoom $Q \mid 14x$ -es zoom

Egyképes lejátszás

A lejátszott kép nagyítása

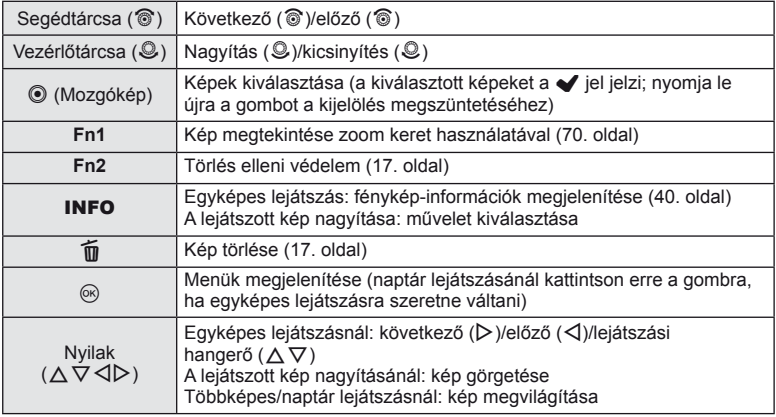

*5*

#### ■ A zoom keret használata

A zoom keret a képek nagyítására használható.

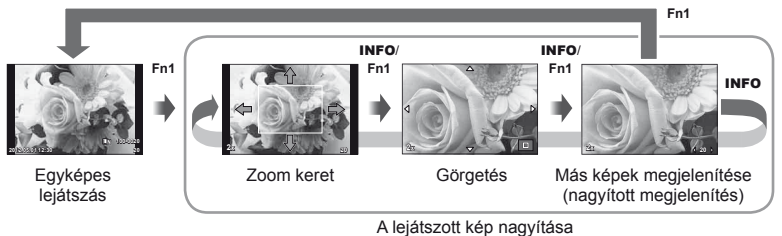

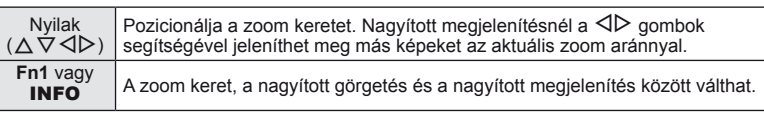

### **Minden védelem törlése**

Ebben a funkcióban egyszerre szüntetheti meg több kép írásvédettségét.

- 1 Válassza ki a [Reset Protect] lehetőséget a ► (lejátszás) menüben (111. oldal).
- **2** Válassza ki a [Yes] lehetőséget, és nyomja meg az ⊗ gombot.

### **Minden kép törlése**

Minden kép törlése a memóriakártyáról.

- **1** Válassza ki a [Card Setup] lehetőséget a felvétel menüben W (111. oldal).
- **2** Válassza ki az [All Erase] lehetőséget, és nyomja meg az  $\otimes$  gombot. • Nem képi adatokat a [Format] lehetőséggel (103. oldal) törölhet.
- **3** Válassza ki a [Yes] lehetőséget, és nyomja meg az <sup>@</sup> gombot.

# **Elforgatás**

A fényképek elforgatásának kiválasztása.

- **1** Játssza le a felvételt, és nyomja meg az <sup>@</sup> gombot.
- **2** Válassza ki a [Rotate] lehetőséget, és nyomja meg az  $\otimes$  gombot.
- **3** A  $\triangle$  gombbal az óramutató járásával ellentétes irányba, a  $\nabla$  gombbal pedig az óramutató járásával megegyező irányba forgathatja el a képet; valahányszor valamelyik gombot megnyomja, a kép elfordul.
	- A beállítások mentéséhez és a kilépéshez nyomia meg az  $\circledast$  gombot.
	- A készülék az elforgatott képet az aktuális helyzetben menti.
	- A mozgóképek, a 3D fényképek és a védelem alatt álló képek nem forgathatók el.

### $\circledast$  Tippek

Ha a [On] érték van kiválasztva a  $\lceil \mathbf{r} \rceil$ ] esetében (111. oldal) a  $\lceil \mathbf{r} \rceil$  (lejátszás) menüben, a képeket az új helyzet szerint jeleníti meg a készülék a lejátszás során.

### **Diavetítés**

Ezzel a funkcióval egymás után megjeleníthetők a kártyán rögzített állóképek.

**1** Lejátszás alatt nyomja meg az  $\otimes$  gombot, és válassza ki a diavetítés lehetőséget.

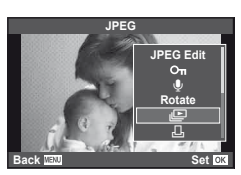

#### **2** Adja meg a beállításokat.

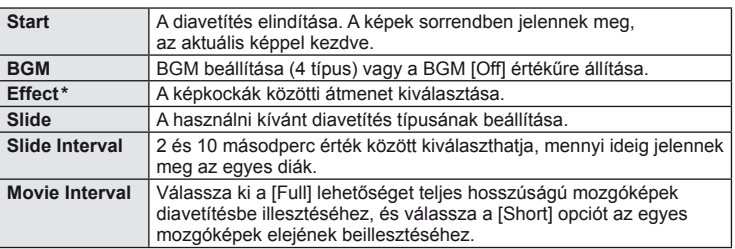

\* A mozgóképekhez csak a [Fade] effektus érhető el.

- **3** Válassza ki a [Start] lehetőséget, és nyomja meg az  $\circledcirc$  gombot.
	- A diavetítés elindul.
	- Nyomja meg az @ gombot a diavetítés leállításához.

#### **Volume**

Diavetítés alatt nyomja meg a  $\Delta \nabla$  gombot a fényképezőgép hangerejének módosításához. Nyomja meg a  $\triangleleft$  gombot a háttérzene és a fényképekkel vagy mozgóképekkel együtt felvett hangok közötti hangerőkülönbség beállításához.

### **Állóképek szerkesztése**

A felvett képeket ugyanúgy lehet szerkeszteni és lementeni, mint az új képeket.

- **1** Jelenítse meg a szerkeszteni kívánt képet, és nyomja meg az  $\otimes$  gombot.
	- A IRaw Data Edit1 felirat jelenik meg, ha a kép RAW-kép, és a IJPEG Edit1 felirat, ha a kép JPEG-kép. Ha a képet RAW+JPEG formátumban rögzítette, a szerkeszteni kívánt másolatot a kiválasztott [Edit] beállítás határozza meg.
- **2** Válassza ki a [RAW Data Edit] vagy a [JPEG Edit] lehetőséget, és nyomja meg az  $\circledcirc$  gombot.

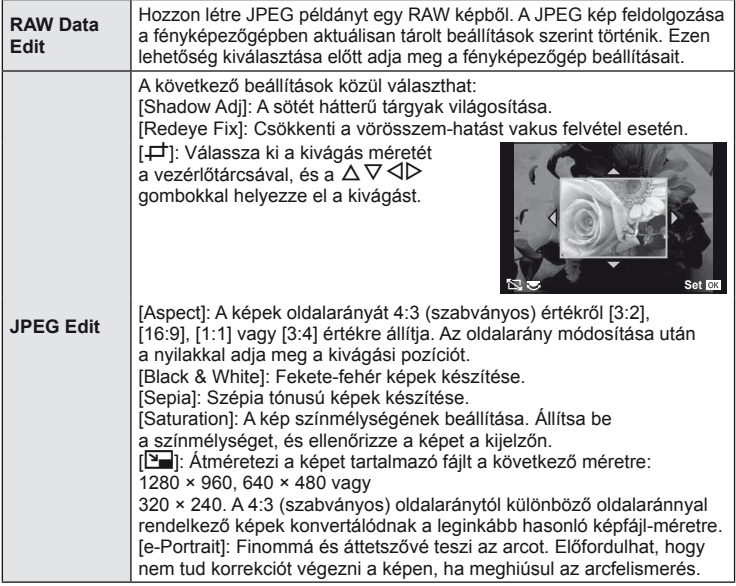

### $\mathcal{D}$  Figyelmeztetések

- Nem szerkeszthet mozgóképeket és 3D fényképeket.
- A vörösszem-korrekció a képtől függően esetleg nem működhet.
- A JPEG képek szerkesztése az alábbi esetekben nem lehetséges: Ha a kép RAW formátumú, ha a képfeldolgozás számítógépen történt, ha nincs elég hely a memóriakártyán, ha a képet más fényképezőgéppel készítették.
- Egy kép átméretezésekor ( $[$ [V]]) nem választható az eredeti felvételéhez képest nagyobb pixelszám.
- A [P] és [Aspect] csak 4:3 (szabványos) oldalarányú képek szerkesztésére használható.
*5*

#### **Többrétegű kép**

A fényképezőgéppel készült képek közül legfeljebb 3 RAW-képből is létrehozható többrétegű kép, és menthető külön képként. A kép mentése azzal a képrögzítési móddal történik, amely a kép mentésének pillanatában van beállítva. (Ha [RAW] a kiválasztott formátum, a példány mentése [BN+RAW] formátumban történik.)

- **1** Lejátszás alatt megjelenített RAW-kép esetében nyomja meg az ® gombot, és válassza ki az [Image Overlay] lehetőséget.
- **2** Adja meg az egymásra vetített képek számát, majd nyomja meg  $az \n\infty$  gombot.
- **3** A ∆  $\nabla$  ⊲  $\triangleright$  gombokkal válassza ki az egymásra vetítéshez felhasználni kívánt RAW-képeket, és nyomja meg az  $\otimes$  gombot.
	- Amikor kiválasztotta a 2. lépésben meghatározott képszámot, megjelenik az átfedés.
- **4** Állítsa be az erősítés mértékét.
	- $\cdot$  A  $\triangleleft$  gombokkal jelöljön ki egy képet, és a  $\wedge \nabla$  gombokkal adja meg az erősítés mértékét.
	- Az erősítés 0,1 2,0 közötti értékre állítható. Ellenőrizze az eredményt a kijelzőn.

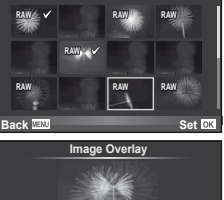

**Image Overlay**

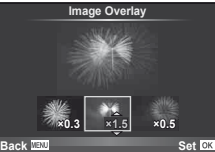

**5** Nyomja meg az @ gombot. Megjelenik egy megerősítést kérő párbeszédpanel. Válassza ki a [Yes] lehetőséget, és nyomja meg az @ gombot.

#### $\hat{\mathcal{D}}$  Tippek

Ha 4 vagy több képből szeretne többrétegű képet készíteni, mentse a képet RAW-fájlként, és az [Image Overlay] funkcióval ismételje a többszörös átfedést.

#### **Hangrögzítés**

Hangfelvétel (maximum 30 mp. hosszú) adható az aktuális fényképhez.

- **1** Jelenítse meg azt a képet, amelyikhez hangfelvételt szeretne adni, és nyomja meg az  $\circledcirc$  gombot.
	- Védett képekhez nem adható hangfelvétel.
	- A hangfelvétel a lejátszás menüben is elérhető.
- 2 Válassza ki a [U] lehetőséget, és nyomja meg az  $\circledcirc$  gombot.
	- Hangrögzítés hozzáadása nélkül a kilépéshez válassza ki a [No] lehetőséget.
- **3** Válassza ki a [ $\bullet$  Start] lehetőséget, és nyomja meg az  $\circledcirc$  gombot a felvétel elindításához.
- **4** A felvétel befejezéséhez nyomja meg  $az \n\infty$  gombot.
	- $\cdot$  A hangfelvétellel rendelkező képeket a  $\sqrt{ }$  ikon jelzi.
	- Felvétel törléséhez a 2. lépésben az [Erase] lehetőséget válassza ki.

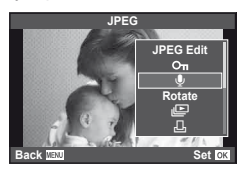

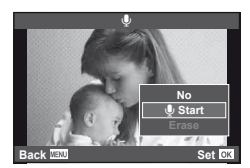

#### **Felvételek megtekintése TV-készüléken**

A fényképezőgép tartozékát képező AV-kábel használatával a rögzített képeket a TV-készülékén is megtekintheti. Csatlakoztassa a fényképezőgépet egy HD-tévéhez egy HDMI-kábel segítségével (külső forgalmazóknál beszerezhető), ha jó minőségű képeket szeretne TV-képernyőn megtekinteni.

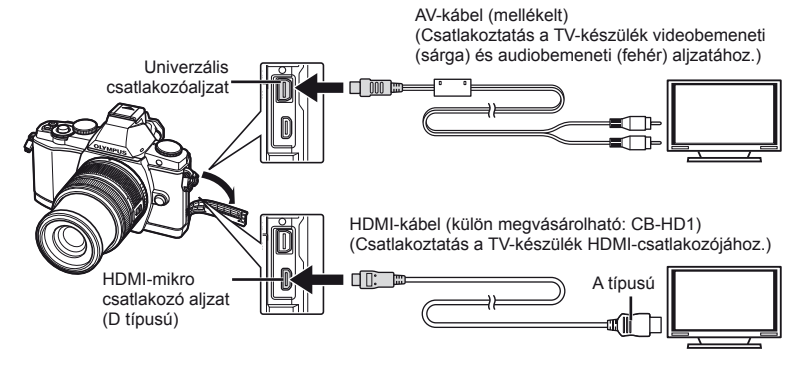

- **1** Csatlakoztassa a fényképezőgépet a kábellel a televíziókészülékhez.
	- Állítsa be a televíziókészüléket, mielőtt csatlakoztatná hozzá a fényképezőgépet.
	- Állítsa a fényképezőgépet videó módra, mielőtt csatlakoztatná azt egy A/V kábel használatával. [Video Out] (87. oldal)
- **2** Válassza ki a televíziókészülék bemeneti csatornáját.
	- A fényképezőgép kijelzője automatikusan kikapcsol, ha a kábel csatlakoztatva van.
	- Nyomja meg a p gombot, amikor AV-kábelen keresztül csatlakoztatja a készüléket.

#### $\left\langle \ell \right\rangle$  Figyelmeztetések

- A TV-készülék bemeneti forrásának módosításával kapcsolatban további információt a TV-készülék kezelési útmutatójában talál.
- A TV-készülék beállításaitól függően a megjelenő képek és információk változhatnak.
- Ha a fényképezőgép úgy van csatlakoztatva, hogy egy A/V és egy HDMI-kábel is be van kötve, a készülék a HDMI-kábelt részesíti előnyben.
- Ha a fényképezőgép egy HDMI-minikábelen keresztül csatlakozik, akkor kiválaszthatja a digitális videó jeltípusát. Válasszon egy formátumot, amely megfelel a TV-készüléken kiválasztott bemeneti formátumnak.

[HDMI] (87. oldal)

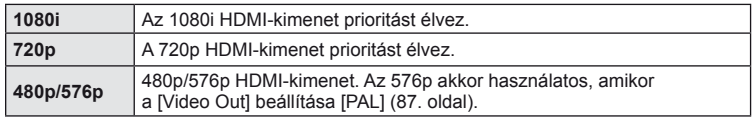

- Nem rögzíthet fényképeket vagy mozgóképeket, amikor csatlakoztatva van a HDMI-kábel.
- Ne csatlakoztassa a fényképezőgépet más HDMI-kimeneti eszközhöz. Ez károsíthatja a fényképezőgépet.
- Nincs HDMI-kimenet, amikor USB-kábellel csatlakozik a számítógéphez vagy nyomtatóhoz.

# HU *75* **Lejátszási beállítások 4** Lejátszási beállítások

#### **A TV távirányítójának használata**

A fényképezőgép TV-távirányítóval is működtethető, ha a fényképezőgépet HDMI-vezérlést támogató TV-készülékhez csatlakoztatta.

- **1** Válassza ki a [HDMI] lehetőséget a  $x$  Egyéni menü (87. oldal) in lapján.
- **2** Válassza ki a [HDMI Control] lehetőséget, majd válassza ki az [On] beállítást.
- **3** Működtesse a fényképezőgépet a TV-távirányító segítségével.
	- A fényképezőgépet a TV-készüléken megjelenő kezelési útmutató utasításait követve működtetheti.
	- Egyképes megjelenítés során a "Vörös" gomb megnyomásával a képinformációkat, a "Zöld" gomb megnyomásával pedig a többképes megjelenítést jelenítheti meg vagy reitheti el.
	- Előfordulhat, hogy egyes tv-készülékek nem támogatják az összes funkciót.

*6* **Képek küldése és fogadása**

A külön megvásárolható OLYMPUS PENPAL segítségével képek tölthetők fel, illetve fogadhatók olyan Bluetooth eszközökről vagy más fényképezőgépekről, amelyek egy OLYMPUS PENPAL megoldáshoz csatlakoznak. A Bluetooth eszközökkel kapcsolatos további információkért látogasson el az OLYMPUS webhelyére. Képek küldése vagy fogadása előtt a [₺/ (= Menu Display] > [  $\bigcirc$  Menu Display] beállításnál válassza ki az [On] lehetőséget, hogy a tartozék-csatlakozó menü elérhető legyen.

#### **Képek küldése**

JPEG képek átméretezése és feltöltése egy másik eszközre. Képek küldése előtt állítsa a fogadó eszközt adatfogadás módba.

- **1** Jelenítse meg teljes méretben a képet, amelyet el szeretne küldeni,  $\acute{e}s$  nyomja meg az  $\overset{\sim}{\otimes}$  gombot.
- **2** Válassza ki a [Send A Picture] lehetőséget, és nyomja meg az  $\circledcirc$  gombot.
	- A következő párbeszédpanelen válassza ki a [Search] lehetőséget, és nyomja meg az @ gombot. Megjelennek a hatótávon belüli vagy [Address Book] listájában található Bluetooth eszközök.
- **3** Válassza ki a fogadó eszközt, és nyomja meg az  $\circledcirc$  gombot.
	- A kép feltöltődik a fogadó eszközre.
	- Ha a készülék felszólítja a PIN-kód megadására, írja be a 0000 kódot, majd nyomja meg az  $\circledast$  gombot.

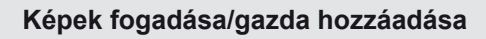

Csatlakozzon egy másik eszközhöz, és töltsön le JPEG képeket.

- **1** Válassza ki az [OLYMPUS PENPAL Share] lehetőséget a tartozék-csatlakozó menü **A** lapján (95. oldal).
- **2** Válassza ki a [Please Wait] lehetőséget, és nyomja meg az  $\circledcirc$  gombot.
	- Végezze el a képek küldéséhez szükséges műveleteket a küldő gépen.
	- Az adatátvitel megkezdődik, és a kijelzőn megjelenik a [Receive Picture Request] párbeszédpanel.
- **3** Válassza ki az [Accept] lehetőséget, és nyomja meg az  $\circledcirc$  gombot.
	- A kép letöltődik a fényképezőgépre.
	- Ha a készülék felszólítia a PIN-kód megadására. írja be a 0000 kódot, majd nyomja meg az  $\circledast$  gombot.

#### $\circledast$  Tippek

Képek átméretezése küldés előtt, valamint annak beállítása, hogy mennyi ideig keressen a fényképezőgép fogadó eszközt.  $\mathbb{R}$  [a OLYMPUS PENPAL Share] (95. oldal)

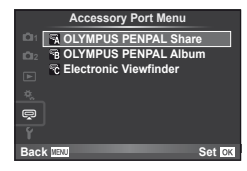

**JPEG**

**Back MENU Back Set** 

**nd Picture** 

**Sending**

**Cancel**

**Erase Send A Picture**

a S

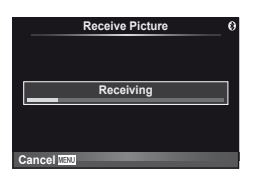

#### **A címtár szerkesztése**

Az OLYMPUS PENPAL képes tárolni a gazdaeszközökkel kapcsolatos információkat. A gazdaeszközöknek nevet adhat, illetve törölhetők a gazdaeszközökkel kapcsolatos információk.

- **1** Válassza ki az [OLYMPUS PENPAL Share] lehetőséget a tartozék-csatlakozó menü lapján (95. oldal).
	- Nyomia meg a  $\triangleright$  gombot, és válassza az [Address Book] lehetőséget.

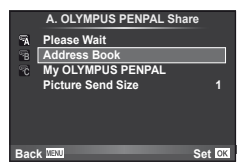

- **2** Válassza ki az [Address List] lehetőséget, és nyomja meg az  $\otimes$  gombot. • Megjelenik a gazdaeszközök listája.
- **3** Válassza ki azt az eszközt, amelynek adatait szerkeszteni szeretné, és nyomja meg az  $\circledcirc$  gombot.

#### **Gazdaeszközök törlése**

Válassza ki a [Yes] lehetőséget, és nyomja meg az @ gombot.

#### **Gazdaeszközökre vonatkozó információk szerkesztése**

A gazdaeszközökre vonatkozó információk megjelenítéséhez nyomia meg az  $\otimes$  gombot. A gazdaeszköz nevének módosításához nyomja meg újra az @ gombot, majd a név módosítása párbeszédpanelen szerkessze az eszköz nevét.

#### **Albumok létrehozása**

Kedvenc JPEG-képeit átméretezheti és egy OLYMPUS PENPAL eszközre másolhatja.

- **1** Jelenítse meg teljes méretben a képet, amelyet át szeretne másolni, és nyomja meg az  $\circledcirc$  gombot.
- **2** Válassza ki a [b] → **ENPAL**] lehetőséget,

és nyomja meg az  $\circledcirc$  gombot.

• Ha képeket szeretne másolni egy OLYMPUS PENPAL eszközről a memóriakártyára, válassza ki a [**PIPAL→**b] lehetőséget, és nyomja meg az @ gombot.

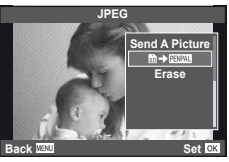

#### $\overline{\mathscr{D}}$  Tippek

A képek másolási méretének kiválasztása. [Picture Copy Size] (95. oldal)/ A memóriakártyán lévő összes kép másolása. [Copy All] (95. oldal)/ Albumok törlése vagy formázása. [Album Mem. Setup] (95. oldal)/ Az albumban lévő összes kép védelmének feloldása. [Reset Protect] (95. oldal)/ Album állapotának megjelenítése (rendelkezésre álló memória mérete). [Album Mem. Usage] (95. oldal)

#### $\left( \prime \right)$  Figyelmeztetések

• Az OLYMPUS PENPAL csak abban a régióban használható, ahol megvásárolták. Területtől függően a megoldás használata sértheti a rádiófrekvenciás kommunikációra vonatkozó helyi előírásokat, ami büntetést vonhat maga után.

*6*

# *7* **Az OLYMPUS Viewer 2**

#### **Windows**

**1** Helyezze be a mellékelt CD-lemezt a CD-ROM-meghajtóba.

#### **Windows XP**

• Megjelenik a telepítés párbeszédpanelje.

#### **Windows Vista/Windows 7**

• Megjelenik az automatikus indítás párbeszédpanelje. Kattintson az "OLYMPUS Setup" elemre a telepítés párbeszédpaneljének megjelenítéséhez.

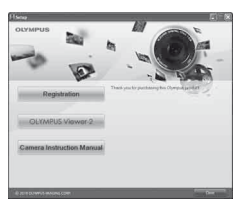

#### $\left( \prime \right)$  Figyelmeztetés

- Ha nem jelenik meg a telepítés párbeszédpanelje, válassza a "Sajátgép" (Windows XP) vagy "Számítógép" (Windows Vista/Windows 7) elemet a Start menüből. Kattintson duplán a CD-ROM (OLYMPUS Setup) ikonra az "OLYMPUS Setup" ablak megnyitásához, majd kattintson duplán a "LAUNCHER.EXE" fájlra.
- Ha megjelenik a "Felhasználói fiókok felügyelete" párbeszédpanel, kattintson az "Igen" vagy a "Tovább" gombra.
- **2** Kövesse a képernyőn megjelenő utasításokat.

#### $\left( \prime \right)$  Figyelmeztetés

• Ha nem jelenik meg semmi a kijelzőn a fényképezőgép számítógéphez történő csatlakoztatása után sem, lehetséges, hogy lemerült az akkumulátor. Az akkumulátor legyen teljesen feltöltve.

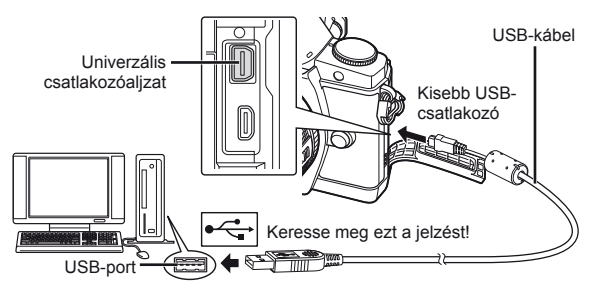

#### $\omega$  Figyelmeztetés

- Ha a fényképezőgép USB-kábellel csatlakozik egy másik eszközhöz, egy üzenet jelenik meg, amely arra figyelmezteti, hogy csatlakozási típust kell választania. Válassza a [Storage] lehetőséget.
- **3** Regisztrálja Olympus termékét.
	- Kattintson a "Registration" gombra, majd kövesse a képernyőn olvasható utasításokat.

#### **4** Telepítse az OLYMPUS Viewer 2.

- A telepítés megkezdése előtt ellenőrizze a rendszerkövetelményeket.
- Kattintson az "OLYMPUS Viewer 2" gombra, majd kövesse a képernyőn olvasható utasításokat a szoftver telepítéséhez.

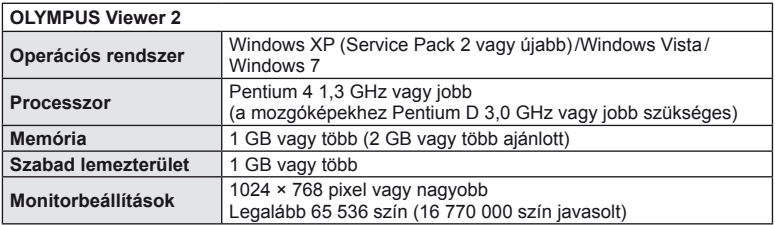

• A szoftver használatáról további információt az online súgóban talál.

#### **Macintosh**

- **1** Helyezze be a mellékelt CD-lemezt a CD-ROM-meghajtóba.
	- A lemezen lévő tartalomnak automatikusan meg kell jelennie a Finder fájlkezelőben. Ha nem jelenik meg, kattintson duplán az asztalon lévő CD ikonra.
	- Kattintson duplán a "Setup" ikonra a telepítés párbeszédpaneljének megjelenítéséhez.
- **2** Telepítse az OLYMPUS Viewer 2 szoftvert.
	- A telepítés megkezdése előtt ellenőrizze a rendszerkövetelményeket.
	- Kattintson az "OLYMPUS Viewer 2" gombra, majd kövesse a képernyőn olvasható utasításokat a szoftver telepítéséhez.

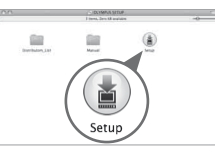

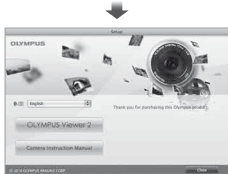

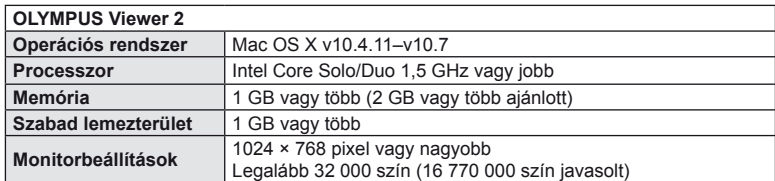

• Más nyelvek a nyelvválasztó kombinált listából választhatók ki. A szoftver használatáról további információt az online súgóban talál.

#### **Képek másolása számítógépre az OLYMPUS Viewer 2**

A fényképezőgép támogatja az USB Mass Storage Class szabvány szerinti adatátvitelt. A fényképezőgép USB-kábellel a számítógéphez történő csatlakoztatásával képeket tölthet át a számítógépre. A következő operációs rendszerek kompatibilisek az USB-kapcsolattal:

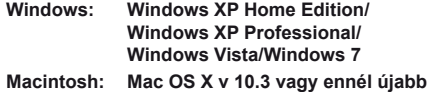

*7*

- **1** Kapcsolja ki a fényképezőgépet, és csatlakoztassa a számítógéphez.
	- Az USB-port elhelyezkedése számítógéptől függően változik. További részletes magyarázatot a számítógép kezelési útmutatójában talál.
- **2** Kapcsolja be a fényképezőgépet!
	- Megjelenik a képernyő az USB-csatlakozás kiválasztásához.
- **3** A  $\triangle$   $\nabla$  gombokkal válassza ki a [Storage] lehetőséget. Nyomja meg az @ gombot.

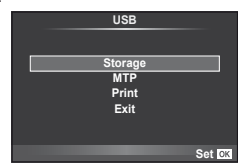

**4** A számítógép a fényképezőgépet új készülékként ismeri fel.

#### $\omega$  Figyelmeztetések

- Ha a Windows Vista vagy Windows 7 Windows Photo Gallery szoftverét használja, válassza az [MTP] beállítást a 3. lépésben.
- Az alábbi rendszerek esetén nem garantált a sikeres adatátvitel még akkor sem, ha számítógépe rendelkezik USB-porttal:

Számítógépek, amelyek kiterjesztő kártya stb. segítségével csatlakoztatott USB-porttal rendelkeznek

Nem gyárilag telepített operációs rendszerrel rendelkező, valamint otthon összeállított számítógépek

- Amíg a fényképezőgép számítógéphez van csatlakoztatva, a fényképezőgép kezelőszervei nem használhatók.
- Ha a 2. lépésben említett párbeszédpanel nem jelenik meg a fényképezőgép csatlakoztatása után, válassza az [Auto] lehetőséget az [USB Mode] beállításnál (88. oldal) a fényképezőgép egyéni menüiben.

## *8* **Képek nyomtatása**

#### **Nyomtatási előjegyzés (DPOF\*)**

Digitális "nyomtatási utasításokat" menthet a memóriakártyára, amelyek tartalmazzák a nyomtatni kívánt képeket és az egyes képek másolatainak számát. Ezután a képeket kinyomtathatja a DPOF-technológiát támogató üzletekben, vagy a fényképezőgép DPOF-nyomtatóhoz csatlakozásával egyedül is kinyomtathatja a képeket. A nyomtatási utasítások létrehozásához memóriakártyára van szükség.

\* A DPOF (Digital Print Order Format) azon adatok rögzítésének szabványa, amelyekre a nyomtatónak vagy nyomtatószolgáltatásnak szüksége van a képek kinyomtatásához.

#### **Nyomtatási utasítás létrehozása**

- **1** Lejátszás alatt nyomja meg az @ gombot, és válassza ki a [A] lehetőséget.
- **2** Válassza ki a [凡] vagy [出] lehetőséget, és nyomja meg az  $\circledcirc$  gombot.

#### **Egyes képek**

A ⊲D gombokkal válassza ki a nyomtatásra előjegyezni kívánt képet, majd a  $\triangle \nabla$  gombokkal állítsa be a példányszámot.

• Több kép nyomtatási előjegyzéséhez ismételje meg a műveletet! Ha minden képet kiválasztott, nyomja meg az  $\circledcirc$  gombot.

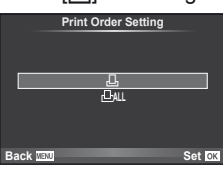

#### **Minden kép**

Válassza ki a [  $\frac{101}{10}$  lehetőséget, és nyomja meg az  $\textcircled{\tiny{\text{R}}}$  gombot.

**3** Válassza ki a dátum és az idő formátumát, majd nyomja meg az  $\circledcirc$  gombot.

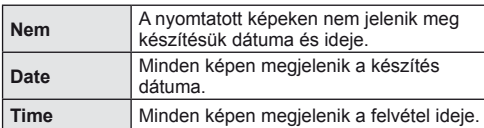

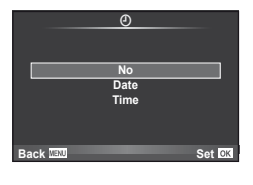

**4** Válassza ki a [Set] lehetőséget, és nyomja meg az <sup></sup><sub>©</sub> gombot.

#### $\left( \prime \right)$  Figyelmeztetések

- A fényképezőgépen nem módosíthat más eszközökkel készített nyomtatási utasításokat. Új nyomtatási utasítás létrehozásával törli a más eszközökkel létrehozott nyomtatási utasításokat.
- A nyomtatási utasításokban nem szerepelhetnek 3D fényképek, RAW-képek vagy mozgóképek.

#### **Kiválasztott képek vagy minden kép eltávolítása a nyomtatási utasításból**

Visszaállíthatja az összes felvételt, illetve csak a kiválasztott felvételek nyomtatási előjegyzési adatait.

- **1** Lejátszás alatt nyomja meg az <sup>@</sup> gombot, és válassza ki a [ $\Box$ ] lehetőséget.
- **2** Válassza ki a [ $\Box$ ] lehetőséget, és nyomja meg az @ gombot.
	- Az összes kép eltávolításához a nyomtatási utasításból válassza ki a [Reset] lehetőséget, és nyomja meg az @ gombot. Ha az összes kép eltávolítása nélkül szeretne kilépni, válassza ki a [Keep] lehetőséget, és nyomja meg az  $\circledast$  gombot.

*8*

- 3 A  $\triangleleft$  gombokkal jelölje ki azokat a képeket, amelyeket el szeretne távolítani a nyomtatási utasításból.
	- A  $\nabla$  gombbal állítsa a nyomtatandó példányok számát 0 értékre. Miután a kívánt képeket eltávolította a nyomtatási utasításból, nyomja meg az @ gombot.
- **4** Válassza ki a dátum és az idő formátumát, majd nyomja meg az  $\otimes$  gombot. • Ez a beállítás minden nyomtatási előjegyzéses képre vonatkozik.
- **5** Válassza ki a [Set] lehetőséget, és nyomja meg az  $\otimes$  gombot.

#### **Közvetlen nyomtatás (PictBridge)**

Az USB-kábellel a fényképezőgéphez csatlakoztatott PictBridge-kompatibilis nyomtatóval közvetlenül kinyomtathatja kész felvételeit.

**1** Csatlakoztassa a fényképezőgépet a számítógéphez a mellékelt USBkábellel, és kapcsolja be a fényképezőgépet.

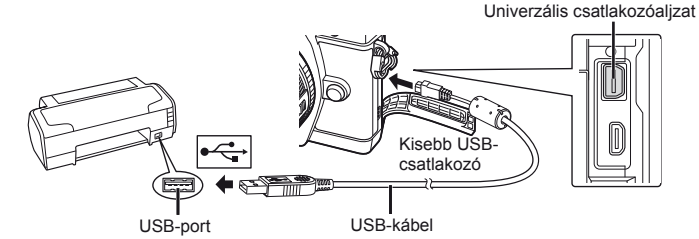

- Nyomtatáskor az akkumulátor legyen teljesen feltöltve.
- Miután bekapcsolta a fényképezőgépet, egy párbeszédablak jelenik meg, amely arra kéri, hogy válasszon gazdaeszközt. Ha a párbeszédablak nem jelenik meg, válassza ki az [Auto] lehetőséget az [USB Mode] beállításnál (88. oldal) a fényképezőgép egyéni menüiben.

#### $2 \text{ A} \Delta \nabla$  gombok használatával válassza a [Print] lehetőséget.

- A [One Moment] üzenet jelenik meg, majd egy párbeszédpanel, amelyben kiválaszthatja a nyomtatási módot.
- Ha a kijelző néhány perc múlva sem jelenik meg, húzza ki az USB-kábelt, és indítsa újra a folyamatot az 1. lépéstől!

#### **USB MTP Storage Print Exit** Set<sup>res</sup>

#### Lásd "Egyéni nyomtatás" (83. oldal).

#### $\left( \prime \right)$  Figyelmeztetések

• 3D fényképek, RAW állóképek és mozgóképek nem nyomtathatók.

#### **Egyszerűsített nyomtatás**

Mielőtt a nyomtatót az USB-kábellel csatlakoztatná, jelenítse meg a nyomtatni kívánt képet a fényképezőgép kijelzőjén.

- **1** A  $\triangle$  gombokkal jelenítse meg a fényképezőgépen azokat a képeket, amelyeket ki szeretne nyomtatni.
- **2** Nyomja meg a  $\triangleright$  gombot.
	- A nyomtatás befejezésekor a képválasztó-kijelző látható. Ha további képet szeretne nyomtatni, a  $\triangleleft\triangleright$  gombokkal válassza ki a képet, majd nyomja meg az @ gombot.
	- A kilépéshez húzza ki az USB-kábelt a fényképezőgépből, amikor a képválasztó kijelző látható.

#### **Egyéni nyomtatás**

**1** A beállítások kiválasztásánál kövesse a kezelési utasításokban leírtakat!

#### **A nyomtatási mód kiválasztása**

Válassza ki a nyomtatás típusát (nyomtatási mód). A nyomtatáshoz az alábbi módok állnak rendelkezésre:

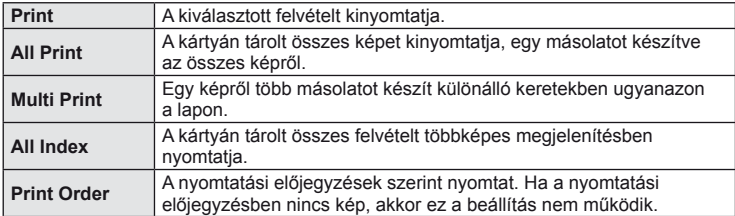

#### **A nyomtatópapír menüpont beállítása**

Ez a beállítás a nyomtató típusától függ. Amennyiben a nyomtatón csak STANDARD beállítás létezik, a beállítások nem változtathatók meg.

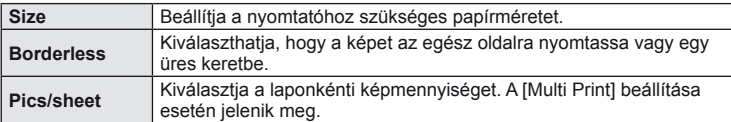

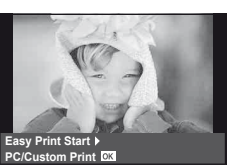

#### **A nyomtatandó felvételek kiválasztása**

Válassza ki a nyomtatni kívánt képeket. A kiválasztott képeket később is ki lehet nyomtatni (egy kép előjegyzés mód) vagy a kijelzőn megjelenő képet rögtön ki lehet nyomtatni.

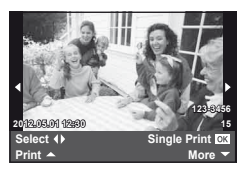

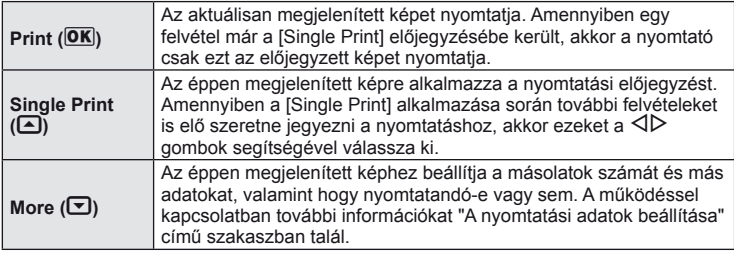

#### **A nyomtatási adatok beállítása**

Válassza ki, hogy kívánja-e a nyomtatási adatokat, pl. a dátumot és időt vagy a fájl nevet a képre nyomtatni. Ha a nyomtatási mód beállítása [All Print], és az [Option Set] van kijelölve, a következő lehetőségek jelennek meg.

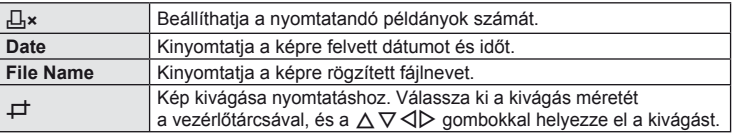

- **2** A kinyomtatandó képek és a nyomtatási adatok beállítása után válassza a [Print] lehetőséget, és nyomja meg az  $\circledcirc$  gombot.
	- A nyomtatás törléséhez és leállításához nyomja meg az @ gombot. A nyomtatás folytatásához válassza ki a [Continue] lehetőséget.

#### Nyomtatási feladat törlése

A nyomtatási feladat törléséhez válassza ki a [Cancel] lehetőséget, majd nyomja meg az ® gombot. Ne feledje, hogy a nyomtatási utasítás összes módosítása elveszik. Nyomja meg a MENU gombot a nyomtatási feladat törléséhez és az előző lépésre való visszatéréshez, ahol módosíthatja az aktuális nyomtatási utasítást.

# *9* **A fényképezőgép beállítása**

#### **Beállítás menü**

A fényképezőgép alapvető funkcióinak beállításához használja a Setup menüt. A menük használatát részletesen lásd "A menük használata" című fejezetben (26. oldal).

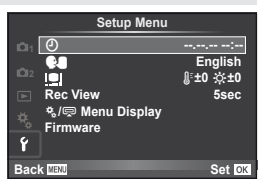

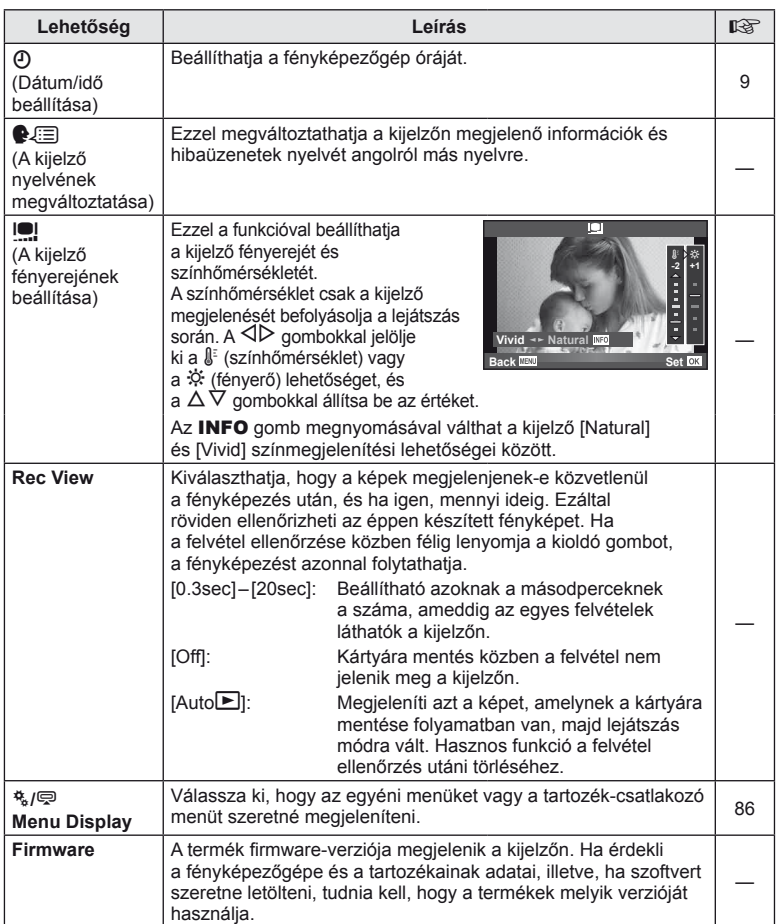

*9*

A fényképezőgép-beállítások testre szabását az egyéni és a tartozék-menük használatával végezheti el.

A  $x$  Egyéni menüben elvégezheti a fényképezőgép beállításainak finomhangolását. A  $\oplus$  Tartozék-csatlakozó menüben megadhatia a tartozék-csatlakozó eszközök beállításait.

#### **Az egyéni/tartozék-csatlakozó menük használatát megelőző teendők**

Az egyéni és a tartozék-csatlakozó menük csak akkor érhetők el, ha a beállítás menüben a [# /  $\sqrt{Q}$  Menu Display] elemhez a megfelelő beállítás van kiválasztva.  $\mathbb{R}$  "Beállítás menü" (85. oldal).

#### **Egyéni menü lehetőségei**

**MENU→ \* → MENU**<br>■ AF/MF

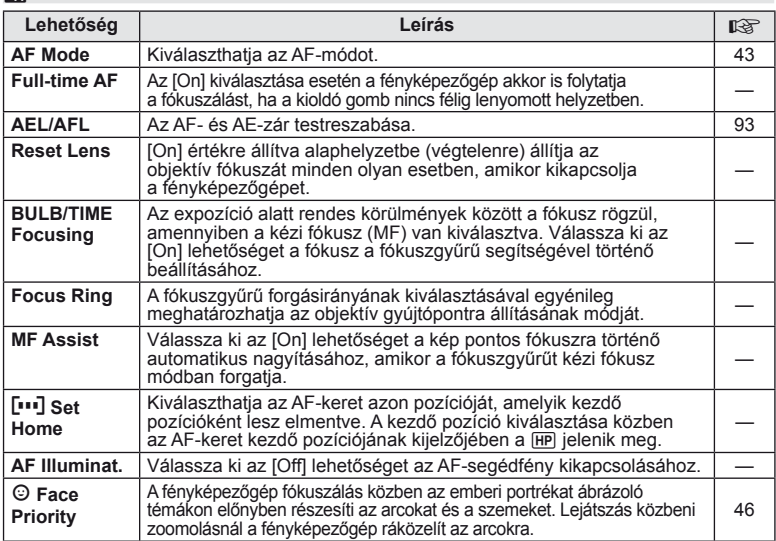

#### **■ Button/Dial MENU → ☆ → 圖**

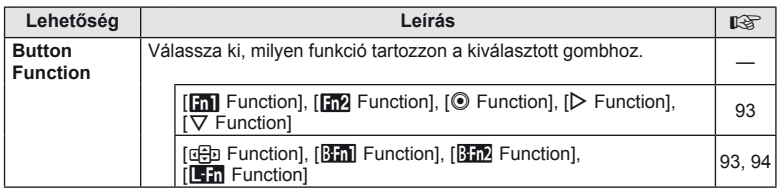

#### **■** Button/Dial MENU < Section 2018 MENU → % → 图

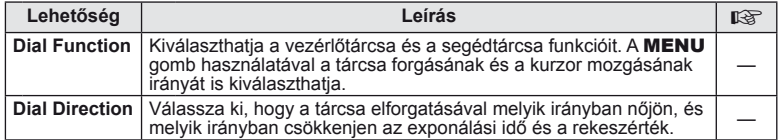

# **To** Kioldás/ MENU → \* → 図

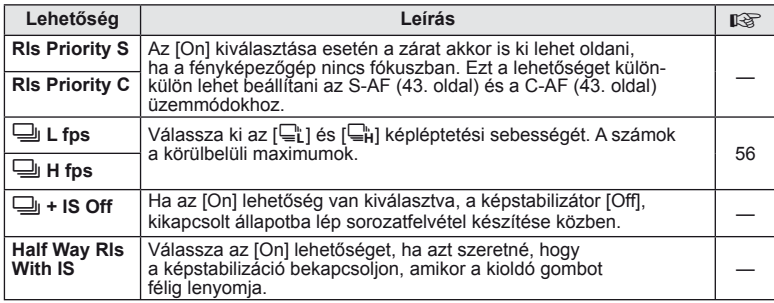

#### **En** Disp/■))/PC MENU → % → 圖

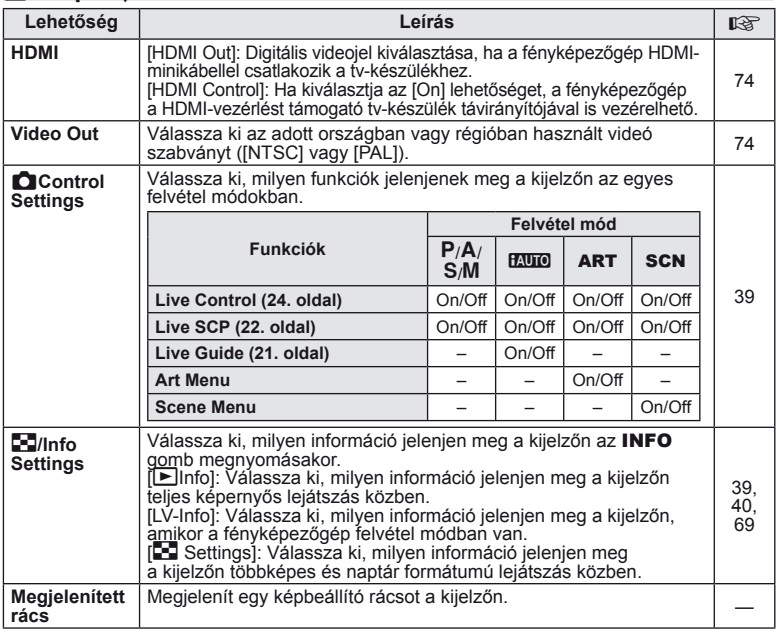

A fényképezőgép-beállítások testreszabása<br>A fényképezőgép-beállítások testreszabása **őgép-beállítások testreszabása** *10*

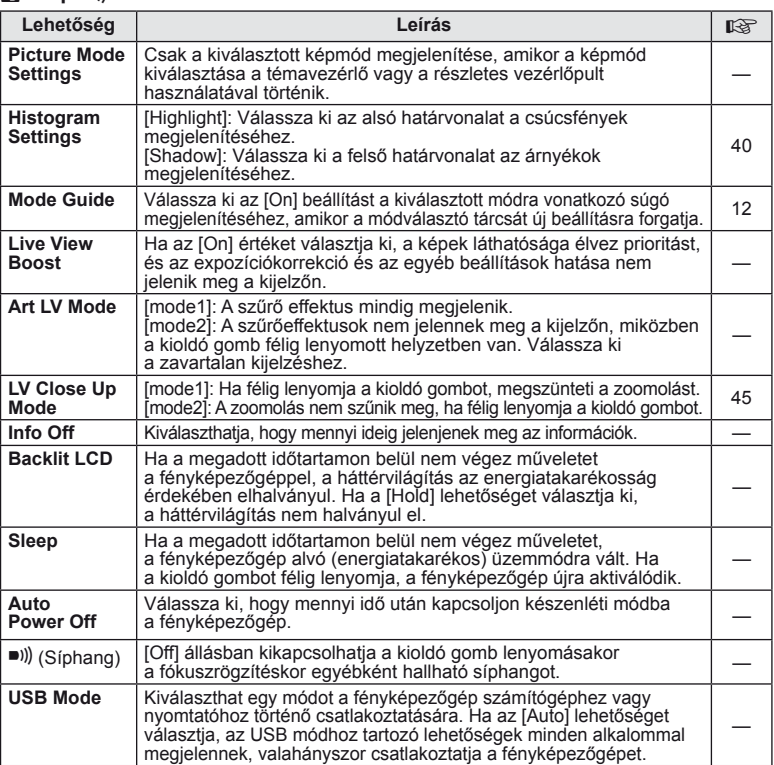

# **MENU→ \*→ P**

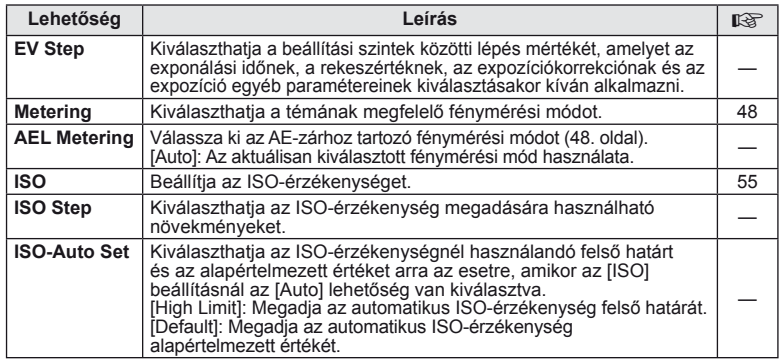

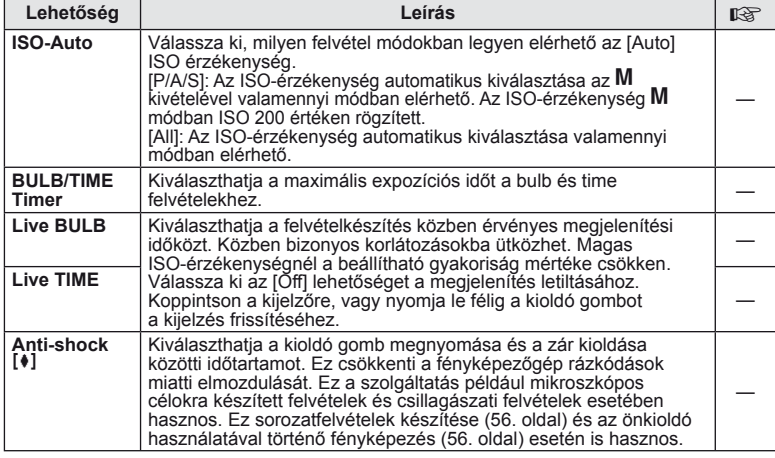

# **MENU→%→ and**

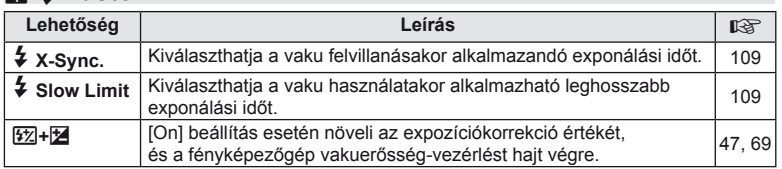

# *MENU → \*, → MENU*  $\rightarrow$  \*, → MENU

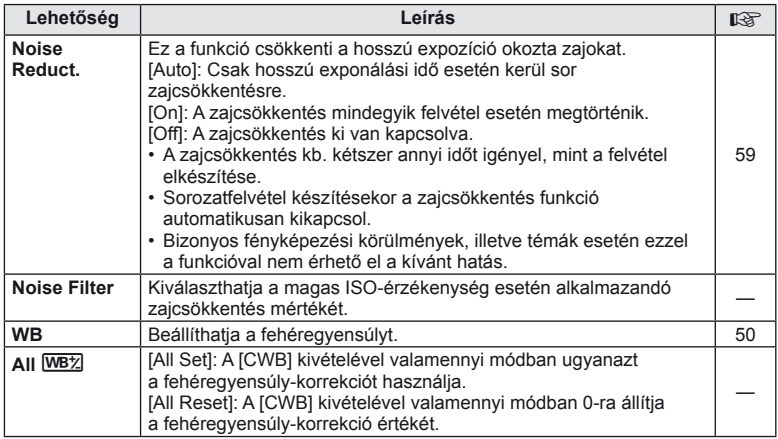

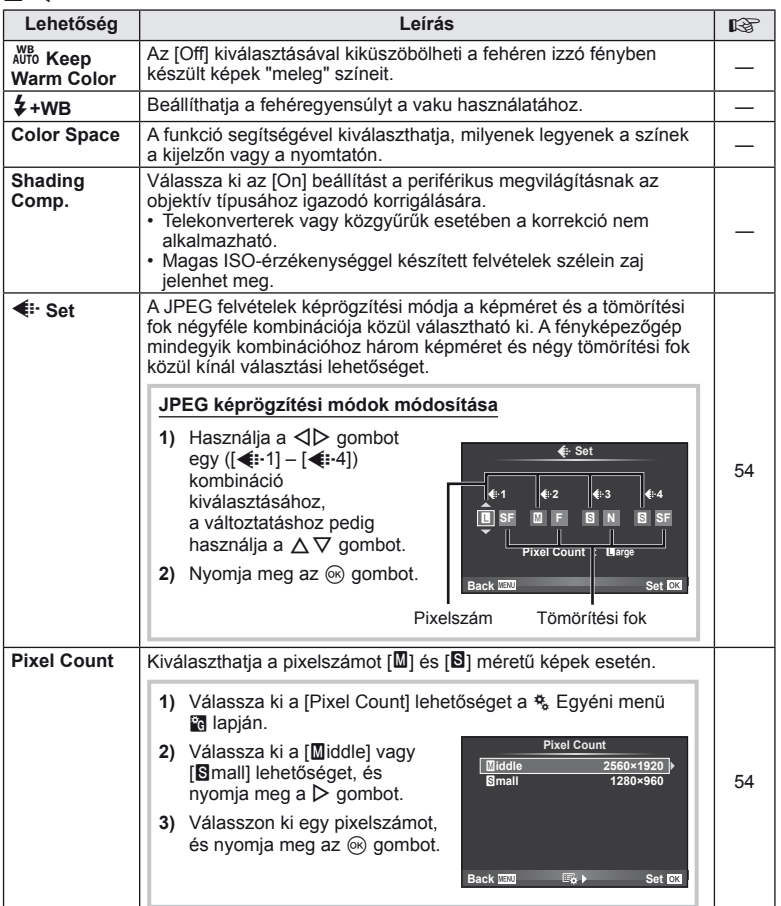

# Y **Record/Erase MENU** <sup>c</sup> <sup>Y</sup>

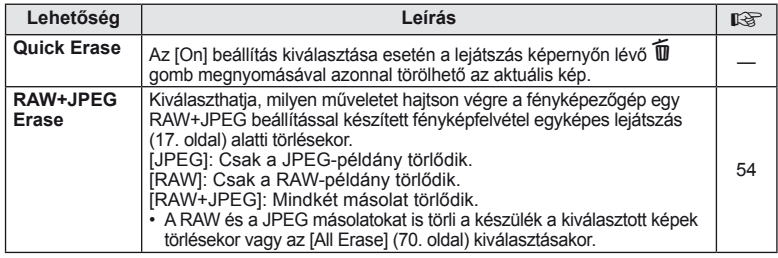

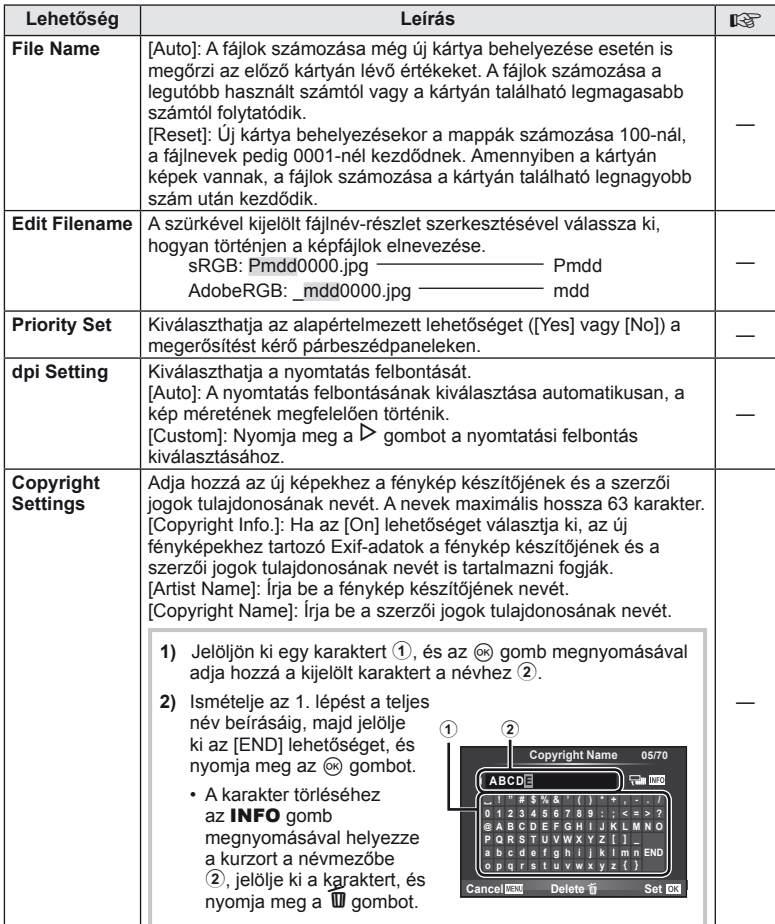

• Az OLYMPUS semmilyen felelősséget nem vállal a [Copyright Settings] használatával kapcsolatos jogvitákból adódó károkért. Ebben a tekintetben a felelősség a felhasználót terheli.

A fényképezőgép-beállítások testreszabása <del>S</del><br>A fényképezőgép-beállítások testreszabása **őgép-beállítások testreszabása** *10*

#### **ET Movie** *MENU → % → ET*

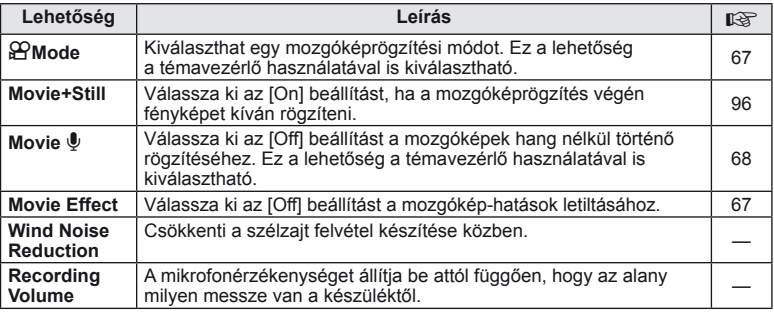

# **b** Built-In EVF *MENU→ % → MENU*

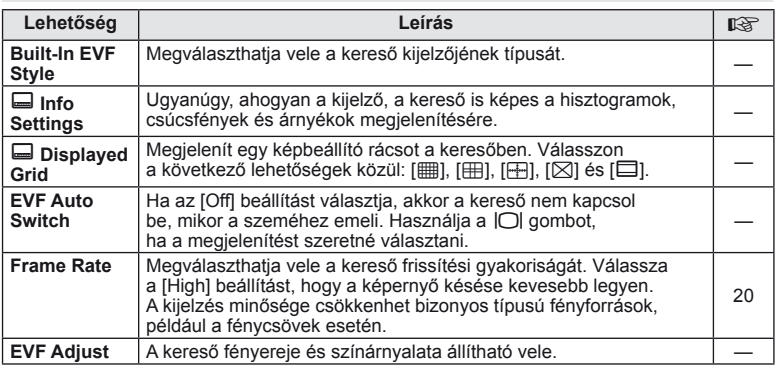

#### **k i** Utility *MENU*  $\rightarrow$  *\**  $\rightarrow$  **MENU**

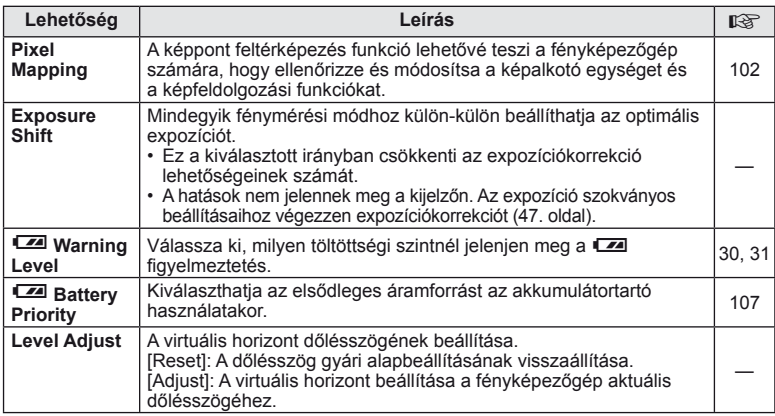

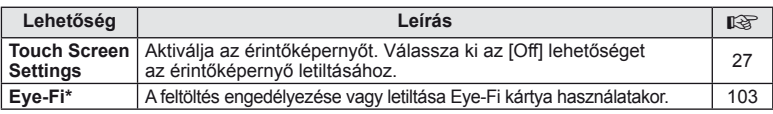

\* A használat során vegye figyelembe a helyi előírásokat. Repülőgépek fedélzetén vagy más olyan helyeken, ahol tilos a vezeték nélküli eszközök használata, vegye ki az Eye-Fi kártyát a fényképezőgépből, vagy válassza ki az [Eye-Fi] számára az [Off] beállítást. A fényképezőgép nem támogatja az "endless" Eye-Fi módot.

#### AEL/AFL

#### $MENU \rightarrow$ <sup> $R$ </sup>  $\rightarrow$   $M$   $\rightarrow$  [AEL/AFL]

Az autofókusz és a fénymérés annak a gombnak a megnyomásával hajtható végre, amelyhez az AEL/ AFL hozzá lett rendelve. Válasszon módot az egyes fókusz módokhoz.

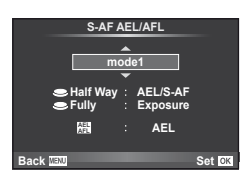

#### **AEL/AFL**

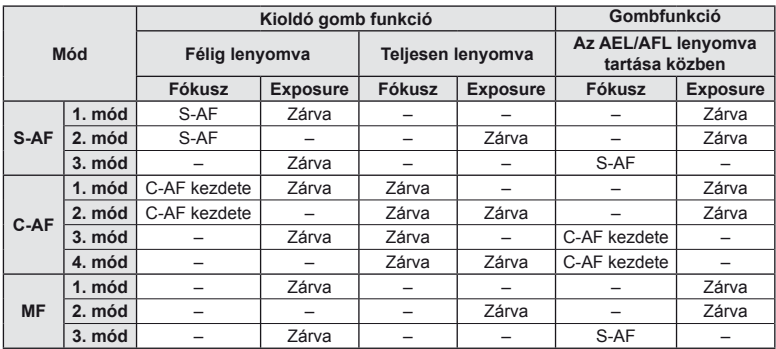

#### **Button Function**

**MENU → ↓ → 図 → [Button Function] → [m] Function]/[m2 Function]/[© Function]/ [**m **Function]/[**n **Function]/[**l **Function]**

A gombokhoz rendelhető funkciók alább vannak felsorolva. A rendelkezésre álló lehetőségek gombonként eltérőek.

Bim, Bim, Válassza ki, milyen funkció tartozzon az akkumulátortartó gombjaihoz.

l Válassza ki, milyen funkció tartozzon az egyes objektíveken található gombhoz.

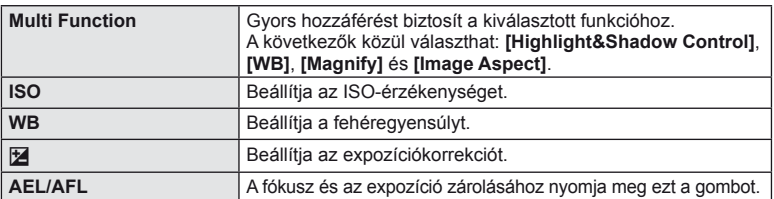

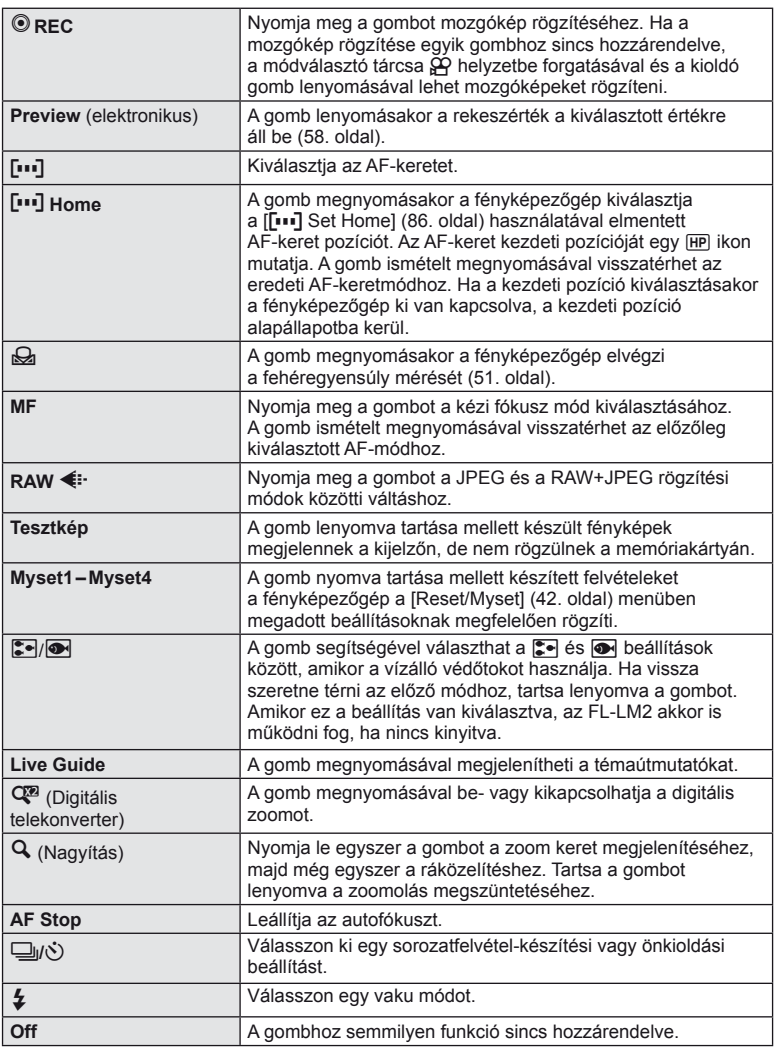

#### **HD** Function

 $A \triangle$  és  $\triangle$  alapértelmezett funkciói a [Direct Function] beállítás szerinti hozzárendelésnek megfelelően [[z], illetve [[u]].

#### **Tartozék-csatlakozó menü elemei**

# **■ OLYMPUS PENPAL Share MENU → Q → 2**

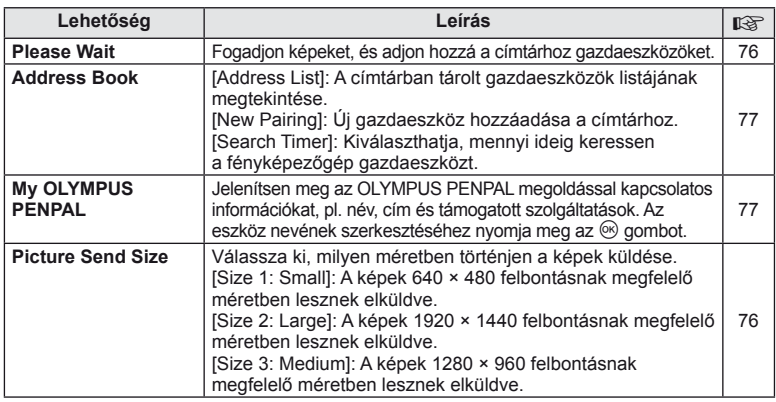

## **B** OLYMPUS PENPAL Album **but a but a but a but a** menu → © → B

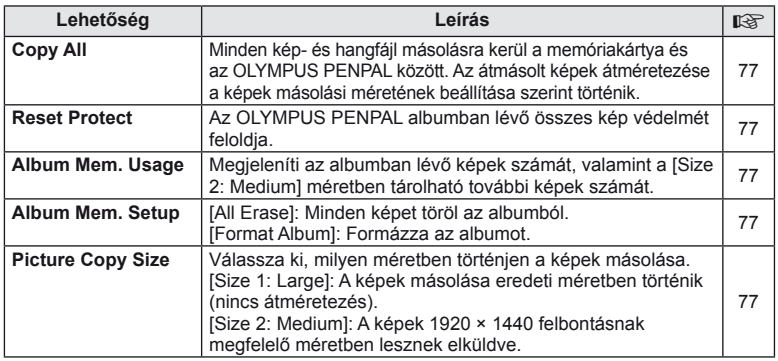

#### **Q** Electronic Viewfinder *MENU→* **R**

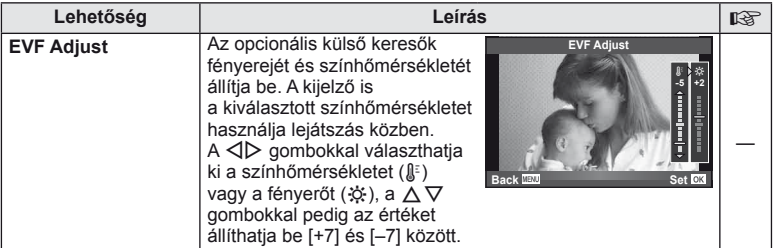

A fényképezőgép-beállítások testreszabása <del>S</del><br>A fényképezőgép-beállítások testreszabása **őgép-beállítások testreszabása** *10*

#### **Mozgókép készítése a kioldó gombbal**

Ha a mozgókép rögzítése egyik gombhoz sincs hozzárendelve (az  $\textcircled{\tiny{}}$  gombhoz sem), akkor a kioldó gomb lenyomásával lehet mozgóképeket rögzíteni.

- **1** Állítsa a módválasztó tárcsát  $\mathbb{R}$  állásba.
- **2** Nyomja le félig a kioldó gombot, és fókuszáljon a rögzíteni kívánt témára.
	- Ha a téma a fókuszban van, az AF-lámpa kigyullad.

AF megerősítő jel

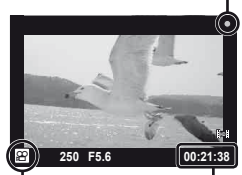

n mód kijelzője Felhasználható

felvételi idő

- **3** A rögzítés megkezdéséhez nyomja le teljesen a kioldó gombot.
	- A ●REC felirat látható, amikor egy időben rögzít mozgóképet és hangot is.

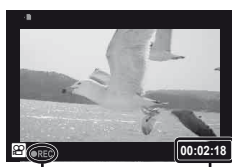

Felvétel közben pirosan világít

**Teljes** felvételi idő

**4** A rögzítés befejezéséhez nyomja le teljesen a kioldó gombot.

#### **Fénykép készítése a felvétel végén**

Válassza ki a [Movie+Still] [On] beállítását, hogy állóképet készítsen a mozgókép rögzítésének befejezésekor. Ez a szolgáltatás akkor hasznos, ha állóképet és mozgóképet is rögzíteni szeretne.

- **1** Válassza ki a [Movie+Still] (92. oldal) lehetőséget a  $x$  Egyéni menü **Z** lapján.
- **2** Válassza ki az [On] lehetőséget, és nyomja meg az  $@$  gombot.

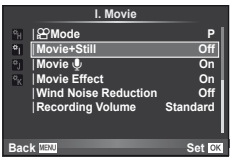

#### $\oslash$  Figyelmeztetések

• Ez a lehetőség csak akkor érhető el, ha a kioldó gombbal készít mozgóképet.

#### **Vezeték nélküli távirányítóval végzett vakus fényképezés**

A távirányító módot használó és a fényképezőgéphez tartozó külső vakuk használhatók vezeték nélküli vakus fényképezéshez. A fényképezőgép legfeljebb 3, a fényképezőgéphez tartozó vakuegységből, illetve külső vakuegységekből álló csoportot tud vezérelni egymástól függetlenül. A külső vakukhoz kapott dokumentációban talál további részleteket.

**1** Állítsa a külső vakukat RC-módba, és helyezze el őket a kívánt pozíciókban.

- Kapcsolja be a vakukat, nyomja meg a MODE gombot, és válassza az RC módot.
- Minden vakuhoz válasszon ki egy csatornát és egy csoportot.

**2** Válassza ki az [On] lehetőséget az [# RC Mode] beállításánál a  $\mathbb{Z}$  2. felvétel menüben (111. oldal).

- A részletes vezérlőpult RC-módra áll át.
- Az INFO gomb ismételt megnyomásával megjelenítheti a részletes vezérlőpultot.
- Válasszon vaku módot (ne felejtse el, hogy a vörösszem-hatás csökkentése nem érhető el RC módban).
- **3** A részletes vezérlőpulton módosítsa az egyes csoportokhoz tartozó beállításokat.

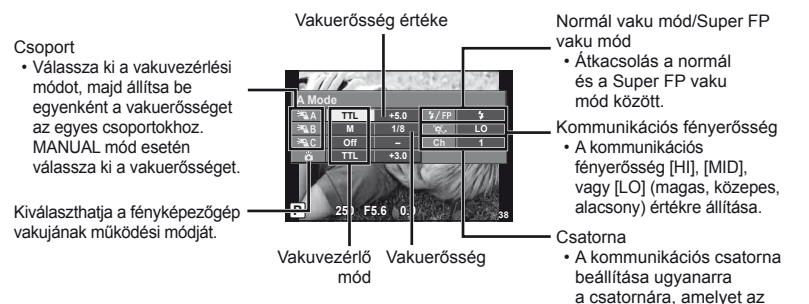

**4** Szerelje fel a mellékelt vakut, és emelje fel a vakufejet.

• A beépített és a külső vakuk töltött állapotának megerősítése után készítsen próbafelvételt.

#### Vezeték nélküli vaku vezérlési tartománya

Úgy helyezze el a vezeték nélküli vakukat, hogy a távirányító érzékelői a fényképezőgép felé nézzenek. A következő ábrán láthatja a vaku elhelyezéséhez használható körülbelüli tartományokat. A tényleges vezérlési tartomány a helyi körülményektől függően változik.

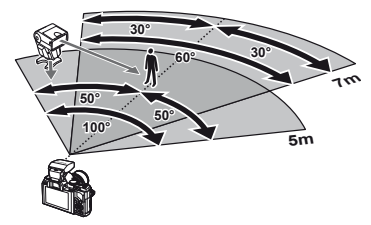

elektronikus vaku használ.

#### $\left( \prime \right)$  Figyelmeztetések

- Célszerű egyetlen, legfeljebb három külső vakuból álló csoportot létrehozni.
- A külső vakuk nem használhatók második redőny lassú szinkronizálásra vagy 4 mp-nél hosszabb rázkódásvédett expozíciók készítésére.
- Ha a téma túl közel van a fényképezőgéphez, a beépített vaku ellenőrző villanásai befolyásolhatják az expozíciót. (Ez a hatás csökkenthető diffúzor vagy valamilyen hasonló technika segítségével, amely csökkenti a vaku fényerejét.)

# *11* **Információ**

#### **Felvétel készítési tippek és tájékoztató**

#### **Ha a fényképezőgép nem kapcsol be, még akkor sem, ha az akkumulátor feltöltött állapotot jelez**

#### **Az akkumulátor nincs teljesen feltöltve**

• Töltse fel az akkumulátort a töltővel.

#### **Az akkumulátor a hideg miatt ideiglenesen nem működőképes**

• Alacsony hőmérsékleten csökken az akkumulátor teljesítménye. Vegye ki az akkumulátort és tartsa egy ideig a zsebében, hogy felmelegedjen.

#### **A fényképezőgép nem készít felvételt, amikor lenyomja a kioldó gombot**

#### **A fényképezőgép automatikusan kikapcsolt**

• Ha meghatározott ideig egyetlen műveletet sem hajt végre, az energiafelhasználás csökkentése érdekében a fényképezőgép automatikusan alvó állapotba kapcsol.  $\mathbb{R}$  [Sleep] (88. oldal) Ha az alvó üzemmódban lévő fényképezőgépen meghatározott ideig (4 óra) nem végez

műveletet, a fényképezőgép automatikusan kikapcsol.

#### **A vaku feltöltése folyamatban**

• A kijelzőn töltés közben villog a  $\sharp$  jel. Várjon, amíg a villogó jel kialszik, majd nyomja meg a kioldó gombot.

#### **A fókusz nem működik**

• A fényképezőgép nem képes fókuszálni olyan témákra, amelyek túl közel vannak a fényképezőgéphez, vagy nem használhatók az autofókusz funkcióval (az AF-lámpa villog a kijelzőn). Növelje a téma és a fényképezőgép közötti távolságot, vagy fókuszáljon egy kontrasztosan megjelenő tárgyra, amely a témához hasonló távolságban van, majd komponálja meg és készítse el a felvételt.

#### **Témák, amelyekre nehéz fókuszálni**

Az autofókusszal az alábbi helyzetekben nehéz lehet a fókuszálás:

Az AFmegerősítésjelző villog. A témák nincsenek

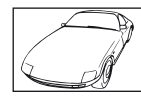

élesre állítva. Gyenge kontrasztú téma

 $A$ z AFmegerősítésjelző kigyullad, de a téma nincs élesre állítva.

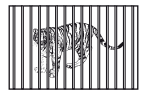

Különböző távolságra elhelyezkedő témák

Rendkívül erős fény a keret közepén

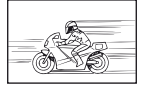

Nagy sebességgel mozgó témák

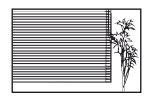

Vertikális vonalakat nem tartalmazó téma

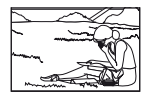

A téma nem az AF-keretben van

#### **Zajcsökkentés aktiválva**

• Éjszakai felvételek készítésekor a záridő hosszabb és zaj tűnhet fel a képeken. A fényképezőgép hosszú exponálási idővel történő felvételkészítés után aktiválja a zajcsökkentő funkciót. Eközben nem lehet felvételeket készíteni. A [Noise Reduct.] (zajcsökkentés) (89. oldal) funkció [Off] értékre állítható.

#### **Az AF-keretek száma lecsökkent.**

Az AF-keretek száma és mérete az oldalaránynak, a csoportos célbeállításoknak és a [Digital Tele-converter] számára megadott beállításnak megfelelően változik.

#### **Nincs beállítva a dátum és az idő**

#### **A fényképezőgép a vásárláskori beállításokkal dolgozik.**

• A vásárlás idején a dátum és az idő beállítása nem történt meg. A fényképezőgép használata előtt állítsa be a dátumot és az időt.  $\mathbb{I}\mathbb{R}$  "A dátum és a pontos idő beállítása" (9. oldal)

#### **Eltávolította az akkumulátort a fényképezőgépből**

• A dátum és az idő beállításai visszaállnak gyári alapbeállításra, ha körülbelül egy napig nincs akkumulátor a fényképezőgépben. A beállítások törlése hamarabb bekövetkezik akkor, ha az akkumulátort csak rövid ideig töltötte, mielőtt kivette a fényképezőgépből. Fontos felvételek készítése előtt ellenőrizze, hogy a dátum és az idő beállítása helyes-e.

#### **A beállított funkciók visszaállnak a gyári alapbeállításaikba**

Amikor elforgatja a módválasztó tárcsát vagy kikapcsolja a nem P, A, S vagy M módban lévő készüléket, a módosított beállítású funkciók visszaállnak a gyári alapbeállításaikba.

#### **A felvétel fehéres**

Ez a jelenség akkor léphet fel, ha teljesen vagy félig háttérfénnyel készítette a felvételt. Ennek okát becsillanásnak vagy szellemképhatásnak nevezik. Próbálja úgy megkomponálni a képet, hogy erős fényforrás ne kerülhessen a beállításba. Becsillanás akkor is jelentkezhet, ha a képen nem található fényforrás. Objektív fényellenzővel védje az objektívet a fényforrástól. Ha az objektív fényellenzője hatástalan, kezével tartson árnyékot az objektívre.  $\square$  "Cserélhető objektívek" (104. oldal)

#### **A lefényképezett témán ismeretlen eredetű fényes pont(ok) van/ vannak**

A jelenséget a képalkotó egység beégett képpontjai okozhatják. Hajtson végre [Pixel Mapping] vizsgálatot. Ha probléma továbbra is fennáll, ismételje meg néhányszor a képpontfeltérképezést!

■ "Képpont-feltérképezés – A képfeldolgozási funkció ellenőrzése" (102. oldal)

#### **A menükből nem választható funkciók**

Nyilakkal egyes menüpontokat nem lehet kiválasztani a menükből.

- Az aktuális felvétel módban nem választható menüpontok
- Egy már kiválasztott menüpont miatt nem választható menüpontokat: A [ $\Box$ ] és [Noise Reduct.] kombinációja stb.

#### **Hibakódok**

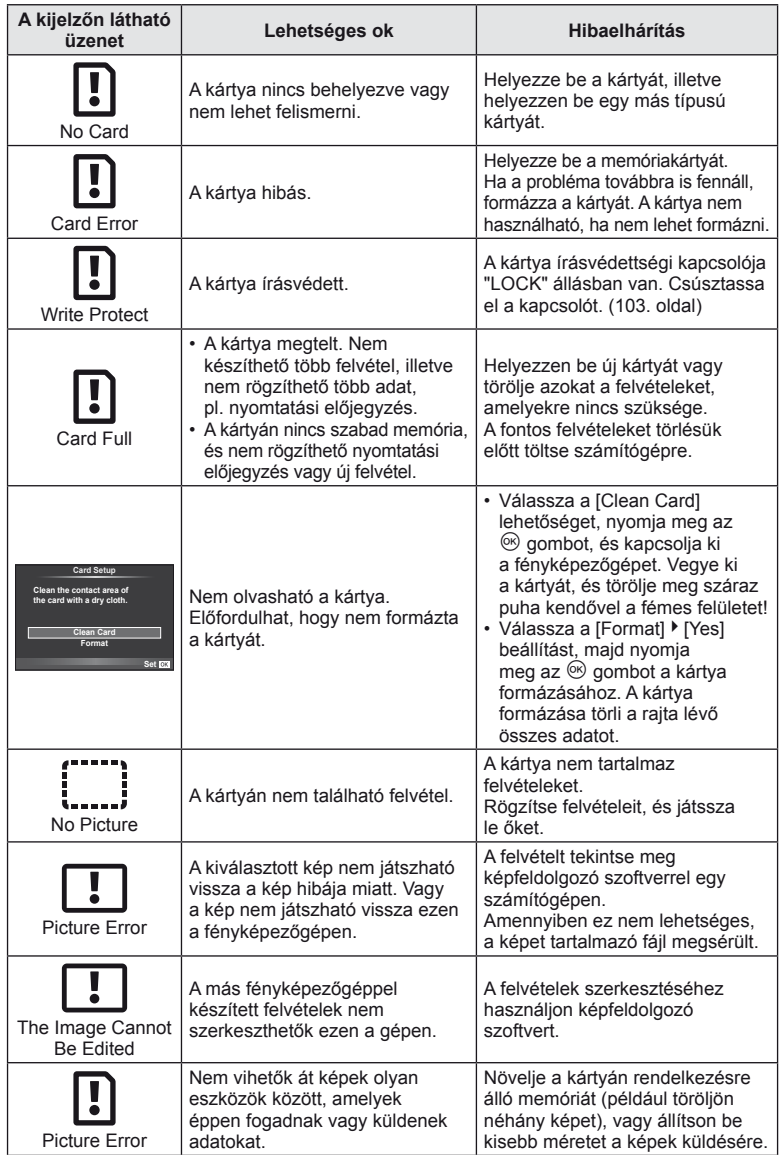

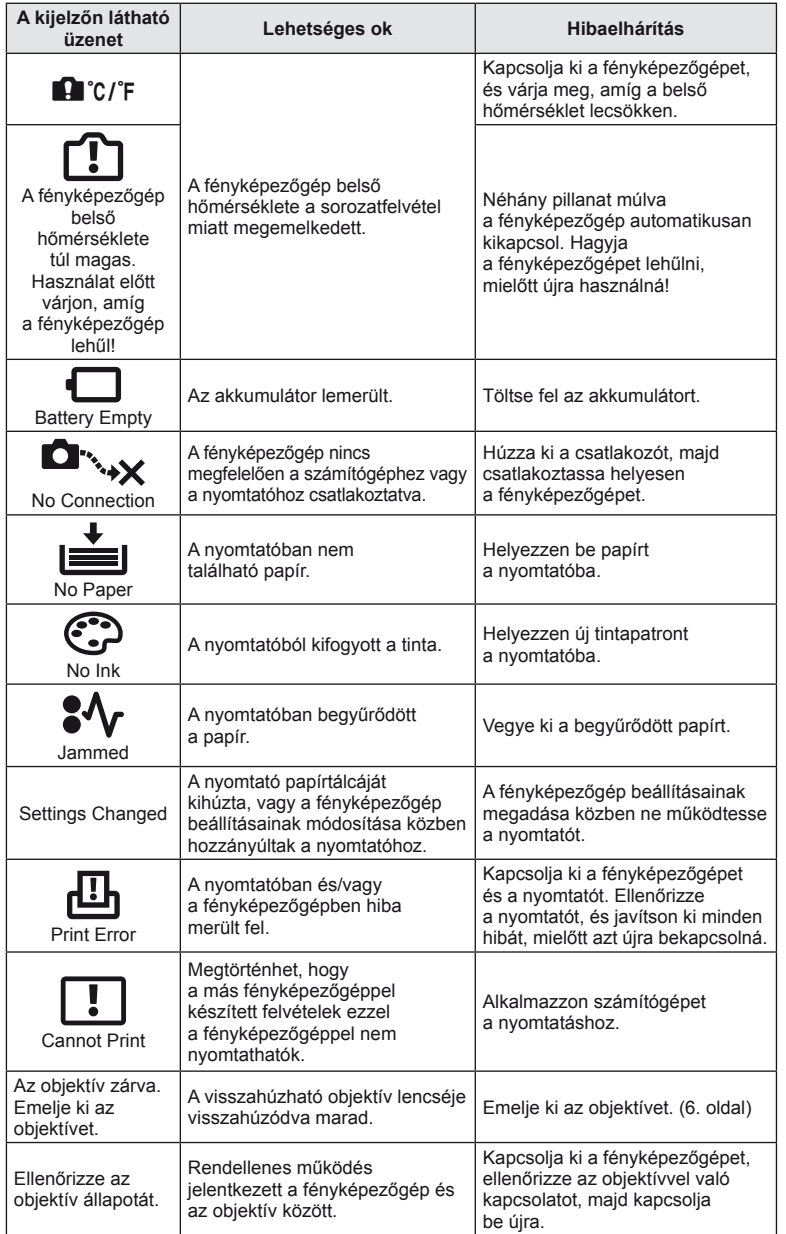

# HU *101* **Információ** *11*

#### **A fényképezőgép tisztítása és tárolása**

#### **A fényképezőgép tisztítása**

Tisztítás előtt kapcsolja ki a fényképezőgépet és vegye ki az akkumulátort.

#### **Váz:**

• Puha kendővel finoman törölje le. Ha a fényképezőgép nagyon piszkos, enyhén szappanos vízbe merített, jól kicsavart kendővel törölje meg. A nedves ruhával megtisztított fényképezőgépet törölje szárazra. Ha a fényképezőgépet a tengerparton használta, tiszta vízzel átitatott és jól kicsavart kendővel tisztítsa meg.

#### **Kijelző és kereső:**

• Puha kendővel finoman törölje le.

#### **Objektív:**

• Kereskedelmi forgalomban kapható fúvóval fújja le a port az objektívről. Az objektívet törölje le óvatosan egy objektívtisztító papírral.

#### **Tárolás**

- Ha hosszabb ideig nem használja a fényképezőgépet, vegye ki az akkumulátort és a kártyát. Tárolja a fényképezőgépet hűvös, száraz és jól szellőző helyen.
- Időről időre helyezze bele az akkumulátort a fényképezőgépbe, és ellenőrizze, hogy az megfelelően működik.
- Távolítsa el a port és a szennyeződést a fényképezőgépről és a hátsó védősapkáról, mielőtt a védősapkát felhelyezné a gépre.
- Tegye fel a védősapkát a fényképezőgépre, mert ezzel megakadályozhatja, hogy szennyeződés kerüljön a gép belsejébe, ha nincs felszerelve objektív. Mielőtt elteszi az objektívet, helyezze fel rá az elülső és hátsó védősapkát.
- Használat után tisztítsa meg a fényképezőgépet.
- Ne tárolja olyan helyen, ahol rovarirtó is van.

#### **A képalkotó eszköz tisztítása és ellenőrzése**

A fényképezőgép rendelkezik egy pormentesítő funkcióval is, amely távol tartja a port a képalkotó eszköz felületétől, illetve ultrahangos rezgéssel eltávolítja róla a port és a szennyeződést. A pormentesítő funkció működésbe lép, ha a fényképezőgép bekapcsolt állapotba kerül.

A pormentesítő és a képpont feltérképező funkció párhuzamosan működik. Ez utóbbi ellenőrzi a képalkotó egységet és a képfeldolgozó áramköröket. Mivel a fényképezőgép bekapcsolásakor a pormentesítő funkció mindig bekapcsolódik, a funkció hatékony működése érdekében a készüléket egyenesen kell tartani.

#### $\left\langle \ell \right\rangle$  Figyelmeztetések

- Ne tisztítsa erős oldószerrel, mint pl. benzollal és alkohollal, vagy vegyileg kezelt kendővel.
- Ne tárolja a fényképezőgépet olyan helyen, ahol vegyszereket használnak a fényképezőgép korrodálódásának megakadályozására.
- Az objektív felszínén penész képződhet, ha nem tisztítják meg a piszoktól.
- Ha sokáig nem használta a készüléket, használat előtt ellenőrizze minden részét. Fontos képek készítése előtt, készítsen próbafelvételt és ellenőrizze, hogy a fényképezőgép megfelelően működik.

#### **Képpont-feltérképezés – A képfeldolgozási funkció ellenőrzése**

A képpont feltérképezés funkció lehetővé teszi a fényképezőgép számára, hogy ellenőrizze és módosítsa a képalkotó egységet és a képfeldolgozási funkciókat. A kijelző használata és sorozatfelvétel készítése után, legalább egy percet várjon, mielőtt használni kezdi a képpont feltérképezés funkciót, mert ezzel biztosíthatja annak megfelelő működését.

 $H1$   $103$ 

- **1** Válassza ki a [Pixel Mapping] (92. oldal) lehetőséget a 珠 Egyéni menü **k** lapján.
- **2** Nyomia meg a  $\triangleright$ , majd az  $\otimes$  gombot.
	- A képpont-feltérképezés közben megjelenik a [Busy] sáv. A képpont feltérképezés befejezése után visszaáll a menü.

#### $\left\langle \ell \right\rangle$  Figyelmeztetések

• Amennyiben a képpont feltérképezés funkció működése közben kikapcsolja a fényképezőgépet, kezdje újra az eljárást az 1. lépésnél.

#### **Alapvető tudnivalók a kártyáról**

#### **A fényképezőgéppel használható kártyatípusok**

A kézikönyvben a "kártya" kifejezés minden adattároló eszközt magában foglal. A fényképezőgéppel a következő típusú (kereskedelmi forgalomban kapható) SD memóriakártyák használhatók: SD, SDHC, SDXC és Eye-Fi. A legfrissebb információk az Olympus weboldalán találhatók.

#### **SD-kártya írásvédettségi kapcsolója**

Az SD-kártyán található egy írásvédettségi kapcsoló. Ha a kapcsolót a "LOCK" irányba állítja, nem tud a kártyára írni, adatokat törölni arról vagy formázni azt. Állítsa vissza a kapcsolót nem zárolt pozícióba az írás engedélyezéséhez.

#### $\omega$  Figyelmeztetések

- A kártyán lévő adatok még a kártya formázása vagy törlése esetén sem törlődnek teljesen. Selejtezéskor semmisítse meg a kártyát, hogy a személyes adatok ne juthassanak illetéktelenek tudomására.
- Az Eye-Fi kártyát azon ország törvényeinek és szabályozásainak megfelelően használja, amelyben a fényképezőgépet használja.
- Ahol az Eye-Fi kommunikáció használata tiltott, például repülőgépeken, vegye ki az Eye-Fi kártyát a fényképezőgépből, vagy állítsa az [Eye-Fi] beállítást (93. oldal) [Off] értékűre.
- Az Eye-Fi kártya használat közben felforrósodhat.
- Eye-Fi kártya használatakor előfordulhat, hogy az akkumulátor gyorsabban merül.
- Eye-Fi kártya használatakor előfordulhat, hogy a fényképezőgép lassabban működik.

#### **A kártya formázása**

A számítógépen vagy más fényképezőgépen megformázott memóriakártyákat használat előtt a fényképezőgépben is meg kell formázni.

A kártya megformázásakor a kártyán tárolt adatok, az írásvédett képek is, törlődnek. Használt kártya megformázásakor ellenőrizze, hogy nincs-e olyan kép a kártyán, amelyet meg szeretne tartani.

- **1** Válassza ki a [Card Setup] lehetőséget a felvétel menüben  $\Box$  (111. oldal).
- **2** Válassza ki a [Format] elemet.
- **3** Válassza ki a [Yes] lehetőséget, és nyomja meg  $az \n\infty$  gombot.
	- A formázás kész.

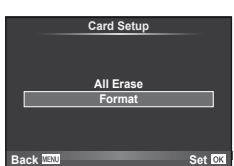

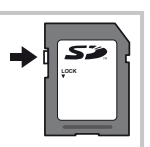

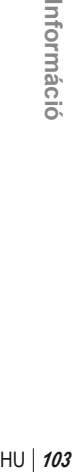

*11*

Információ

#### **Az akkumulátor és a töltő**

- Használja az Olympus lítium-ion akkumulátort. Eredeti OLYMPUS újratölthető akkumulátorokat használjon.
- A fényképezőgép energiafogyasztása nagy mértékben függ a használat módjától és egyéb feltételektől.
- Az alábbi műveletek fényképezés nélkül is sok energiát fogyasztanak, és hamar lemerítik az akkumulátort.
	- Ismételt autofókusz a kioldó gomb félig történő lenyomásával felvétel módban.
	- Felvételek hosszú ideig történő lejátszása a kijelzőn.
	- A fényképezőgép számítógéphez vagy nyomtatóhoz való csatlakoztatása esetén.
- Ha lemerült akkumulátort használ, a fényképezőgép kikapcsolhat anélkül, hogy megjelenne az akkumulátor lemerülésére vonatkozó figyelmeztetés.
- Újonnan vásárolt állapotban az akkumulátor nincs teljesen feltöltve. A fényképezőgép használatba vétele előtt töltse fel az akkumulátort a mellékelt töltővel.
- A tartozékként mellékelt töltő átlagos töltési ideje kb. 4 óra (hozzávetőleges érték).
- Ne használjon olyan töltőt, amely nem kifejezetten a mellékelt akkumulátor töltésére szolgál, és ne használjon olyan akkumulátort, amelyet nem kifejezetten a mellékelt töltővel kell tölteni.

#### $\left\langle \right\rangle$  Figyelmeztetések

• Robbanásveszélyt okozhat, ha az akkumulátort nem megfelelő akkumulátorra cseréli. Gondoskodjon a használt akkumulátor ártalmatlanításáról az utasításoknak megfelelően. "Az akkumulátorok elővigyázatos használata" (119. oldal)

#### **Opcionális hálózati adapter használata**

A fényképezőgép opcionális AC-3 hálózati adapterhez csatlakoztatható egy akkumulátortartó (HLD-6) segítségével. Más adapter nem használható. Ne feledje, hogy a hálózati adapterhez mellékelt tápkábelt más termékekkel nem lehet használni.

#### **A töltő használata külföldön**

- A töltő a legtöbb, 100 V–240 V (50/60 Hz) váltóáramú háztartási villamosenergiahálózatban használható az egész világon. Azonban az adott országtól függően, ahol tartózkodik, a váltóáramú dugaszolóaljzat formája eltérő lehet, és ezért a töltőhöz csatlakozóadapterre lehet szüksége, amely a csatlakozódugó formáját a dugaszolóaljzathoz igazítja. A részletekkel kapcsolatban forduljon villamossági szaküzletéhez vagy utazási irodájához.
- Ne használjon a kereskedelemben kapható hálózati csatlakozó-átalakítót-, mivel az a töltő hibás működését okozhatja.

#### **Cserélhető objektívek**

Kifejezetten a Micro Four Thirds rendszerhez kifejlesztett objektíveket használjon, amelyeken szerepel az M. ZUIKO felirat vagy a jobb oldalon látható szimbólum. Megfelelő adapterrel Four Thirds és OM rendszerű objektíveket is használhat.

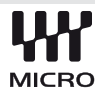

#### $\bm{\psi}$  Figyelmeztetések

- Ha a védősapkát és az objektívet le szeretné venni a fényképezőgépről vagy vissza akarja helyezni azokat, tartsa az objektívrögzítő foglalatot lefelé. Ez megakadályozza, hogy szennyeződés vagy más idegen anyag kerüljön a fényképezőgépbe.
- Poros helyeken ne vegye le a védősapkát és ne szereljen fel objektívet.
- Ne tartsa a fényképezőgépre felszerelt objektívet a nap felé. Ez ugyanis a fényképezőgép meghibásodását vagy akár kigyulladását okozhatja, mivel a napfény hatása az objektíven keresztül megsokszorozódik.
- Ügyeljen a védősapkára és a hátsó védősapkára.

#### **M.ZUIKO DIGITAL objektívek műszaki adatai**

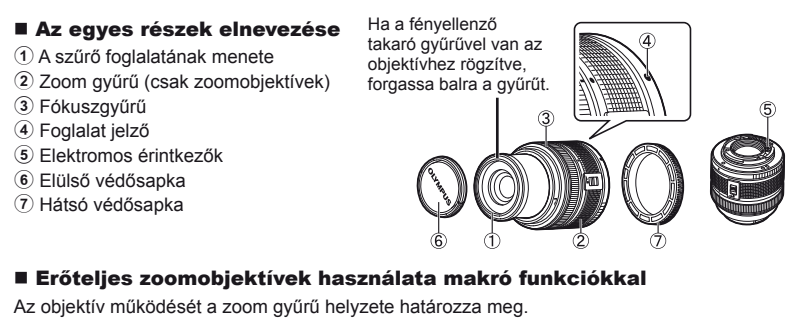

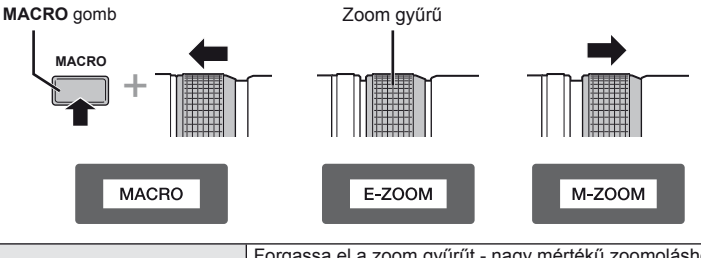

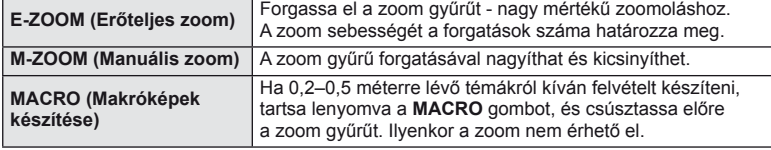

• Az **L-Fn** gomb funkcióját kiválaszthatja a fényképezőgép egyéni menüjéből.

#### Objektív és fényképezőgép kombinációi

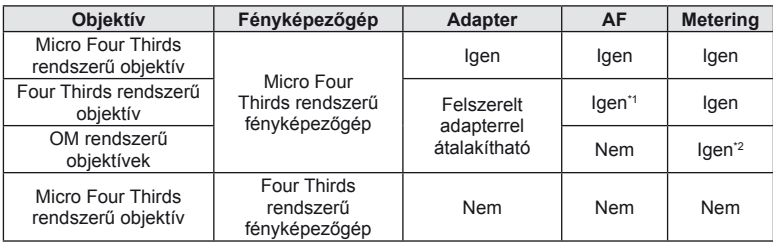

\*1 Az [AF Mode] mód [C-AF] és [C-AF+TR] beállítása nem használható.

\*2 Nem lehet pontosan mérni.

*11*

#### Alapvető műszaki adatok

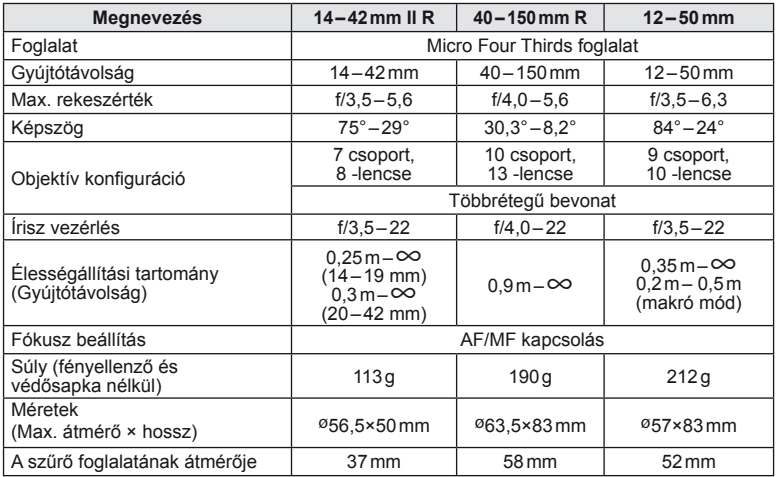

#### $\left\langle \ell \right\rangle$  Figyelmeztetések

• A kép szélei lemaradhatnak, ha egynél több vagy vastag szűrőt használunk.

#### **Főbb tartozékok**

#### **Foglalatadapter**

A foglalatadapter segítségével a fényképezőgépet olyan objektívvel is használhatja, amely nem kompatibilis a Micro Four Thirds rendszerrel.

#### ■ NégyHarmad- objektív-adapter (MMF-3)

A fényképezőgéphez MMF-3 NégyHarmad- objektív-adapterrel csatlakoztathat NégyHarmad- rendszerű objektíveket. Ilyen esetben előfordulhat, hogy néhány funkció, például az autofókusz, nem elérhető.

#### ■ OM adapter (MF–2)

Használja OLYMPUS OM rendszerű objektívekkel. A fókuszt és a rekeszértéket manuálisan kell beállítania. A képstabilizátor rendelkezésre áll. Adja meg az alkalmazott objektív gyújtótávolságát a fényképezőgép képstabilizátorral kapcsolatos beállításainál.

#### **Távkioldó kábel (RM–UC1)**

Használatával csökkentheti a fényképezőgép bemozdulását a kioldó gomb lenyomásakor, mikor makró vagy bulb felvételeket készít. A távkioldó kábel USB-csatlakozóval csatlakozik a fényképezőgéphez.

#### **Előtétlencsék**

A fényképezőgép objektívéhez csatlakoztatott előtétlencsékkel gyorsan és egyszerűen készíthet halszemoptikás vagy makróképeket. A használható lencsetípusokkal kapcsolatban az Olympus webhelyén talál információkat.

• Használja a megfelelő objektív kiegészítőt az **SCN** módhoz ( $\widehat{v}_{n}$ ,  $\widehat{v}_{n}$ ), vagy  $\widehat{v}_{n}$ ).

#### **Karos makró fény (MAL–1)**

Makróképek készítése esetén megvilágíthatja vele a témát például olyan esetben, amikor a kis távolság miatt a vaku villanása takarást eredményezne.

#### **Mikrofonkészlet (SEMA–1)**

A mikrofont a fényképezőgéptől távolabb is elhelyezheti, így csökkenthető a környezeti zaj vagy a szélzaj. A felvétel céljának megfelelően más, a kereskedelemben kapható mikrofonok is használhatók. A mellékelt hosszabbító kábel használata ajánlott. (tápellátás ø3,5mm-es sztereó csatlakozón keresztül)

#### **Akkumulátortartó (HLD-6)**

Az akkumulátortartó markolat egyrészt markolatból, másrész akkumulátortartóegységből áll össze. Az akkumulátortartó markolat a fényképezőgép kiegészítő áramellátását biztosítja. Található rajta egy kioldó gomb, egy tárcsa és különböző funkciógombok, amelyeket akkor lehet alkalmazni, amikor a fényképezőgépet függőleges, portréfotózáshoz megfelelő helyzetben használjuk. A készülékhez ajánlott hálózati adapterrel (AC-3) is használható.

#### **Expozíció fi gyelmeztető jelzései**

Ha a kioldó gomb félig történő lenyomásakor nincs lehetőség optimális expozícióra, villog a jelzés a kijelzőn.

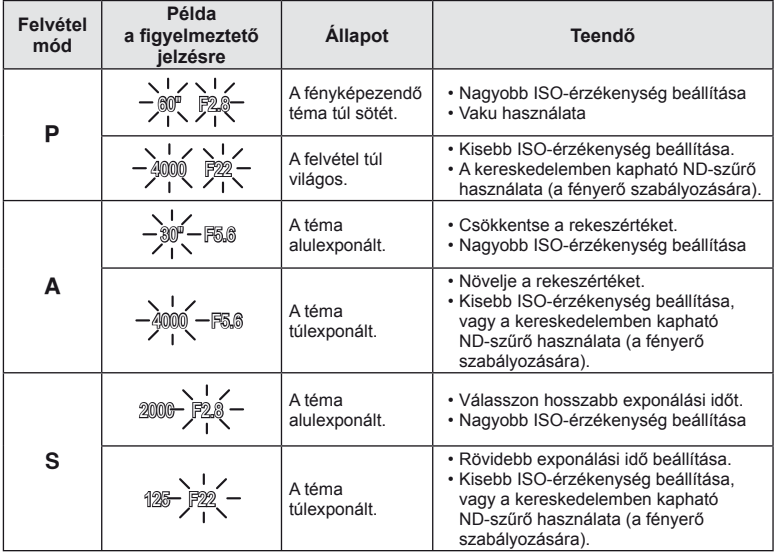

• Az a rekeszérték, amikor a rekeszérték kijelzője villogni kezd, más-más lehet az objektív típusától és gyújtótávolságától függően.

#### **A felvételkészítési módokhoz köthető vakumódok**

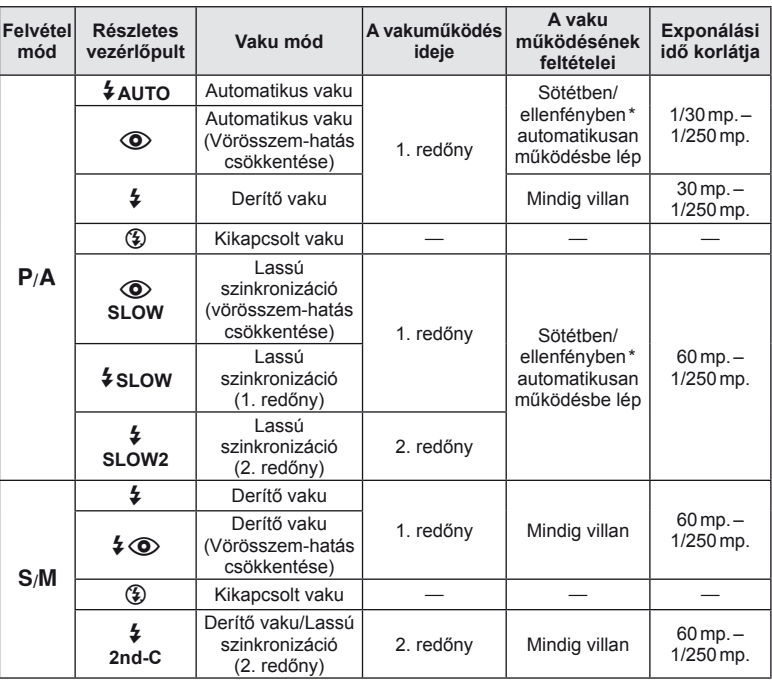

- *108* HU **Információ** *11*
- Ha a vaku Super FP módban van, akkor a rendes vakunál hosszabb időre van szüksége a háttérfény érzékéléséhez és a kisütéshez.
- A  $\sharp$  AUTO,  $\circledast$  az **ENTO** módban állítható be.

#### **Minimális távolság (FL-LM2)**

Az objektív árnyékot vethet a fényképezőgéphez közeli témára, ami takarást eredményez, vagy minimális fényesség esetén is túl fényes lesz a téma.

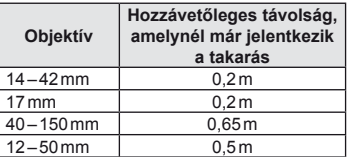

• A takarás megelőzésére használjon külső vakut. Annak érdekében, hogy a felvétel ne legyen túlexponált, válassza az  $\bf{A}$  vagy  $\bf{M}$  módot, és válasszon magas f-értéket, vagy csökkentse az ISO-érzékenységet.
## **Vakuszinkronizálás és exponálási idő**

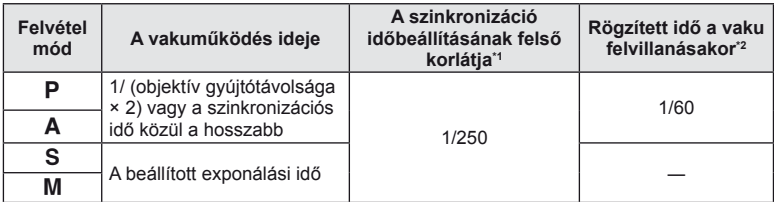

\*1 A menüben módosítható: 1/60 – 1/250  $\mathbb{R}$  [ $\frac{1}{2}$  X-Sync.] (89. oldal)

\*2 A menüben módosítható:  $30 - 1/250$   $\mathbb{R}$  [ $\frac{1}{4}$  Slow Limit] (89. oldal)

## **Fényképezés külső vakuval**

Ezen a fényképezőgépen az egyik külön megvásárolható külső vakuval is biztosíthatja az igényeinek megfelelő vakut. A külső vakuk kapcsolatban állnak a géppel, ami lehetővé teszi, hogy különböző vakuvezérlő módokkal, például a TTL, AUTO és Super FP vakumódokkal, szabályozni lehessen a vakuvezérlési módokat. A fényképezőgéphez használható külső vakut a fényképezőgép vakupapucsára kell csatlakoztatni. A vaku az összekötőkábellel (külön megvásárolható) a fényképezőgép vakutartójára is csatlakoztatható. A külső vakuhoz kapott dokumentációban talál további részleteket.

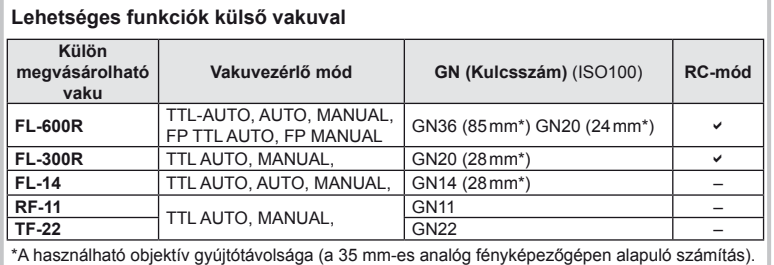

HU *109* **Információ 11**<br>**11**<br>**11**<br>**11**<br><br><br><br><br><br><br><br><br><br><br><br><br><br><br><br>

## **Képrögzítési mód és fájlméret/a tárolható állóképek száma**

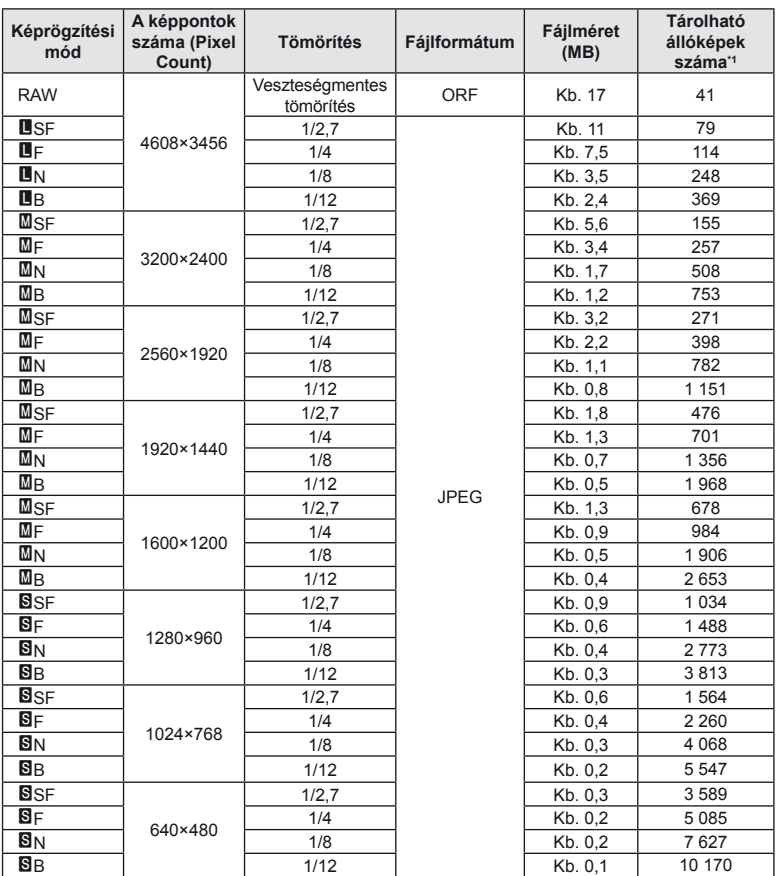

A táblázatban lévő fájlméret becsült érték a 4:3 oldalarányú fájlokhoz.

\*1 1GB SD-kártya esetén.

#### $\omega$  Figyelmeztetések

- A többi állókép száma függ a lefényképezett témától, attól, hogy vannak-e nyomtatási előjegyzések vagy sem, és más tényezőktől. Bizonyos helyzetekben a kijelzőn megjelenő tárolható állóképek száma akkor sem változik, ha közben további felvételeket készít, vagy ha tárolt képeket töröl.
- Az aktuális fájlméret a témától függően változik.
- A tárolható fotók kijelzőn megjelenő maximális száma 9 999.
- A mozgóképekhez elérhető felvételi időt az Olympus webhelyén találja.

# **Menütérkép**

- \*1: Hozzáadható a [Myset] beállításokhoz.
- \*2: Visszaállíthatja az alapértelmezést, ha a [Reset] beállításhoz a [Full] lehetőséget választja.
- \*3: Visszaállíthatja az alapértelmezést, ha a [Reset] beállításhoz a [Basic] lehetőséget választja.

#### **C** Felvétel menü

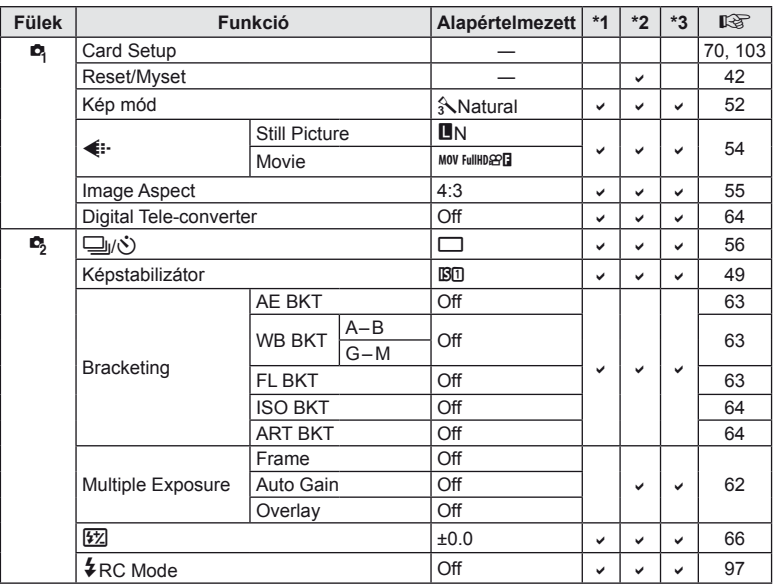

#### q **Lejátszás menü**

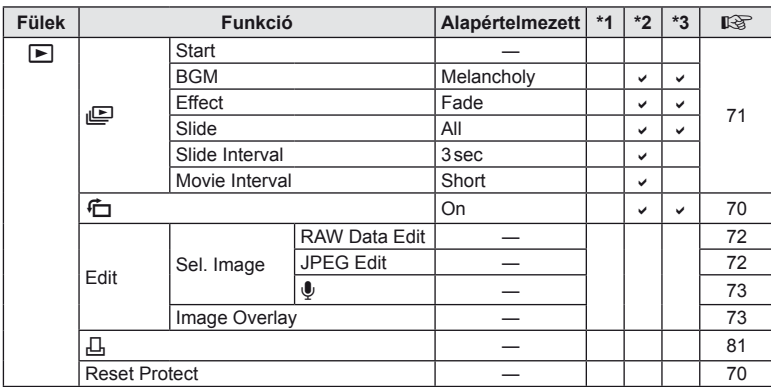

*11*

## d **Beállítás menü**

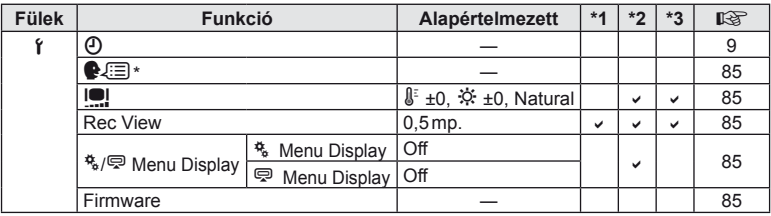

\* A beállítások a fényképezőgép vásárlásának helyétől függően változhatnak.

#### c **Egyéni menü**

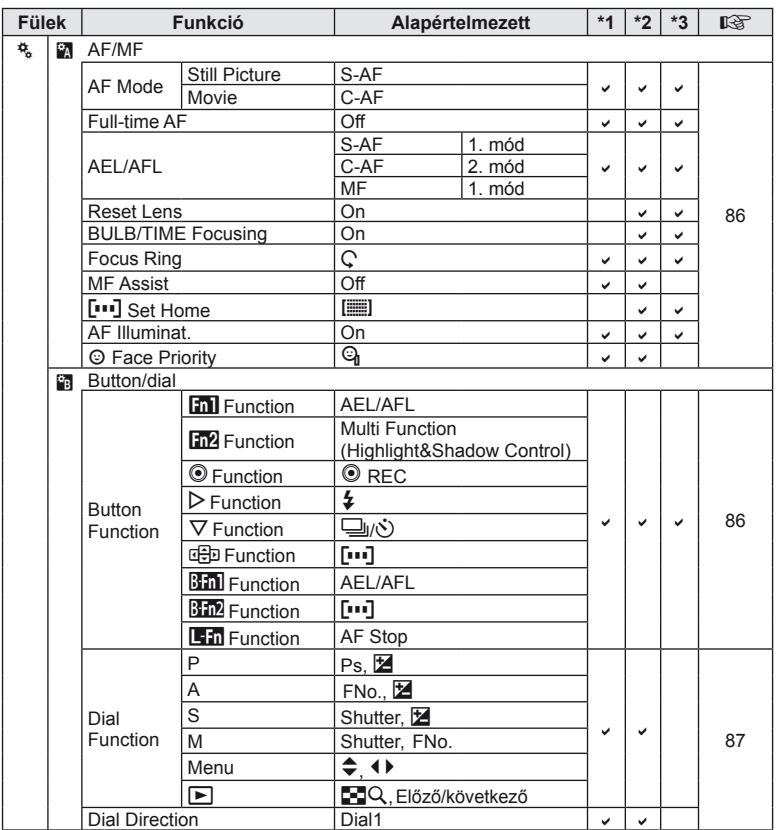

*112* HU **Információ** *11*

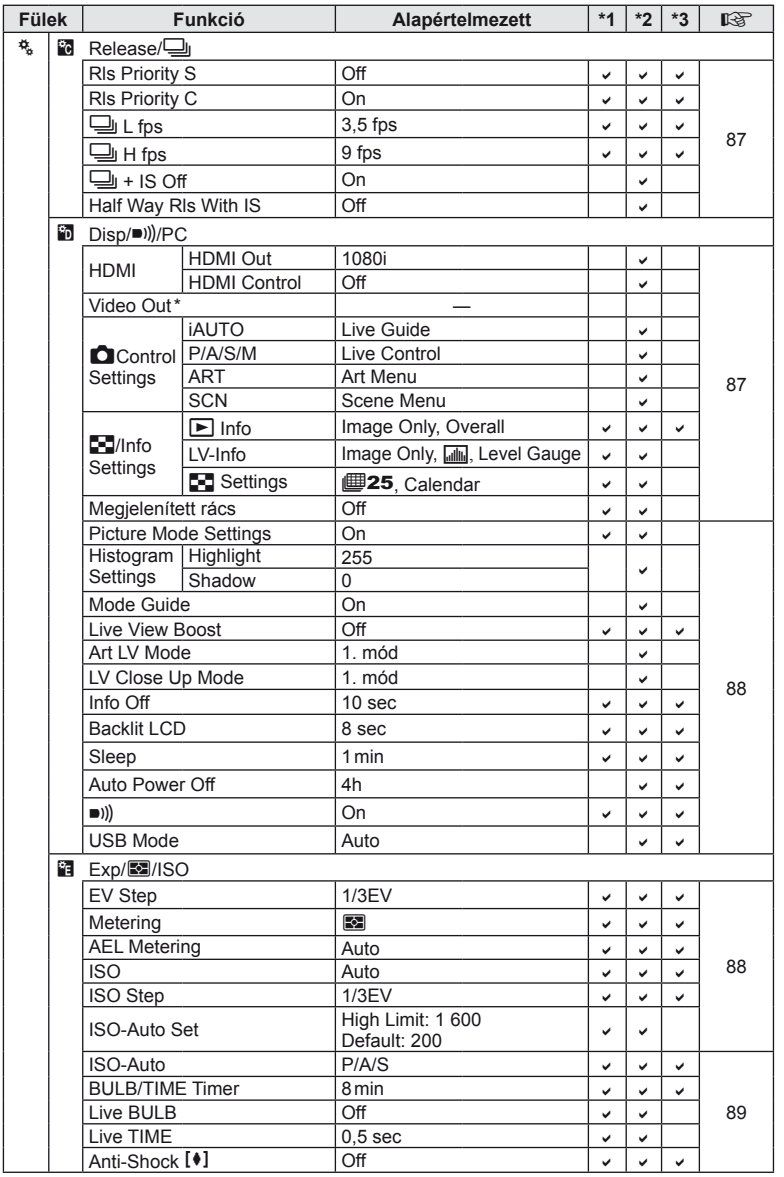

\* A beállítások a fényképezőgép vásárlásának helyétől függően változhatnak.

HU *113* **Információ** *11*

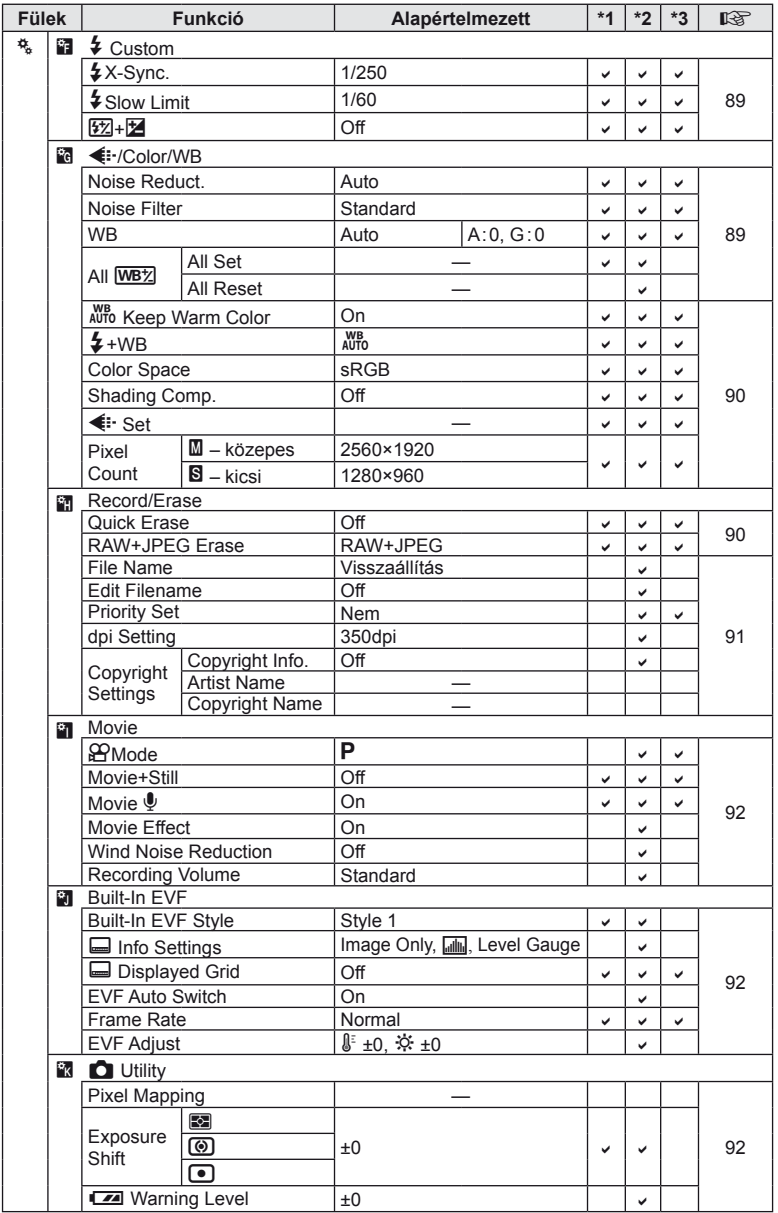

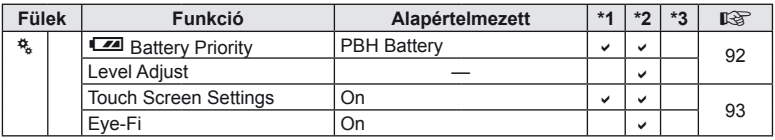

### # **Tartozék-csatlakozó menü**

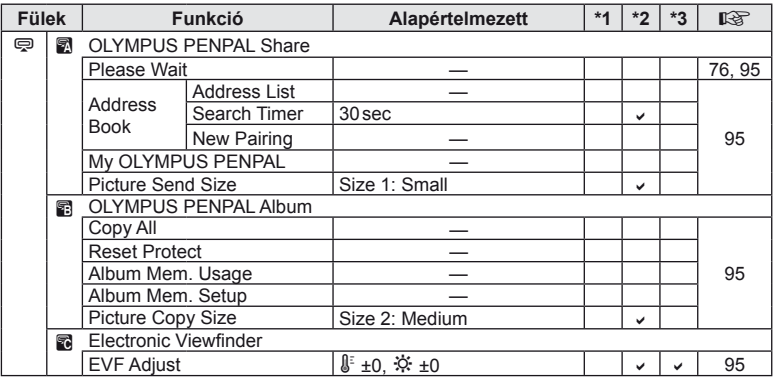

# **Műszaki adatok**

## **Fényképezőgép**

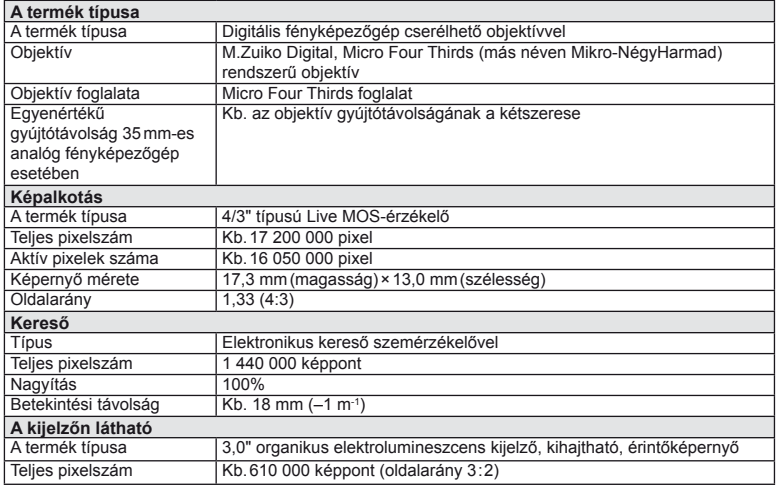

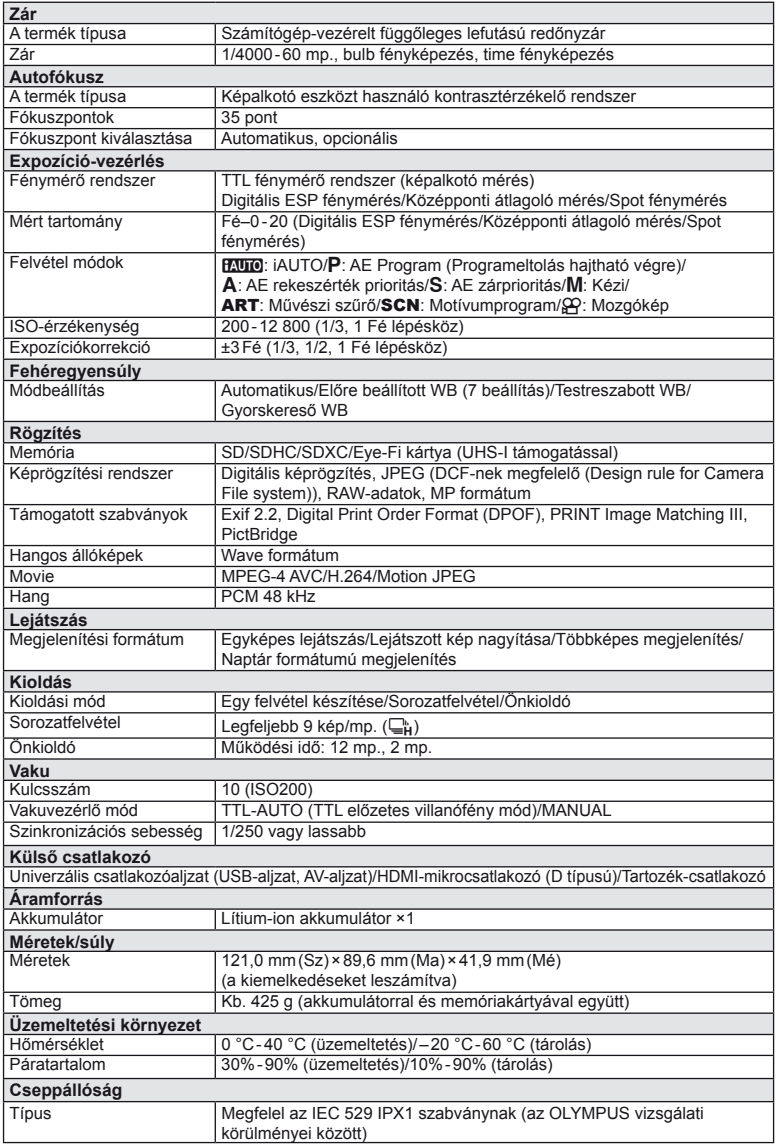

#### **Vaku**

#### **FL-LM2**

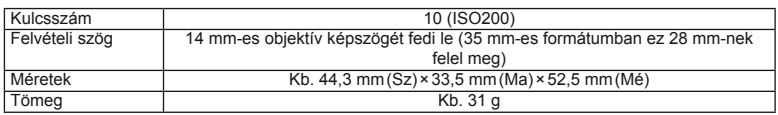

#### **Akkumulátor/töltő**

#### ■ Lítium-ion akkumulátor

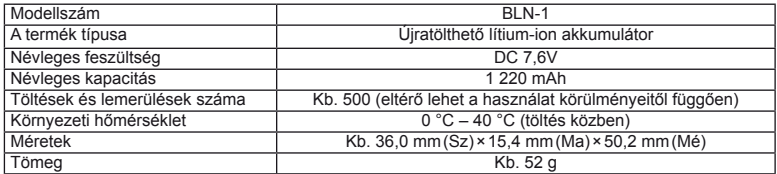

#### Lítium-ion töltő

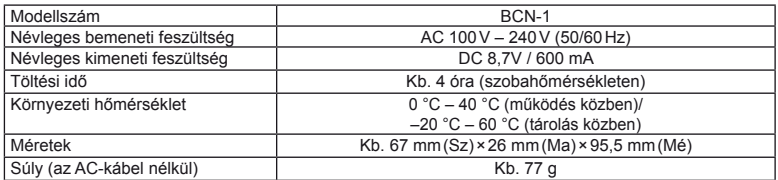

• A mellékelt hálózati adapter csak ehhez a fényképezőgéphez való. Ne használja más eszközökkel. Ne használja az eszközt más termékek hálózati kábeleivel.

A GYÁRTÓ KÜLÖN FIGYELMEZTETÉS ÉS KÖTELEZETTSÉG NÉLKÜL MEGVÁLTOZTATHATJA A MŰSZAKI ADATOKAT.

A HDMI, a HDMI embléma és a High-Definition Multimedia Interface a HDMI Licensing LLC. védjegyei vagy bejegyzett védjegyei.

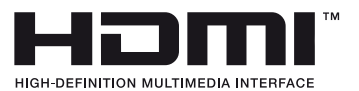

# *12* **BIZTONSÁGI TUDNIVALÓK**

# **BIZTONSÁGI TUDNIVALÓK**

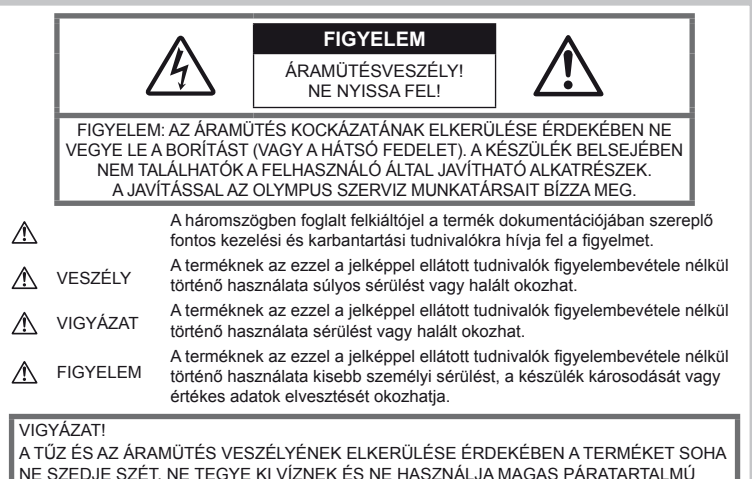

KÖZEGBEN.

# **Általános óvintézkedések**

Olvassa el a teljes útmutatót – A termék használatbavétele előtt olvassa el az összes kezelési útmutatót. Őrizzen meg minden útmutatót és dokumentációt, hogy azok később tájékoztatásul szolgálhassanak.

Tisztítás – Tisztítás előtt mindig húzza ki a termék csatlakozóját a fali aljzatból. Tisztításhoz kizárólag nedves törlőruhát használjon. A termék tisztításánál soha ne alkalmazzon folyékony vagy aeroszolos tisztítószert vagy bármilyen szerves oldószert.

Tartozékok - Az Ön biztonsága, illetve a termék épsége érdekében kizárólag az Olympus által ajánlott tartozékokat használjon.

Víz és nedvesség – Az időjárásálló modellek esetében szükséges óvintézkedésekkel kapcsolatos információkat az útmutatók időjárásállóságra vonatkozó részeiben talál.

Elhelyezés – A termék sérülésének elkerülése érdekében szerelje azt biztonságosan egy stabil fényképezőgép-állványra.

Áramforrás – A terméket kizárólag a csomagoláson feltüntetett paraméterekkel rendelkező áramforráshoz csatlakoztassa.

Idegen tárgyak – A személyi sérülés elkerülése érdekében soha ne helyezzen fémtárgyat a termékbe. Hőhatás – A terméket soha ne használja vagy tárolja bármiféle hőforrás, például radiátor, hőtároló, kályha vagy bármilyen más hőtermelő

készülék vagy berendezés közelében, beleértve a hangerősítőket is.

#### **A termék elővigyázatos használata**

# **VIGYÁZAT**

- **Ne használja a fényképezőgépet gyúlékony vagy robbanékony gáz közelében.**
- **A vakut és a LED-et ne használja, ha embereket (csecsemőket, kisgyermekeket stb.) közelről fényképez.**

Legyen legalább 1 méterre a fotóalanyarcától. Ha a fotóalany szeméhez túl közel használja a vakut, az a látásának pillanatnyi elvesztéséhez vezethet.

• **Ne engedje, hogy csecsemők és kisgyermekek hozzáférjenek a fényképezőgéphez.**

A fényképezőgépet mindig úgy használja és tárolja, hogy csecsemők és kisgyermekek ne férhessenek hozzá. Ezáltal elkerülheti az alábbi veszélyes helyzeteket, amelyek súlyos sérülést okozhatnak:

- Belegabalyodhatnak a csuklószíjba, amely fuldoklást okozhat.
- Akaratlanul lenyelhetik az akkumulátort, a kártyát vagy más kis alkatrészeket.
- Akaratlanul saját vagy más gyermek szemébe süthetik a villanófényt.
- A fényképezőgép mozdítható alkatrészei véletlenül megsebesíthetik őket.
- **Ne pillantson a napba vagy más erős fényforrásba a fényképezőgépen keresztül.**
- **Ne használja vagy tartsa a fényképezőgépet poros vagy nedves helyen.**
- **Működtetés közben ne takarja le kezével a villanót.**

#### **FIGYELEM**

- **Ha bármiféle, a fényképezőgépből származó szokatlan szagot, hangot vagy füstöt észlel, azonnal kapcsolja ki azt.** Az akkumulátorokat soha ne vegye ki csupasz kézzel, mert megégetheti a kezét, vagy tűz üthet ki.
- **Soha ne tartsa, illetve használja a fényképezőgépet nedves kézzel.**
- **Ne tegye a fényképezőgépet olyan helyre, ahol az rendkívül magas hőmérsékletnek lehet kitéve,**

mivel ezáltal károsodhatnak az alkatrészek, és a fényképezőgép akár ki is gyulladhat. Ne használja a töltőt, ha le van takarva (pl. takaróval). Ezáltal azok túlmelegedhetnek, és így tüzet okozhatnak.

• **Használja elővigyázatossággal a fényképezőgépet, hogy elkerülje a kisebb égési sérüléseket.**

A fémalkatrészeket tartalmazó, túlmelegedett fényképezőgép kisebb égési sérülést okozhat. Kérjük, vegye figyelembe a következőket:

- Hosszú ideig tartó használat után a fényképezőgép felforrósodik. A felforrósodott fényképezőgép érintése kisebb égési sérülést okozhat.
- Ha a fényképezőgép rendkívül alacsony hőmérsékletnek van kitéve, akkor a fényképezőgép burkolatának hőmérséklete alacsonyabb lehet a környezet hőmérsékleténél. Lehetőleg viseljen kesztyűt a fényképezőgép alacsony hőmérsékleten történő használata közben.
- **A csuklószíjat használja elővigyázatosan.** A fényképezőgép hordozása közben használja elővigyázatosan a csuklószíjat, mivel az könnyen beleakadhat az útjába kerülő tárgyakba, és súlyos kárt okozhat.

#### **Az akkumulátorok elővigyázatos használata**

Vegye figyelembe az alábbi fontos tudnivalókat, mert ezzel megakadályozhatja az akkumulátorok szivárgását, túlmelegedését, kigyulladását, felrobbanását, illetve általa okozott áramütést vagy égési sérülést.

## **VESZÉLY**

• A fényképezőgép az Olympus által szabványosított lítium-ion akkumulátorral működik. Az akkumulátort speciális töltővel töltse fel. Ne használjon semmilyen más típusú töltőt.

- Az akkumulátorokat soha ne hevítse fel vagy égesse el.
- Az akkumulátorok használata vagy tárolása közben ügyeljen arra, hogy azok ne érintkezhessenek fémből készült tárgyakkal, így pl. ékszerekkel, dísztűkkel, kapcsokkal, cipzárral stb.
- Ne tartsa az akkumulátorokat közvetlen napfénynek kitett, ill. magas hőmérsékletű helyen, így pl. felforrósodott járműben, hőforrás közelében stb.
- Az akkumulátorok szivárgásának, illetve pólusaik károsodásának elkerülése érdekében vegye figyelembe az akkumulátorok használatával kapcsolatos összes tudnivalót. Az akkumulátort ne próbálja szétszedni vagy bármilyen formában módosítani, pl. forrasztással stb.
- Amennyiben az akkumulátorból kiszivárgó folyadék szembe kerül, azonnal öblítse ki tiszta. hideg csapvízzel, és azonnal forduljon orvoshoz.
- Az akkumulátorokat mindig úgy tárolja, hogy kisgyermekek ne férhessenek hozzájuk. Ha gyermeke véletlenül lenyelt egy akkumulátort, azonnal forduljon vele orvoshoz.
- Amennyiben azt észleli, hogy a töltő füstöt, hőt, szokatlan zajt vagy szagot bocsát ki, azonnal függessze fel a használatát, és húzza ki a töltő csatlakozóját az áramforrásból, majd lépjen kapcsolatba egy hivatalos forgalmazóval vagy márkaszervizzel.

## $\triangle$  VIGYAZAT

- Ügyeljen arra, hogy az akkumulátorok mindig szárazak legyenek.
- Mindig a termékhez javasolt akkumulátorokat használja, mert ezzel megakadályozhatja az akkumulátorok szivárgását, túlmelegedését, kigyulladását vagy felrobbanását.
- Az akkumulátorokat óvatosan, a kezelési útmutatónak megfelelően helyezze be a fényképezőgépbe.
- Amennyiben az újratölthető elemeket nem tölti fel idejében, ne töltse fel, és ne használja többé őket.
- Ne használjon olyan akkumulátort, amely meg van repedve vagy el van törve.
- Ha egy akkumulátor szivárog, elszíneződött, ill. deformálódott, vagy ha használat közben bármilyen rendellenességet tapasztal rajta, ne használja tovább a fényképezőgépet.
- Ha egy akkumulátorból folyadék szivárgott a ruhájára vagy a bőrére, vegye le az illető ruhadarabot és az érintett bőrfelületet azonnal öblítse le tiszta, hideg csapvízzel. Ha a folyadék marást okozott a bőrön, azonnal forduljon orvoshoz.
- Az akkumulátorokat ne tegye ki erős ütésnek vagy folyamatos rezgésnek.

## **FIGYELEM**

- Az akkumulátort feltöltés előtt mindig vizsgálja meg figyelmesen, nem szivárog-e, illetve nem mutatkozik-e rajta elszíneződés, alakváltozás vagy más rendellenesség.
- Hosszú ideig tartó használat közben az akkumulátor felforrósodhat. Ne vegye ki a fényképezőgépből közvetlenül használat után, mivel akkor kisebb égési sérülést okozhat.
- Mindig vegye ki a fényképezőgépből az akkumulátorokat, ha hosszabb időre használaton kívül szeretné helyezni azt.
- A fényképezőgép az Olympus által szabványosított lítium-ion akkumulátorral működik. Ne használjon semmilyen más típusú akkumulátort. A megfelelő és biztonságos használat érdekében olvassa el figyelmesen az akkumulátor kezelési útmutatóját, mielőtt azt használni kezdené.
- Ha az akkumulátor pólusai nedvessé vagy zsírossá válnak, ez az érintkezés megszakadását okozhatja a fényképezőgéppel. Használat előtt törölje le az akkumulátort alaposan száraz ruhával.
- Az akkumulátort mindig töltse fel, ha első ízben használja, vagy ha az hosszú ideig használaton kívül volt.
- Ha alacsony hőmérsékleten akkumulátorral működteti a fényképezőgépet, próbálja meg a lehetőségek szerint melegben tartani a készüléket és a tartalék akkumulátort. Az alacsony hőmérsékleten lemerült akkumulátor szobahőmérsékletre való felmelegítése után adott esetben ismét működőképessé válhat.
- A készíthető felvételek száma különböző lehet a fényképezés feltételeitől, illetve az akkumulátór állapotától függően.
- Hosszabb időre, különösen külföldre tervezett utazás előtt gondoskodjon arról, hogy legyen Önnél tartalék akkumulátor. Utazás közben problematikus lehet a megfelelő akkumulátor beszerzése.
- Ha a fényképezőgépet hosszabb ideig nem fogja használni, tárolja hűvös helyen.
- Járuljon hozzá bolygónk erőforrásainak megőrzéséhez: kérjük, gondoskodjon az akkumulátorok környezetbarát eltávolításáról. A használhatatlan akkumulátorok eldobása előtt takarja le azok pólusait, és mindig tartsa be a helyi törvényeket és előírásokat.

#### **A használat körülményeire vonatkozó tudnivalók**

- A termék nagy precizitású alkatrészeinek védelme érdekében soha ne hagyja a fényképezőgépet az alább felsorolt helyeken, függetlenül attól, hogy használja vagy csak tárolja azt:
	- Olyan helyen, ahol a hőmérséklet és/ vagy a páratartalom magas, illetve erősen ingadozik. Közvetlen napsütésnek kitett helyen, tengerparton, zárt gépkocsiban, hőforrások (kályha, radiátor stb.) vagy párásító berendezések közelében.
	- Homokos vagy poros környezetben.
	- Gyúlékony vagy robbanékony anyagok közelében.
	- Nedves helyen, pl. fürdőszobában vagy esőben. Időjárásálló termékek használata esetén olvassa el az ezekhez tartozó útmutatót is.
	- Erős rezgésnek kitett helyen.
- Ne ejtse le a fényképezőgépet, és ne tegye ki erős ütésnek vagy rezgésnek.
- Ha a fényképezőgépet fényképezőgép állványra szereli, pozícióját az állvány fejrészénél fogva változtassa. Ne csavarja el a fényképezőgépet.
- Ne hagyja a fényképezőgépet úgy, hogy az közvetlenül a nap felé legyen irányítva. Ez a lencsék, illetve a zárszerkezetben levő redőny károsodását, a színek kifakulását, a képalkotó egységen szellemképhatást, illetve adott esetben tűz keletkezését okozhatja.
- Ne hagyja, hogy a napfény közvetlenül a keresőbe tűzzön. Ha nem tartja be ezt az óvintézkedést, az a fény beégését okozhatja.
- Ne fogja meg a fényképezőgép elektromos érintkezéseit. Az objektív eltávolítása után ne felejtse el visszatenni a védősapkát!
- Mielőtt a fényképezőgépet hosszabb időre eltenné, vegye ki belőle az akkumulátort. A fényképezőgépet tárolja hűvös, száraz helyen, hogy megakadályozza a kondenzátum, illetve a penész képződését a készülék belsejében. Ha a fényképezőgépet hosszabb tárolás után újból előveszi, bekapcsolásával vagy a kioldó gomb lenyomásával ellenőrizze, hogy megfelelően működik-e.
- Előfordulhat, hogy a fényképezőgép nem működik megfelelően, ha olyan helyen használja, ahol mágneses/elektromágneses sugárzásnak, rádióhullámoknak vagy nagyfeszültségnek van kitéve, pl. tévékészülék, mikrohullámú sütő, videojáték, hangfal, nagyméretű monitor, adó- vagy átjátszótorony közelében. Ilyen esetekben további használat előtt kapcsolja ki a fényképezőgépet, majd kapcsolja be újra.
- A fényképezőgép kezelési útmutatójának a használati környezetre vonatkozó előírásait minden esetben tartsa be.
- Ne érintse meg vagy törölje le közvetlenül a fényképezőgép képalkotó egységét.

#### **A kijelzőn látható**

A fényképezőgép hátsó részén található az organikus elektrolumineszcens kijelző.

- Egy kép hosszú ideig történő megjelenítésekor a kép "beleéghet" a képernyőbe, amely a kijelző bizonyos részein a fényerő csökkenését vagy foltosodást eredményezhet. Egyes esetekben ez a hatás maradandó is lehet. A képadatokra ez nincs hatással.
- Abban az esetben, ha a kijelző esetleg eltörne, ne vegye a szájába az organikus anyagot. A kézre, lábra vagy ruházatra ragadt anyagot azonnal öblítse le.
- A kijelző tetején/alján adott esetben megjelenhet egy fénysáv, de ez nem jelenti a fényképezőgép meghibásodását.
- Ha egy témára átlósan irányítja a fényképezőgépet, a kép szélei cikkcakkosan jelenhetnek meg a kijelzőn. Ez nem jelenti a fényképezőgép meghibásodását, lejátszás módban alig lesz érzékelhető.
- Alacsony hőmérsékletű környezetben hosszú ideig tarthat, amíg a kijelző bekapcsol, illetve színei ideiglenesen elváltozhatnak. A fényképezőgép rendkívül hideg környezetben történő használata esetén ajánlott időnként melegbe helyezni a készüléket. A kijelző teljesítménye az alacsony hőmérséklet miatt gyenge lehet, de rendes hőmérsékleten normalizálódik.
- A kijelző precíziós technológiával készült. Ennek ellenére fekete vagy fényes foltok állandó jelleggel megjelenhetnek a kijelzőn. Tulajdonságaik miatt, illetve a kijelzőhöz viszonyított látószögtől függően a foltok adott esetben szín és fényerő szempontjából nem egyenletesek. Ez nem jelenti a fényképezőgép meghibásodását.

**12<br>12<br>12<br>12<br>12<br>2<br><br>2<br><br><br><br><br><br><br><br><br><br><br><br><br><br><br><br><br>** 

# **Objektív**

- Ne merítse vízbe, illetve ne fröcsköljön rá vizet!
- Ne ejtse le az objektívet, és ne gyakoroljon rá erős fizikai hatást!
- Ne tartsa a készüléket az objektív mozgó részénél fogva!
- Ne érjen közvetlenül az objektívhez!
- Ne érjen közvetlenül a csatlakozópontokhoz!
- Ne tegye ki hirtelen hőmérséklet-változásnak!
- A készülék üzemeltetési hőmérséklete –10 °C és 40 °C között van. Mindig ebben a hőmérséklet-tartományban használja.

## **Jogi és egyéb megjegyzések**

- Az Olympus semmilyen kártérítéssel vagy juttatással nem tartozik jelen termék törvényszerű felhasználójának, és harmadik személy által, a termék nem megfelelő használata esetén támasztott követelésekkel szemben kötelezettséget nem vállal.
- Az Olympus semmilyen kártérítéssel vagy juttatással nem tartozik jelen termék törvényszerű felhasználójának felvételek elvesztése miatt támasztott követelések esetén.

## **Felelősségvállalás elhárítása**

- Az Olympus semmilyen felelősséget nem vállal jelen írásos dokumentumok, illetve a szoftver közvetlen vagy közvetett tartalmáért, és semmilyen körülmények között sem vállal kötelezettséget a termék értékesíthetőségéért, bármilyen egyedi célra való alkalmasságáért, továbbá semmilyen ebből eredő, előre nem látott vagy közvetett kárért (beleértve többek között az üzleti veszteséget, üzlet létrejöttének megakadályozását vagy üzleti információ elvesztését), amely ezen írásos dokumentumok, a szoftver vagy a készülék használatából, illetve használatának megakadályozásából ered. Egyes országokban a valamiből következő és előre nem látott károkért történő felelősségvállalás vagy közvetett garanciavállalás elhárítása vagy korlátozása nem megengedett, a fentebbi nyilatkozat ezért adott esetben nem vonatkozik Önre.
- Az Olympus jelen útmutatóra minden jogot fenntart.

## **Figyelem**

A szerzői joggal védett anyagok jogtalan sokszorosítása, illetve használata adott esetben megsérti az érvényes szerzői jogokat. Az Olympus nem vállal felelősséget a jogtalan sokszorosításért, használatért, illetve egyéb tevékenységért, amely megsérti a szerzői jogok tulajdonosainak jogait.

# **Szerzői jogok**

Minden jog fenntartva. Jelen írott dokumentumok és jelen szoftver egyetlen része sem sokszorosítható vagy alkalmazható semmilyen formában és módon (elektronikus vagy mechanikus úton, fénymásolva, rögzítve vagy bármilyen módon tárolva adattároló és visszakereshető rendszerben) az Olympus előzetes írásbeli engedélye nélkül. Jelen írott dokumentum, illetve a szoftver által tartalmazott információk használatáért és az abból eredő következményekért semmilyen felelősséget nem vállalunk. Az Olympus fenntartja magának a jogot arra, hogy minden külön értesítés és kötelezettség nélkül megváltoztassa a jelen dokumentum, illetve szoftver tulajdonságait és tartalmát.

#### **Az USA Szövetségi Távközlési Bizottságának (FCC) közleménye**

- Rádió- és televíziófrekvenciás interferencia A készüléken végzett, a gyártó által nem kifejezetten engedélyezett változtatások és módosítások érvényteleníthetik a felhasználó üzemeltetési jogait. Jelen készülék tesztelt, és eleget tesz az FCC Szabályzat 15. részében foglalt, a B osztályú digitális készülékek határértékeire vonatkozó előírásoknak. Ezek a határértékek úgy vannak meghatározva, hogy elfogadható védelmet nyújtsanak a lakás villamos hálózatának káros interferenciáival szemben. Jelen készülék rádiófrekvenciás energiát hoz létre, használ és képes kibocsátani, ezért a kezelési útmutatónak nem megfelelő üzembe helyezése és használata káros interferenciát okozhat a rádiótávközlési rendszerrel. Mindezek ellenére nem szavatolható, hogy egy adott hálózatban nem képződik interferencia. Amennyiben be- és kikapcsoláskor a készülék interferenciával zavarja a rádió-, illetve televízióadás vételét, a felhasználónak azt javasoljuk, hogy ezt az alább felsorolt egy vagy több intézkedés végrehajtásával próbálja kiküszöbölni:
	- Forgassa el vagy helyezze máshova a vevőantennát.
	- Növelje a fényképezőgép és a vevőkészülék közötti távolságot.
	- Csatlakoztassa a készüléket egy másik, a vevőkészülék áramkörétől eltérő áramkörű csatlakozó aljzatba.
	- Forduljon szaküzletéhez, illetve szakképesített rádió-/televízióműszerészhez. A fényképezőgép személyi számítógépre (PC) történő csatlakoztatásához kizárólag az Olympus által mellékelt USB-kábel használandó.

A készüléken végzett, nem engedélyezett változtatások és módosítások érvénytelenítik a felhasználó üzemeltetési jogait.

### **Kizárólag az ajánlott akkumulátort és akkumulátortöltőt használja**

Nyomatékosan javasoljuk, hogy a fényképezőgéphez kizárólag eredeti, az Olympus által ajánlott akkumulátort és akkumulátortöltőt használjon.

Nem eredeti akkumulátor és/vagy akkumulátortöltő használata tűzhöz vagy személyi sérüléshez vezethet szivárgás, felmelegedés, gyulladás vagy az elem károsodása következtében. Az Olympus nem vállal felelősséget olyan balesetekért vagy károkért, amelyek nem eredeti Olympus tartozéknak tekintendő akkumulátor és/vagy akkumulátortöltő használatából fakadnak.

#### **Észak- és dél-amerikai vásárlóink számára**

#### USA-beli vásárlóink számára Megfelelőségi nyilatkozat Modellszám : E-M5 Márkanév : OLYMPUS<br>Felelős fél : **OLYMPUS IMAGING AMERICA INC.** Felelős fél<br>Cím : 3500 Corporate Parkway, P. O. Box 610, Center Valley, PA 18034-0610, Amerikai Egyesült Államok Telefonszám : 484-896-5000 Megfelel az FCC Szabványnak OTTHONI VAGY IRODAI HASZNÁLATRA Ez a készülék megfelel az FCC Szabályzat 15. részének. A működésre az alábbi két feltétel vonatkozik:

- (1) Ez a készülék nem okozhat zavaró interferenciát.
- (2) Ennek a készüléknek bármilyen jellegű interferenciát el kell viselnie, beleértve a készülék nem megfelelő működését okozó interferenciákat is.

#### Kanadai vásárlóink számára

Ez a B osztályú digitális készülék megfelel a kanadai ICES-003 szabványnak.

#### **OLYMPUS EGÉSZ VILÁGRA KITERJEDŐ KORLÁTOZOTT JÓTÁLLÁS – KÉPFELDOLGOZÁSI TERMÉKEK**

Az Olympus jótállást vállal arra, hogy a mellékelt Olympus® képfeldolgozási termék(ek) és a hozzá(juk) tartozó Olympus® tartozékok (egyenként a "Termék", együttesen a "Termékek") anyagukban és kivitelezésükben rendeltetésszerű használat és karbantartás esetén hibától mentesek lesznek a vásárlás dátumától számított egy (1) éven át. Ha a Termékek bármelyike hibásnak bizonyul az egy évig tartó jótállási időszak alatt, a vásárlónak a hibás Terméket az alább leírt eljárást

követve vissza kell juttatnia bármely Olympus márkaszervizbe (lásd: "MI A TEENDŐ, HA JAVÍTÁSRA VAN SZÜKSÉG").

Az Olympus, saját belátása alapján, kijavítja, kicseréli vagy beállítja a hibás Terméket, ha az Olympus vizsgálata és a gyári ellenőrzés során kiderül, hogy (a) a hiba rendeltetésszerű használat során keletkezett és (b) a Termék a korlátozott jótállás hatálya alá esik.

Az Olympus jótállási felelőssége és a vásárló követelése kizárólag a hibás Termékek javítására, cseréjére és beállítására terjedhet ki. A Termékek az Olympus márkaszervizbe történő eljuttatásért a vásárló felel, és a szállítási költségek is őt terhelik.

Az Olympus nem kötelezhető megelőző karbantartás, telepítés, eltávolítás vagy karbantartás elvégzésére.

Az Olympus fenntartja a jogot, hogy (i) helyreállított, felújított és/vagy alkalmas használt (az Olympus minőségbiztosítási szabványainak megfelelő) alkatrészeket használjon fel a jótállás keretében vagy más javítások során és (ii) belső vagy külső kialakításbeli és/vagy szolgáltatásbeli módosításokat végezzen a termékeken anélkül, hogy a Terméken az ilyen módosításokért felelősséget vállalna.

#### **MI NEM TARTOZIK A KORLÁTOZOTT JÓTÁLLÁS HATÁLYA ALÁ**

Az Olympus nem vállal jótállást, valamint a korlátozott jótállás nem vonatkozik semmilyen kifejezett vagy hallgatólagos, illetve törvénnyel szabályozott módon a következőkre:

- (a) nem az Olympus által gyártott termékek és tartozékok és/vagy az "OLYMPUS" márkacímkét nem tartalmazó termékek és tartozékok (a más gyártók által készített, de az Olympus által forgalomba hozott termékek és tartozékok esetében az adott gyártó által vállalt jótállási feltételek és időtartam érvényes, és felelősséget is a termék gyártója vállalja ezekért a termékekért);
- (b) bármely, az Olympus által felhatalmazott szerviz személyzetébe nem tartozó személyek által szétszerelt, javított, szakszerűtlenül szerelt, módosított Termékek, ha a mások által végzett javítás az Olympus írásos beleegyezése nélkül történt;
- (c) a Termékek olyan hibái és sérülései, amelyeket kopás, szakadás, nem rendeltetésszerű használat, helytelen használat, gondatlanság, homok, folyadékok, fizikai behatás, helytelen tárolás, az előírt működési és karbantartási elemek elvégzésének hiánya, az akkumulátor/elem szivárgása, a nem "OLYMPUS" márkájú tartozékok és fogyóeszközök használata, vagy a Termék nem kompatibilis eszközökkel történő használata okozott;
- (d) szoftverprogramok;
- (e) tartozékok és fogyóeszközök (beleértve, de nem kizárólagosan, a lámpákat, a tintát, a papírt, a filmet, a nyomatokat, a negatívokat, a kábeleket és az elemeket); és/vagy
- (f) olyan Termékek, amelyek nem rendelkeznek érvényesen elhelyezett és rögzített Olympus sorozatszámmal, kivéve az olyan modelleket, amelyen az Olympus nem helyez el és rögzít sorozatszámokat.

A FENT LEÍRT KORLÁTOZOTT JÓTÁLLÁSON TÚL AZ OLYMPUS NEM VÁLLAL ÉS VISSZAUTASÍT MINDEN MÁS KIJELENTÉST, GARANCIÁT, FELTÉTELT ÉS JÓTÁLLÁST A TERMÉKEKKEL KAPCSOLATBAN, LEGYEN AZ KÖZVETLEN VAGY KÖZVETETT, KIFEJEZETT VAGY HALLGATÓLAGOS, VAGY BÁRMELY TÖRVÉNYI, ELŐÍRÁSBÓL FAKADÓ, ÜZLETI VAGY MÁS HASZNÁLAT ESETÉN, NEM KIZÁRÓLAGOSAN BELEÉRTVE A TERMÉKEK (VAGY BÁRMELY ALKATRÉSZÉNEK) ALKALMASSÁGÁRA, TARTÓSSÁGÁRA, KIALAKÍTÁSÁRA, MŰKÖDÉSÉRE VAGY ÁLLAPOTÁRA, A TERMÉK ELADHATÓSÁGÁRA, ADOTT CÉLRA VALÓ ALKALMASSÁGÁRA, VALAMINT BÁRMELY SZABADALOM, SZERZŐI JOG VAGY MÁS FELHASZNÁLT VAGY TARTALMAZOTT JOGTULAJDON MEG NEM SÉRTÉSÉRE VONATKOZÓ JÓTÁLLÁST VAGY KIJELENTÉSEKET.

A TÖRVÉNYI SZABÁLYOZÁSOKBÓL KÖVETKEZMÉNYKÉPP ADÓDÓ EGYÉB JÓTÁLLÁSI KÖTELEZETTSÉGEK IDŐTARTAMA ENNEK A KORLÁTOZOTT JÓTÁLLÁSNAK A HOSSZÁRA KORLÁTOZÓDIK. EGYES ÁLLAMOK NEM ISMERIK EL A FELELŐSSÉGKIZÁRÁSOKAT VAGY A JÓTÁLLÁS KORLÁTOZÁSÁT ÉS/VAGY A FELELŐSSÉG KORLÁTOZÁSÁT, EZÉRT A FENTI FELELŐSSÉGKIZÁRÁSOK ÉS KIZÁRÓ RENDELKEZÉSEK EGYES HELYZETEKBEN NEM ÉRVÉNYESEK. A VÁSÁRLÓ RENDELKEZHET A FENTIEKTŐL ELTÉRŐ ÉS/VAGY TOVÁBBI JOGOKKAL ÉS JOGORVOSLATOKKAL, AMELYEK ÁLLAMONKÉNT VÁLTOZHATNAK. A VÁSÁRLÓ ELFOGADJA ÉS EGYETÉRT AZZAL, HOGY AZ OLYMPUS NEM VONHATÓ FELELŐSSÉGRE OLYAN KÁROKÉRT, AMELYEK A VÁSÁRLÓT A KÉSEDELMES SZÁLLÍTÁS, TERMÉKHIBA, A TERMÉK KIALAKÍTÁSA, KIVÁLASZTÁSA VAGY GYÁRTÁSA, KÉP- VAGY ADATVESZTESÉG, VAGY MÁS OKBÓL EREDŐ

KÁROSODÁS MIATT ÉRIK, FÜGGETLENÜL ATTÓL, HOGY A FELELŐSSÉGVÁLLALÁS SZERZŐDÉSBEN VÁLLALT, VALAMELY KÖTELEZETTSÉG ELMULASZTÁSÁBÓL (BELEÉRTVE A GONDATLANSÁGOT ÉS A SZIGORÚAN VETT TERMÉKFELELŐSSÉGET), VAGY MÁS MÓDON KELETKEZETT. AZ OLYMPUS SEMMILYEN ESETBEN SEM FELELŐS BÁRMELY KÖZVETETT, VÉLETLENSZERŰ, KÖVETKEZMÉNYKÉPP JELENTKEZŐ VAGY SPECIÁLIS KÁROKÉRT (KORLÁTOZÁS NÉLKÜL BELEÉRTVE AZ ELMARADT NYERESÉGET ÉS A HASZNÁLHATÓSÁGOT ÉRINTŐ KIESETT IDŐT), FÜGGETLENÜL ATTÓL, HOGY AZ OLYMPUS TUDATÁBAN VAN-E AZ ILYEN VESZTESÉGEK VAGY KÁROK LEHETŐSÉGÉNEK.

Az Olympus értékesítői, képviselői, ügynökei és más személyek által tett kijelentések és jótállás – amennyiben nem felelnek meg vagy ütköznek a korlátozott jótállás feltételeivel, illetve kiegészítik azokat – csak akkor kötelezik felelősségvállalásra az Olympus vállalatot, ha írásban történtek, és azt az Olympus egy erre jogosult tisztségviselője kifejezetten jóváhagyta. Ez a korlátozott jótállás a teljes és kizárólagos jótállási nyilatkozat, amelyet az Olympus a Termékekhez biztosít, és egyben felülír minden, a benne tárgyalt témára vonatkozó korábbi és egyidejű szóbeli vagy írásos megállapodást, megegyezést, javaslatot és kommunikációt.

A korlátozott jótállásban foglalt lehetőségek kizárólag az eredeti vásárló számára biztosítottak, és nem ruházhatók át.

#### **MI A TEENDŐ, HA JAVÍTÁSRA VAN SZÜKSÉG**

A vásárlónak minden képet és más, a Terméken tárolt adatot egy másik kép- vagy adattároló hordozóra kell áthelyeznie és/vagy eltávolítani minden filmet a Termékből, mielőtt azt eljuttatná az Olympus márkaszervizébe.

AZ OLYMPUS SEMMILYEN ESETBEN SEM FELELŐS A JAVÍTÁSRA BEKÜLDÖTT TERMÉKEN TALÁLHATÓ KÉPEK VAGY ADATOK MENTÉSÉÉRT, TÁROLÁSÁÉRT VAGY KEZELÉSÉÉRT, SEM A JAVÍTÁS ALATT ELVESZETT VAGY SÉRÜLT KÉPEKKEL VAGY ADATOKKAL KAPCSOLATOS KÁROKÉRT KÖZVETETT, VÉLETLENSZERŰ, KÖVETKEZMÉNYKÉPP JELENTKEZŐ VAGY SPECIÁLIS KÁROKÉRT (KORLÁTOZÁS NÉLKÜL BELEÉRTVE AZ ELMARADT NYERESÉGET ÉS A HASZNÁLHATÓSÁGOT ÉRINTŐ KIESETT IDŐT), FÜGGETLENÜL ATTÓL, HOGY AZ OLYMPUS TUDATÁBAN VAN-E AZ ILYEN VESZTESÉGEK VAGY KÁROK LEHETŐSÉGÉNEK.

Csomagolja be gondosan a Terméket megfelelő párnázóanyagok felhasználásával, így megakadályozva, hogy a termék a szállítás során megsérüljön. Ezután juttassa a készüléket ahhoz a hivatalos Olympus viszonteladóhoz, akitől vásárolta, vagy előre kifizetett postaköltség és biztosítás mellett küldje el azt valamelyik Olympus márkaszervizbe.

Amikor a Terméket javításra küldi, a csomagnak tartalmaznia kell a következőket:

- 1 A vásárlás dátumát és helyét igazoló számla.
- 2 **A Terméken található sorozatszámnak megfelelő sorozatszámot tartalmazó korlátozott jótállás másolata** (ha nem olyan modellről van szó, amelyen az Olympus nem helyez el és rögzít sorozatszámokat).
- 3 A probléma részletes leírása.
- 4 Ha van ilyen, akkor a problémához kapcsolódó mintanyomatok, negatívok, digitális nyomatok (vagy adathordozón elhelyezett fájlok).

Amikor a javítás befejeződött, a Terméket díjmentesen visszajuttatjuk a vásárlónak.

#### **HOVÁ KÜLDHETŐ A TERMÉK JAVÍTÁSRA**

A legközelebbi márkaszervizt az "EGÉSZ VILÁGRA KITERJEDŐ JÓTÁLLÁS" részben keresheti meg.

#### **NEMZETKÖZI JAVÍTÁS JÓTÁLLÁS KERETÉBEN**

A jótállás hatálya alá tartozik a jótállás keretében elérhető nemzetközi javítás.

#### **Európai vásárlóink számára**

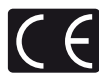

A "CE" jelzés jelzi, hogy ez a termék biztonság, egészség, környezet és fogyasztóvédelem tekintetében megfelel az európai követelményeknek. A "CE" jelöléssel ellátott fényképezőgépek az európai piacon kerülnek forgalomba. Ez a jelkép [áthúzott, kerekeken guruló szemetes – WEEE irányelv IV. melléklet] azt jelzi, hogy az EU országaiban külön kell gyűjteni az elektromos és elektronikus termékekből keletkező hulladékot.

Kérjük, ne dobja a készüléket a háztartási hulladékba.

A termék eldobásánál kérjük, vegye igénybe az országában rendelkezésre álló hulladék visszavételi és gyűjtőhelyeket.

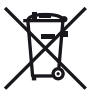

Ez a jelkép [áthúzott, kerekeken guruló szemetes – 2006/66/EK irányelv, II. melléklet] azt jelzi, hogy az EU országaiban külön kell gyűjteni az elhasznált elemeket. Kérjük, ne dobja az elemeket és akkumulátorokat a háztartási hulladékba.

Az elemek eldobásakor kérjük, vegye igénybe az országában rendelkezésre álló hulladék-visszavételi és -gyűjtőrendszereket.

#### **Garanciavállalási rendelkezések**

- 1 Amennyiben a termék a mellékelt karbantartási és kezelési útmutatónak megfelelő, helyes használat ellenére a vonatkozó nemzeti garancia-időszak alatt meghibásodna, és a készüléket egy, az Olympus Europa Holding GmbH értékesítési körzetében működő, a http://www.olympus.com webhelyen feltüntetett hivatalos Olympus forgalmazótól vásárolta, akkor annak javítása, illetve cseréje (az Olympus belátása szerint) díjmentes. Ha igénybe kívánja venni a garanciális szolgáltatást, a garancialevél kíséretében vigye el a terméket a vonatkozó nemzeti garanciaidőn belül abba az üzletbe, ahol a terméket vásárolta, illetve bármely más, az Olympus Europa Holding GmbH értékesítési körzetében működő, a http://www.olympus.com webhelyen feltüntetett szakszervizbe. Az egész világra kiterjedő egy éves garanciaidőn belül a vásárló bármely Olympus szakszervizbe elviheti a meghibásodott terméket. Kérjük, vegye figyelembe, hogy Olympus szakszerviz nem található minden egyes országban.
- 2 A vásárlónak a terméket saját felelősségére kell eljuttatnia a forgalmazóhoz, illetve a hivatalos Olympus szakszervizbe, és az ennek során felmerülő minden költséget neki kell állnia.

#### **Garanciális rendelkezések**

- 1 "Az OLYMPUS IMAGING CORP., Shinjuku Monolith, 2-3-1 Nishi-Shinjuku, Shinjukuku, Tokyo 163-0914, Japán, egy éves világgaranciát biztosít. Ezt a világgaranciát be kell mutatnia az Olympus hivatalos szervizeiben a garanciális javítások elvégzéséhez. Jelen garancia kizárólag akkor érvényes, ha a garancialevelet és a vásárlást igazoló dokumentumot bemutatja az Olympus szervizben. Ez a garancia a vásárló fent említett nemzeti törvényekben meghatározott fogyasztói jogait nem befolyásolja, hanem további jogokat biztosít."
- 2 Az alább felsorolt esetekre nem terjed ki a garancia, és a vásárlónak kell állnia a javítás költségeit még akkor is, ha a fentebb megadott garanciaidőn belül történt a meghibásodás.
	- (a) Helytelen kezelés (pl. az útmutatónak a biztonságos kezelésre vagy másra vonatkozó részeiben nem említett műveletek stb.) okozta meghibásodás esetén.
	- (b) Abban az esetben, ha a meghibásodás olyan javítási, módosítási, tisztítási stb. művelet következtében keletkezett, amelyet nem az Olympus vagy hivatalos Olympus szakszerviz végzett.

*12*

- (c) Minden olyan meghibásodás vagy sérülés esetén, amely a termék megvásárlása után annak szállításakor, pl. esés, ütés stb. következtében keletkezett.
- (d) Minden olyan meghibásodás vagy sérülés esetén, amelyet tűzvész, földrengés, árvíz, villámcsapás, illetve egyéb természeti katasztrófa, környezetszennyezés és rendhagyó feszültségforrások használata okozott.
- (e) Minden olyan meghibásodás esetén, amely a termék gondatlan vagy helytelen tárolása (pl. magas hőmérsékletű vagy nedvességtartalmú környezetben, rovarriasztó szerek – pl. naftalin –, illetve veszélyes gyógyszerek közelében való tárolás), helytelen karbantartása stb. során keletkezett.
- (f) Minden olyan meghibásodás esetén, amelyet az akkumulátorok lemerülése stb. okozott.
- (g) Minden olyan meghibásodás esetén, amelyet a termék vázába bekerült homokszemcse, sár stb. okozott.
- (h) Amennyiben a garancialevelet nem juttatja el a termékkel együtt a javítás helyszínére.
- (i) Amennyiben a garancialevélen feltüntetett vásárlási időpontot, a vásárló nevét, a forgalmazó nevét vagy a szériaszámot módosították.
- (j) Amennyiben a garancialevél mellett nem mutat be vásárlást igazoló dokumentumot.
- 3 A garancia csupán a termékre érvényes, és nem terjed ki semmilyen kiegészítő tartozékra, mint pl. a tokra, a csuklószíjra, az objektív védőkupakjára vagy az akkumulátorra.
- 4 Az Olympus garanciális felelőssége kizárólag a termék javítására, illetve cseréjére szorítkozik. Az Olympus nem vállal semmilyen felelősséget a termék meghibásodása következtében keletkezett, közvetett, illetve a termék használatából eredő, a vásárlót érintő veszteségért vagy kárért, különösképpen a lencsék, filmek, a termékkel együtt használt más felszerelés vagy tartozék elvesztéséért vagy sérüléséért, továbbá adatok elvesztése, illetve azok megkésett helyreállítása okozta veszteségért. Ez a meglévő törvényes rendelkezéseket nem érinti.

#### **A garancia érvényességére vonatkozó tudnivalók**

1 A garancia csak abban az esetben érvényes, ha az Olympus vagy a hivatalos forgalmazó cég munkatársa megfelelően kitöltötte a garancialevelet, vagy a vásárló fel tud mutatni elegendő erre vonatkozó bizonyítékot tartalmazó más dokumentumot. Ezért kérjük, győződjön meg arról, hogy neve, a forgalmazó cég neve, a szériaszám és a vásárlás dátuma (év, hónap, nap) fel legyen tüntetve a garancialevélen, vagy

a garancialevélhez csatolták az eredeti számlát vagy a pénztári blokkot (amelyen szerepel a forgalmazó neve, a vásárlás időpontja és a termék típusa). Az Olympus fenntartja a jogot arra, hogy a díjmentes szervizt megtagadja abban az esetben, ha a garancialevél nincs kitöltve vagy az említett dokumentum nincs mellékelve, illetve ha a feltüntetett adatok hiányosak vagy olvashatatlanok.

- 2 A garancialevél nem állítható ki még egyszer, ezért őrizze meg biztonságos helyen.
	- Kérjük, tekintse meg az Olympus hivatalos szakszervizeinek nemzetközi hálózatát tartalmazó listát a http://www.olympus.com webhelyen.

#### **Védjegyek**

- Az IBM az International Business Machines Corporation bejegyzett védjegye.
- A Microsoft és a Windows a Microsoft Corporation bejegyzett védjegye.
- A Macintosh az Apple Inc védjegye.
- Az SDHC és az SDXC emblémák védjegyek.
- Az Eye-Fi az Eye-Fi, Inc. védjegye.
- Az "Árnyékkompenzáló technológia" funkció az Apical Limited szabadalmaztatott technológiáit tartalmazza.

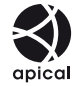

• A diavetítéshez az átmeneti hatások technológiáját a HI Corporation biztosította. • Minden egyéb cég- és márkanév

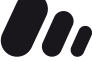

- **MASCOT CAPSULE**
- bejegyzett védjegy és/vagy az adott vállalat védjegye. • A Micro Four Thirds és a Micro Four Thirds logó az OLYMPUS IMAGING Corporation védjegyei vagy bejegyzett védjegyei Japánban, az Egyesült Államokban, az Európai Unió
- országaiban és más országokban. • A "PENPAL" az OLYMPUS PENPAL rövid változata.
- Az ebben az útmutatóban említett fényképezőgépes fájlrendszer-szabvány a Japan Electronics and Information Technology Industries Association (JEITA) által kidolgozott DCF-szabvány ("Design Rule for Camera File System").

THIS PRODUCT IS LICENSED UNDER THE AVC PATENT PORTFOLIO LICENSE FOR THE PERSONAL AND NONCOMMERCIAL USE OF A CONSUMER TO (i) ENCODE VIDEO IN COMPLIANCE WITH THE AVC STANDARD ("AVC VIDEO") AND/OR (ii) DECODE AVC VIDEO THAT WAS ENCODED BY A CONSUMER ENGAGED IN A PERSONAL AND NON-COMMERCIAL ACTIVITY AND/OR WAS OBTAINED FROM A VIDEO PROVIDER LICENSED TO PROVIDE AVC VIDEO. NO LICENSE IS GRANTED OR SHALL BE IMPLIED FOR ANY OTHER USE. ADDITIONAL INFORMATION MAY BE OBTAINED FROM MPEG LA, L.L.C. SEE HTTP://WWW.MPEGLA.COM

## **A rendszer áttekintése**

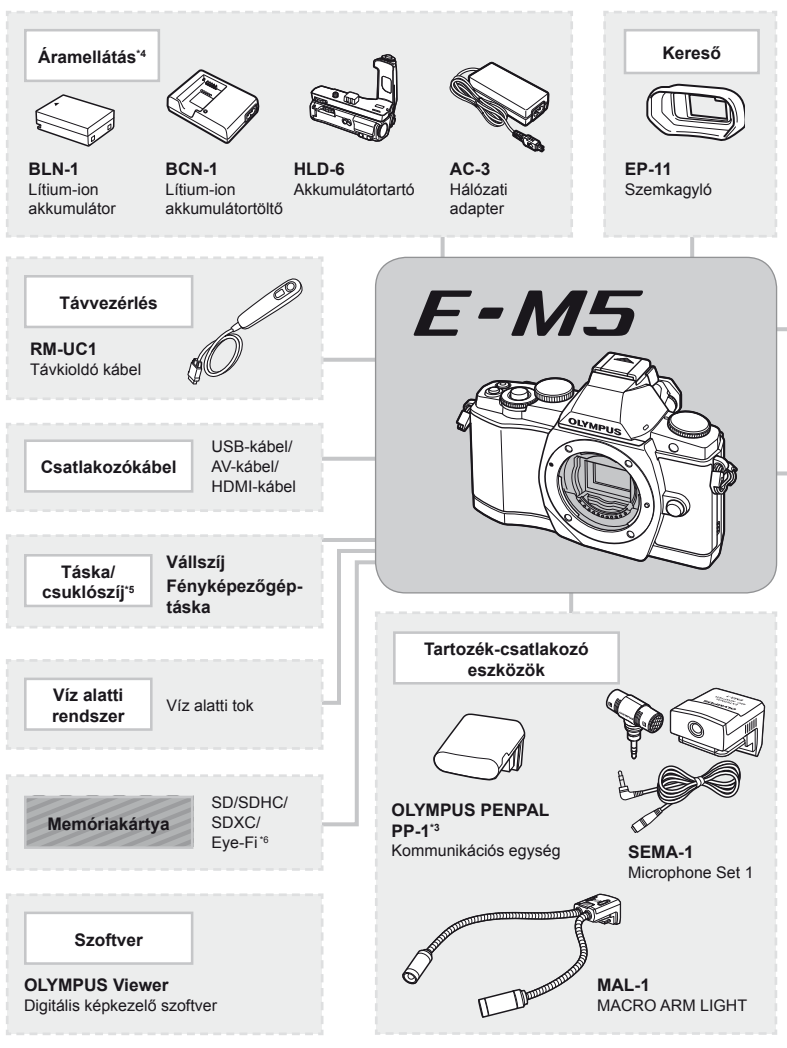

- \*1 Nem minden objektív használható adapterrel. További információt az Olympus hivatalos webhelyén talál. Kérjük, vegye figyelembe, hogy az OM rendszerű objektívek gyártása megszűnt.
- \*2 A kompatibilis objektívekkel kapcsolatos információkat az Olympus hivatalos webhelyén találja. \*3 Az OLYMPUS PENPAL csak abban a régióban használható, ahol megvásárolták. Területtől függően a megoldás használata sértheti a rádiófrekvenciás kommunikációra vonatkozó helyi előírásokat, ami büntetést vonhat maga után.

: E-M5-kompatibilis termékek

: Kereskedelmi forgalomban kapható termékek

A legfrissebb információk az Olympus weboldalán találhatók.

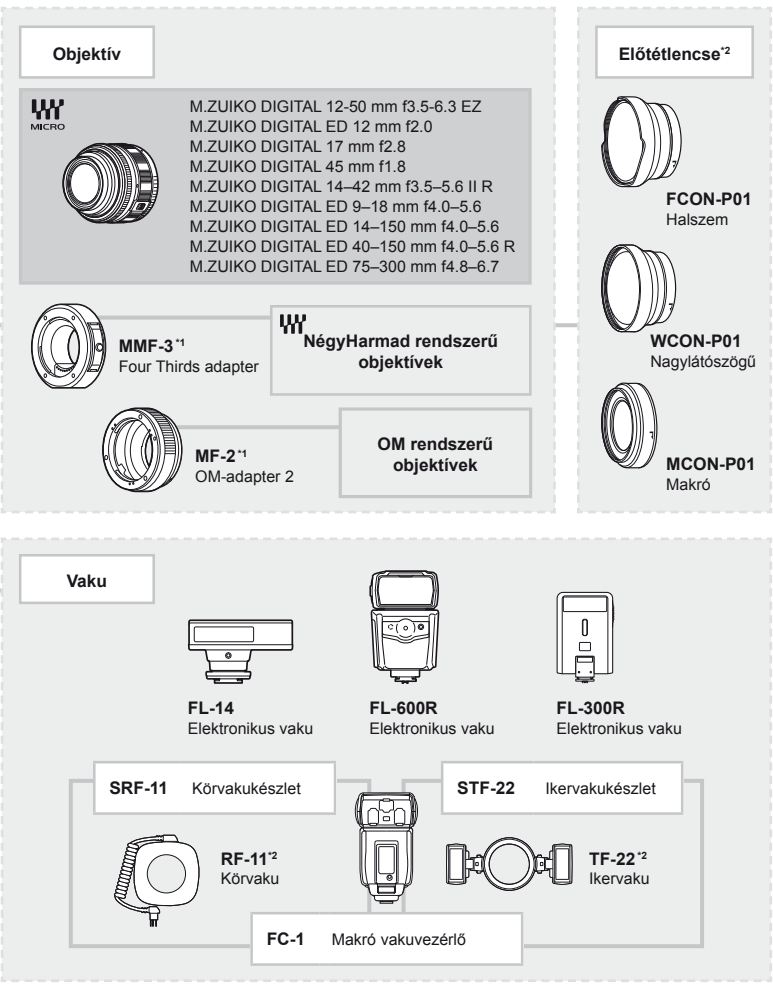

- \*4 Az újratölthető akkumulátorok töltéséhez kizárólag kompatibilis akkumulátortöltőket használjon.
- \*5 Előfordulhat, hogy egyes tartozékokat az adott régióban nem lehet megvásárolni.
- \*6 A használat során vegye figyelembe a helyi előírásokat.

# Tárgymutató

#### **Szimbólumok**

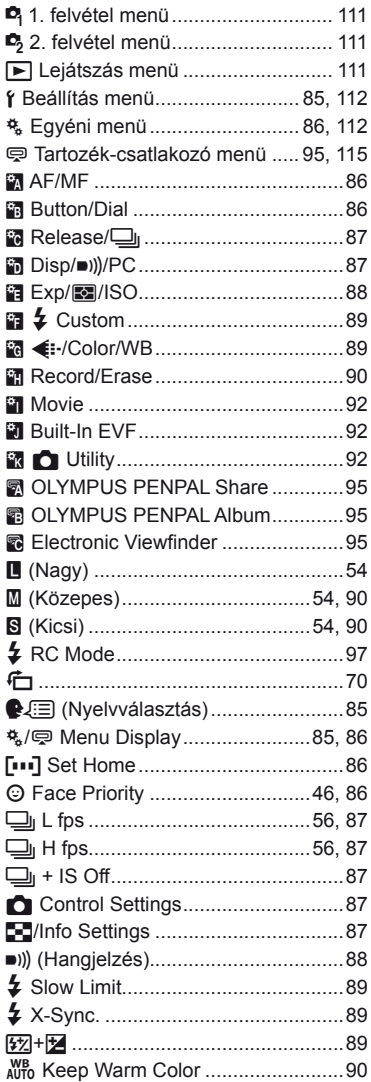

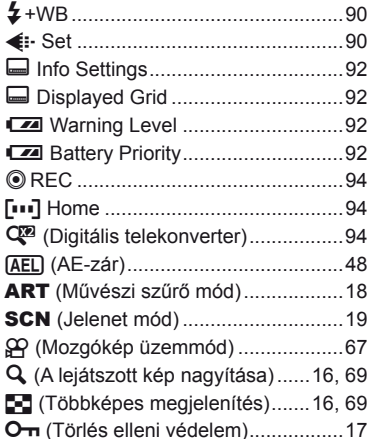

#### $\overline{\mathsf{A}}$

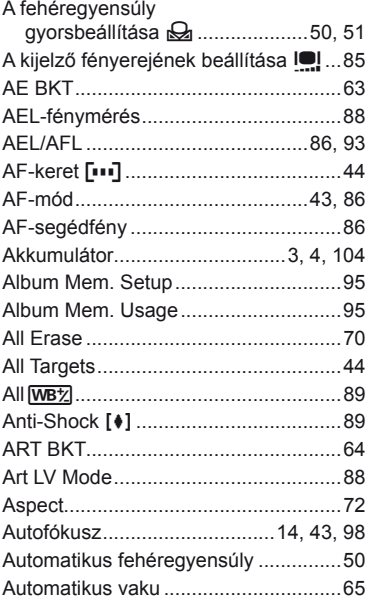

## **B**

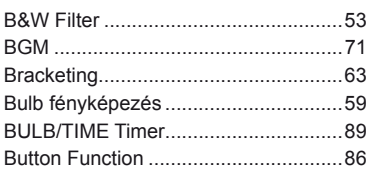

# **C**

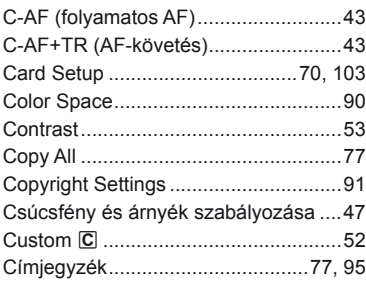

# **D**

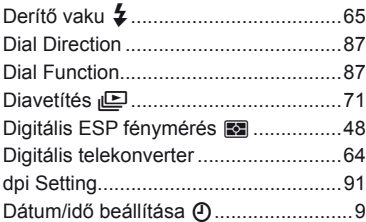

# **E**

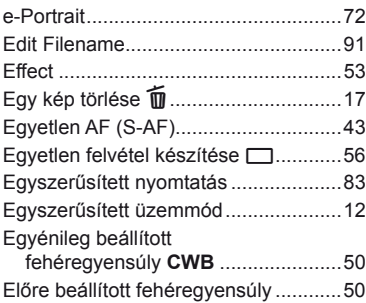

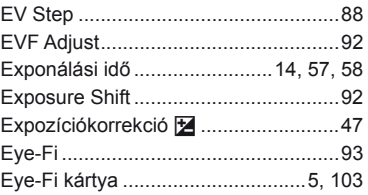

#### **F**

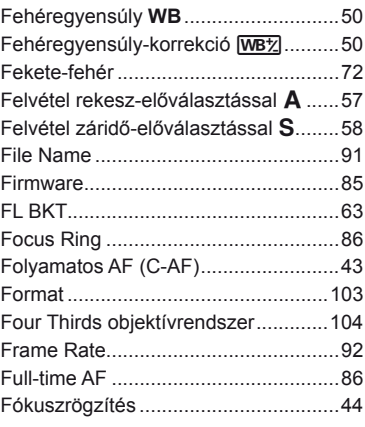

# **G**

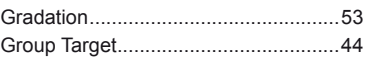

## **H**

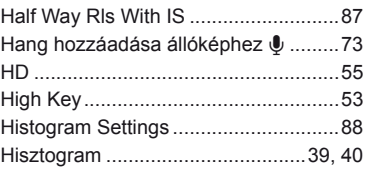

#### **I**

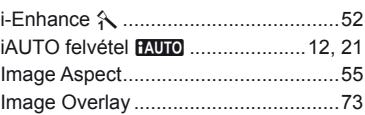

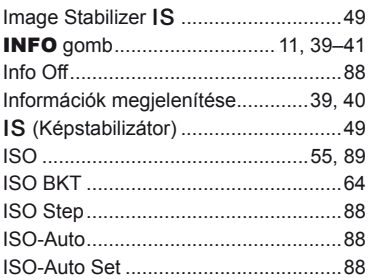

## **J**

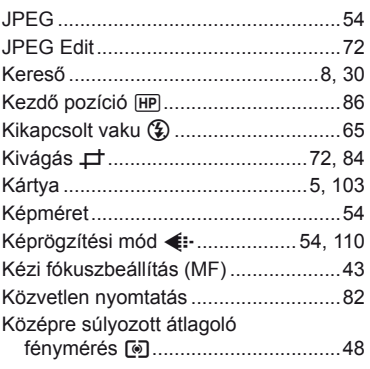

#### **L**

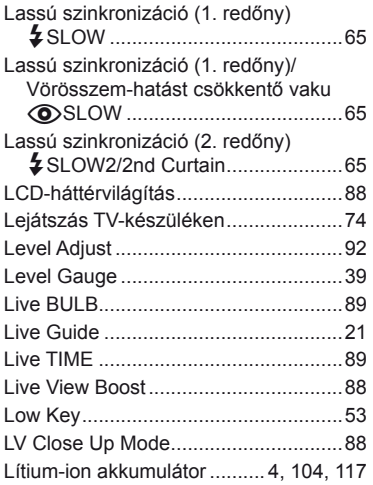

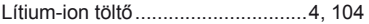

#### **M**

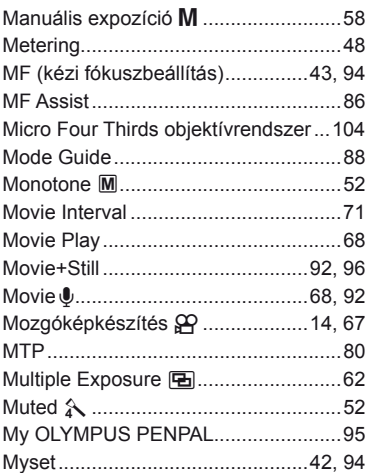

### **N**

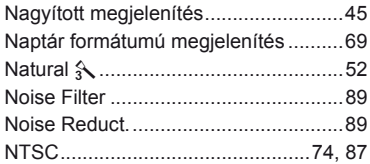

## **O**

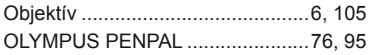

#### **P**

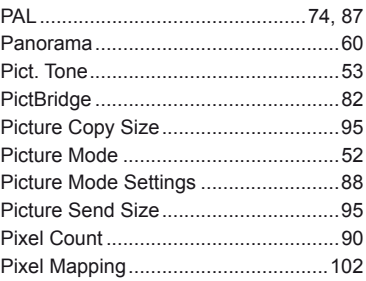

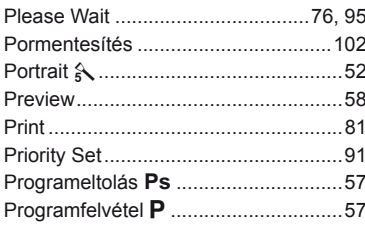

#### Q

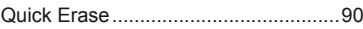

#### $\mathbf R$

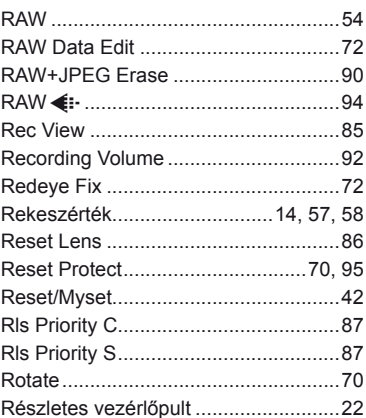

#### $\mathbf{s}$

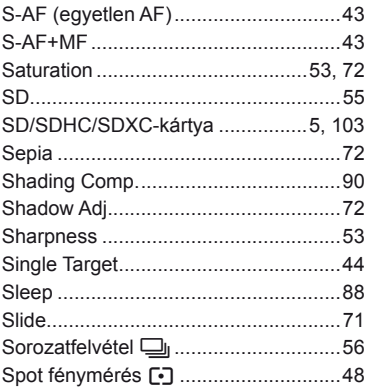

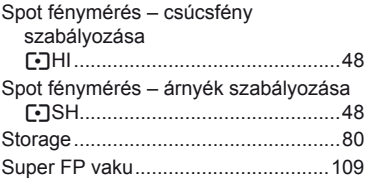

#### T.

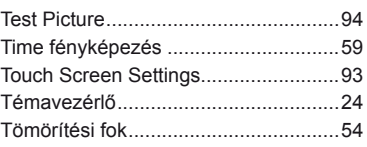

### U

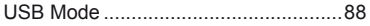

### V

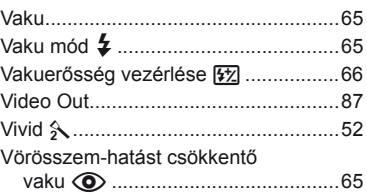

#### W

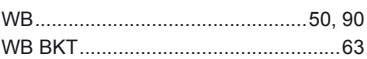

## Z.

# Á

**Nv** 

É

# Érintőképernyő .............................. 11, 27 Ö

Nyomtatási előjegyzés <u>[</u>....................81

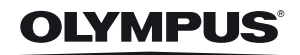

http://www.olympus.com/

#### OLYMPUS EUROPA HOLDING GMBH

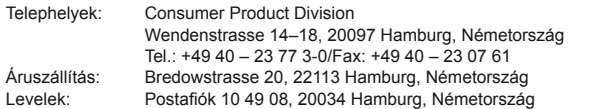

#### **Műszaki segítségnyújtás Európában:**

Kérjük, látogasson el weboldalunkra: **http://www.olympus-europa.com** vagy hívja INGYENES TELEFONSZÁMUNKAT\*: **00800 – 67 10 83 00**

Ausztriában, Belgiumban, Dániában, Finnországban, Franciaországban, Németországban, Luxemburgban, Hollandiában, Norvégiában, Portugáliában, Spanyolországban, Svédországban, Svájcban, az Egyesült Királyságban. \* Kérjük vegye figyelembe, hogy néhány (mobil) telefonos szolgáltató hálózatán belül a +800 számok nem érhetők el, illetve csak kiegészítő körzetszámmal hívhatók.

Ha a fenti felsorolásban nem szereplő európai országból hív bennünket, vagy nem éri el a fenti telefonszámot, tárcsázza a következő DÍJKÖTELES TELEFONSZÁMOKAT: **+49 180 5 – 67 10 83** vagy **+49 40 – 237 73 4899**. Műszaki segítségnyújtásért felelős ügyfélszolgálatunk 9 és 18 óra között (közép-európai idő szerint) áll rendelkezésre (hétfőtől péntekig).

#### **Hivatalos forgalmazók**

**Hungary: Olympus Hungary Kft.** 1382 Budapest 62, Pf. 838 Tel: + 36 1 250 9377 www.olympus.hu